Telelogic Synergy 管理者ガイド Windows 版 リリース 6.6a

本書をご使用になる前に、151 [ページの「特記事項」](#page-158-0)に記載されている情報をお読みください。

本書は、 Telelogic Synergy (製品番号 5724V66) バージョン 6.6a および新しい版で明記されていない限り、 以降のすべてのリリースおよびモディフィケーションに適用されます。

© Copyright IBM Corporation 1997, 2008.

*ii* 管理者ガイド Windows 版

# 目次

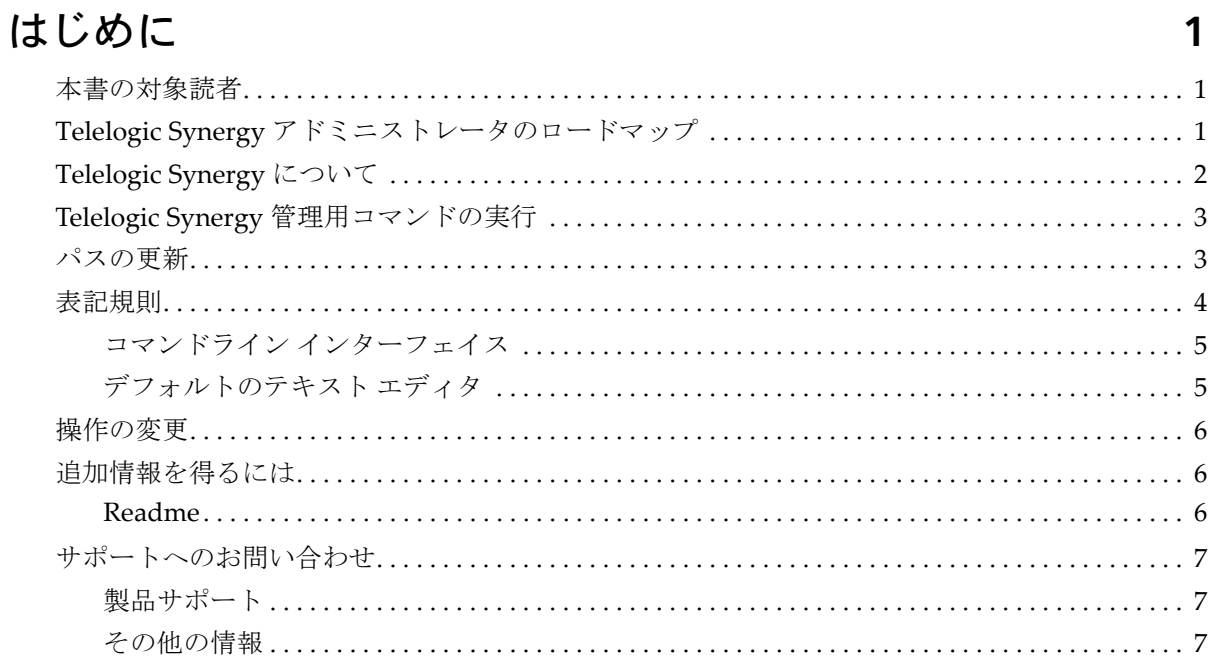

# システム管理の概要

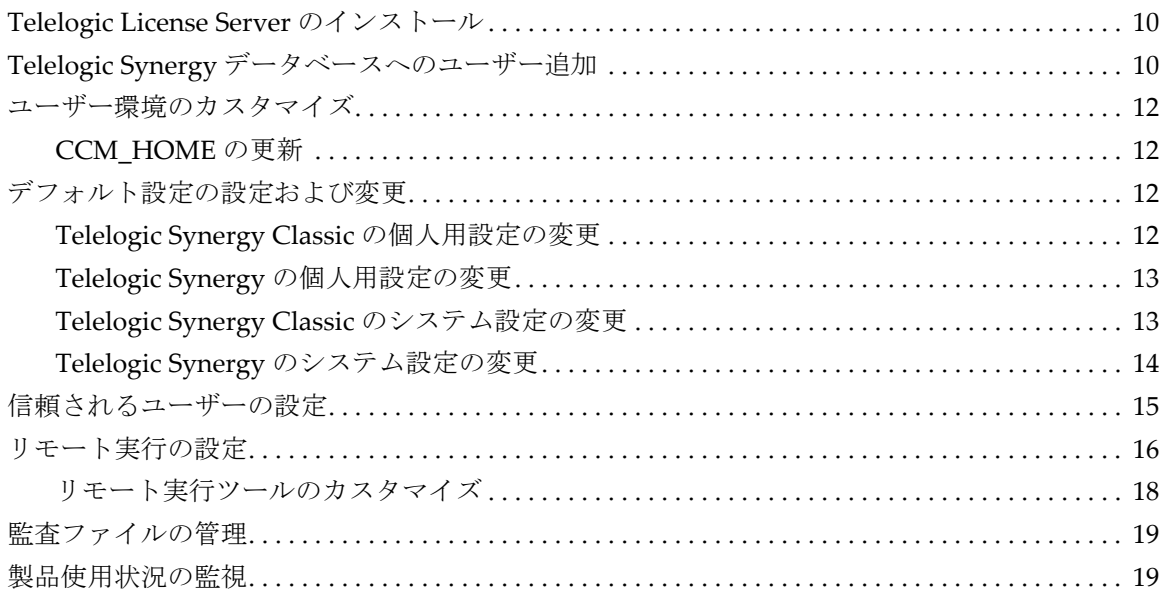

 $\overline{9}$ 

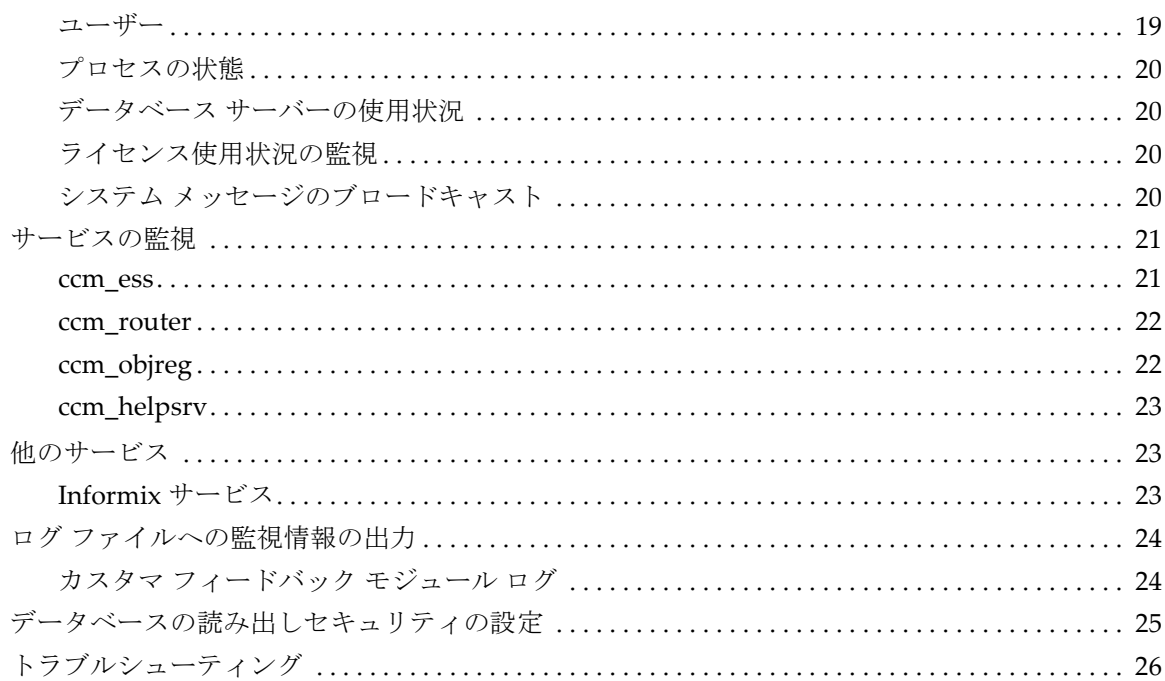

# データベース サーバー管理

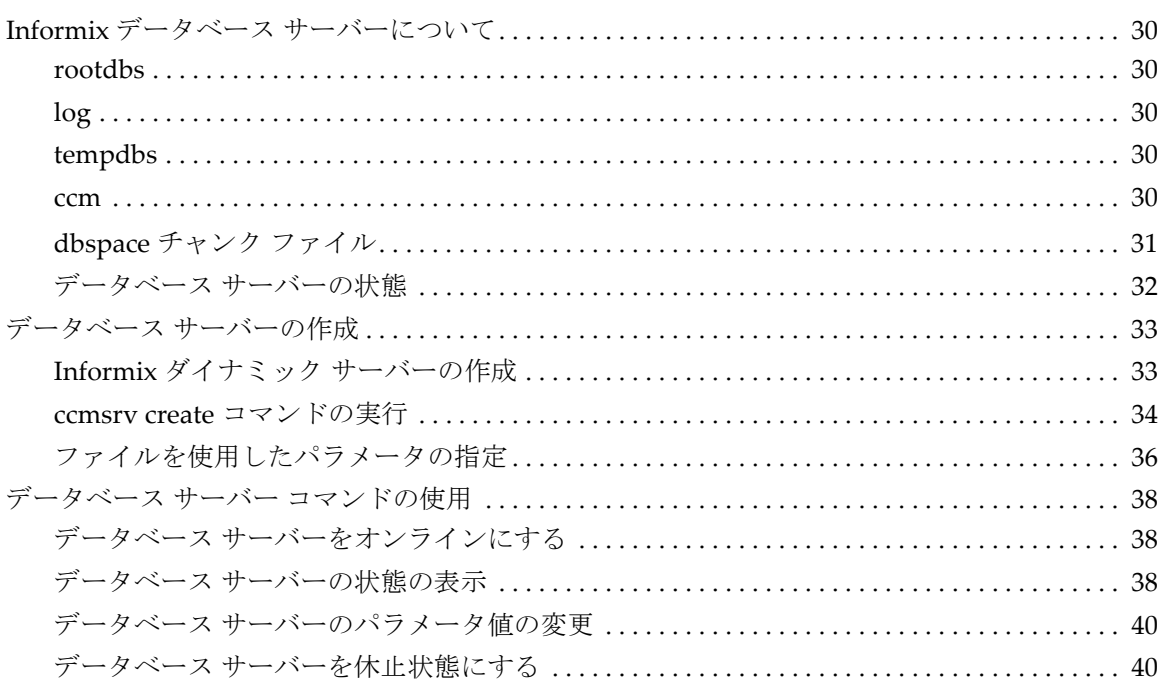

29

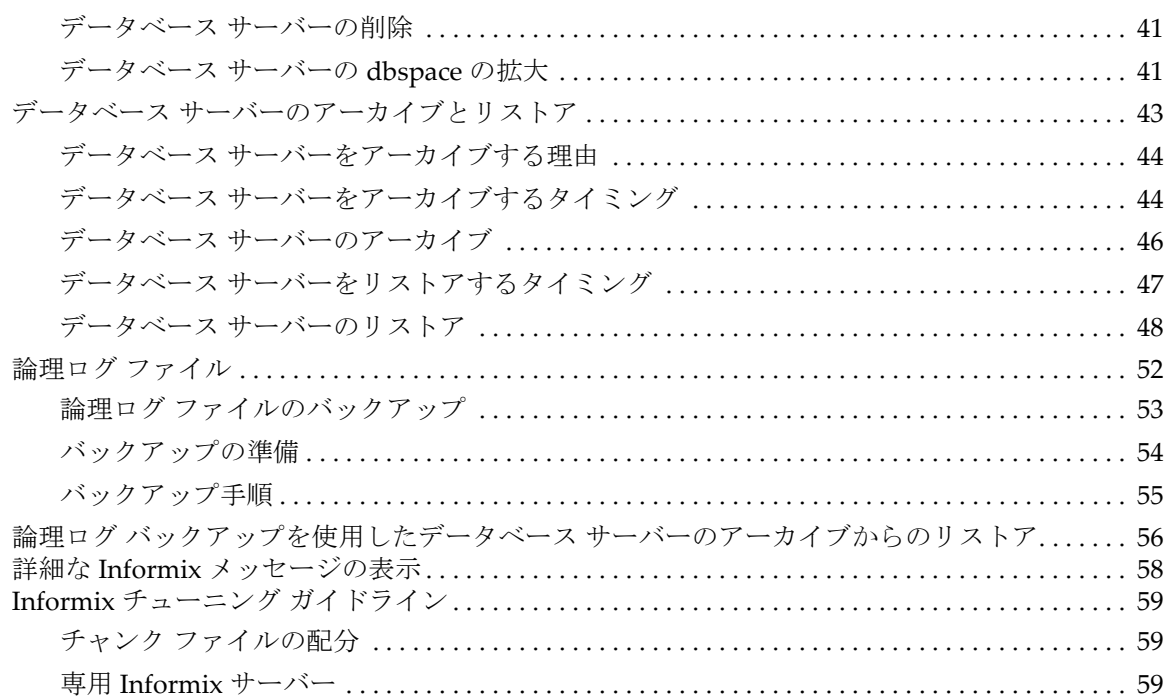

# データベースの管理

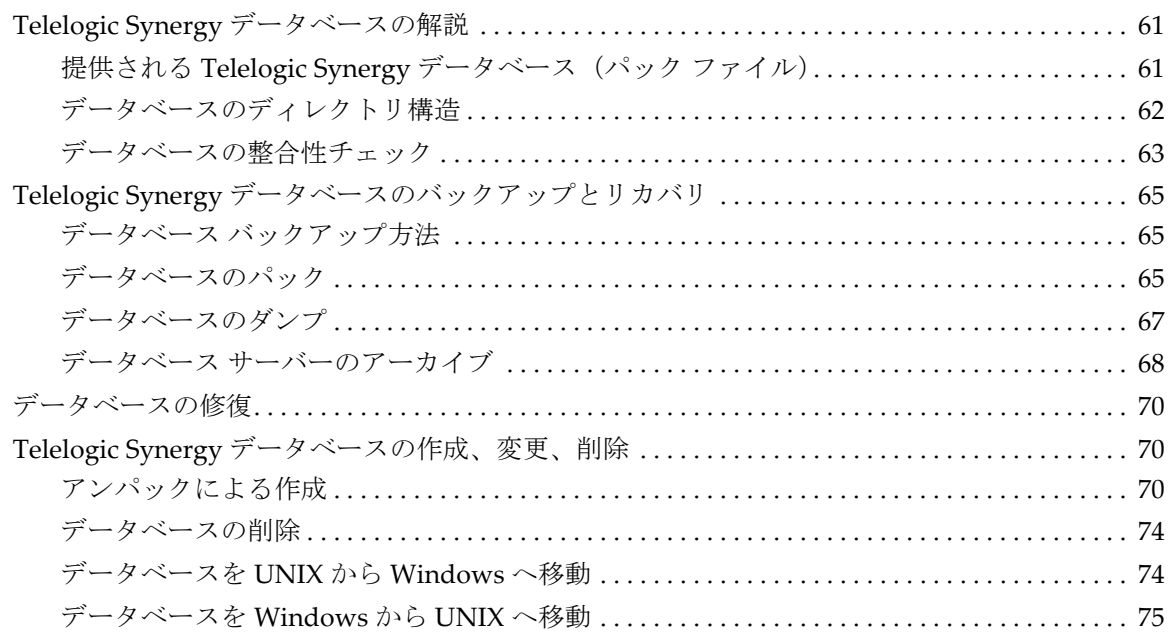

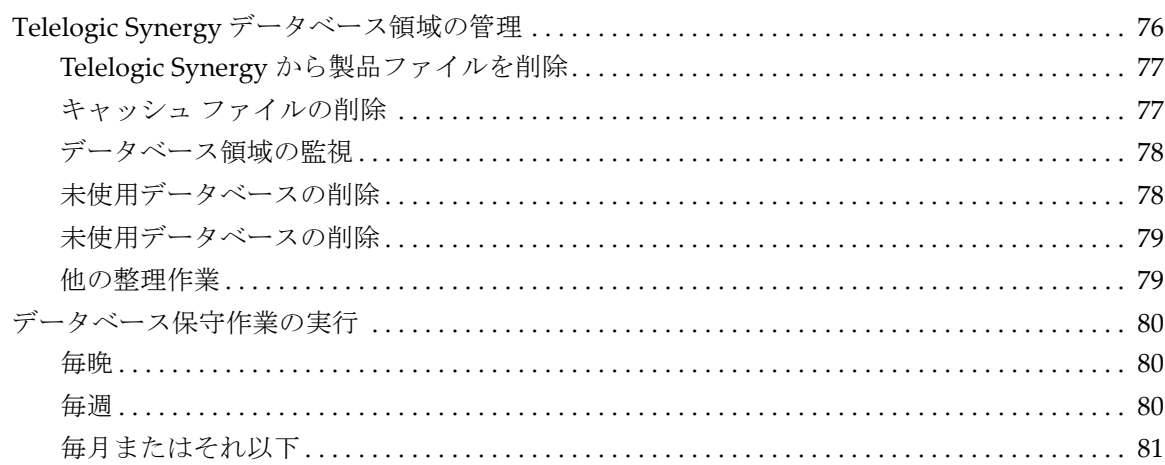

83

# 管理用コマンド

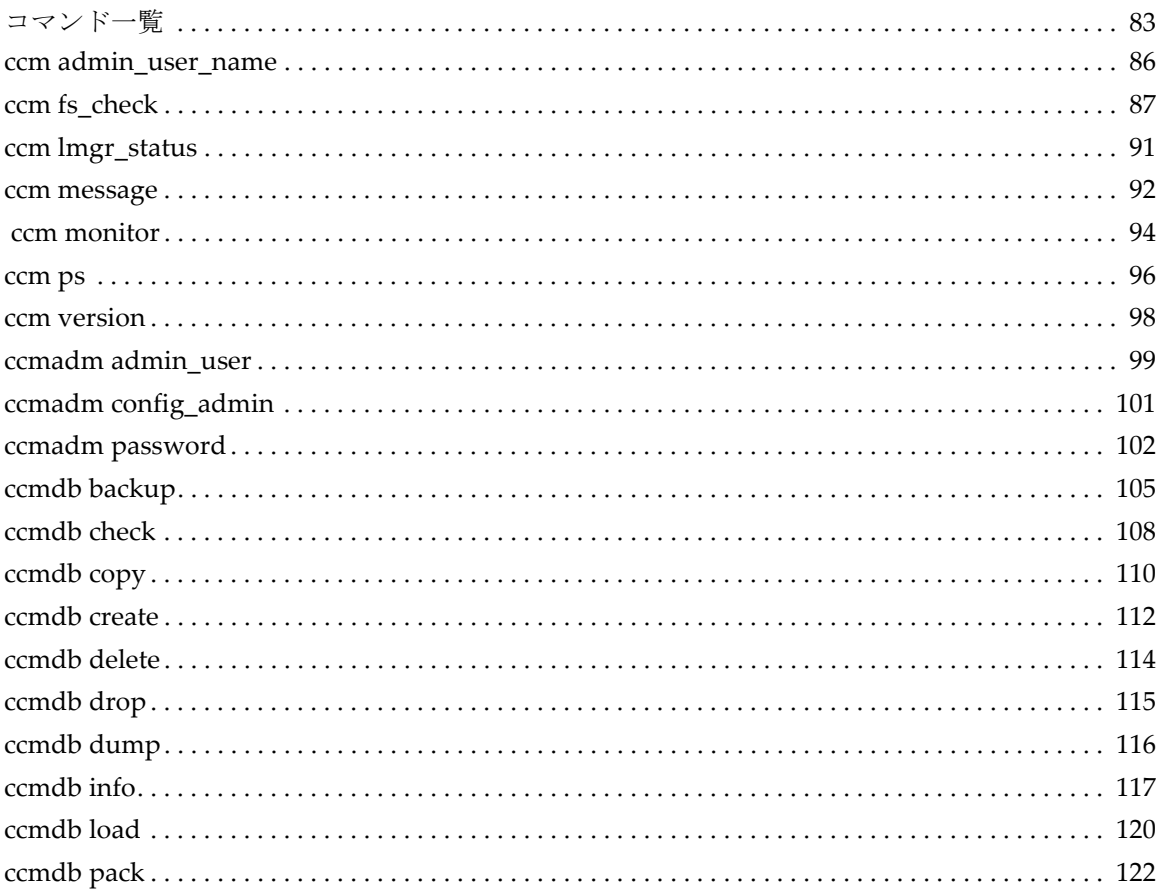

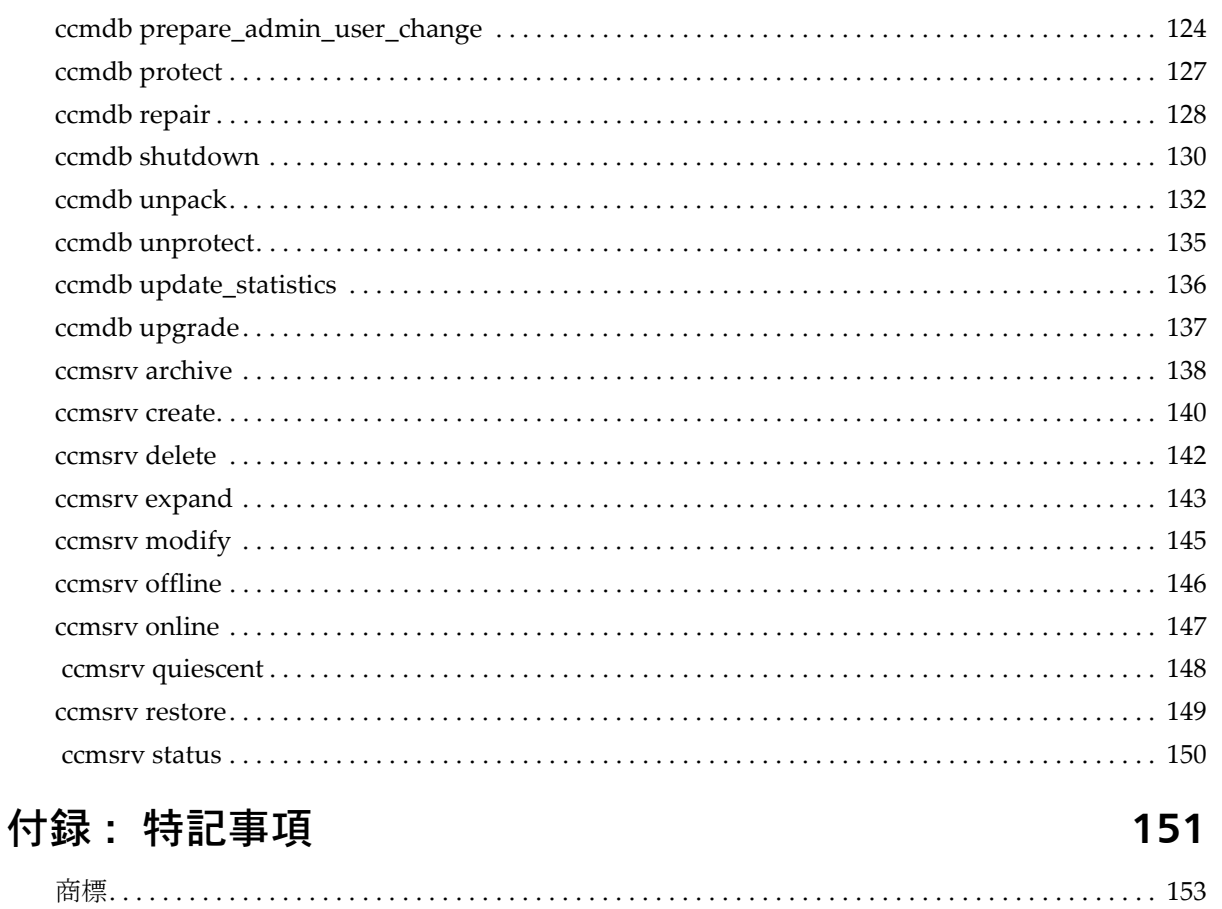

# 索引

# 155

# <span id="page-8-0"></span>*1* はじめに

『Telelogic® Synergy™ 管理者ガイド Windows® 版』では、すべての管理用コ マンドを含め、Telelogic Synergy の管理手順を詳細に説明します。 Telelogic Synergy を初めてインストールする場合は、『Telelogic Synergy インストール ガイド Windows 版』を参照してください。

インストールとアップグレードの手順は以下のマニュアルを参照してください。

- 『Telelogic Synergy インストール ガイド Windows 版』
- 『Telelogic Synergy インストール ガイド UNIX® 版』
- 『Telelogic Synergy アップグレード ガイド Windows 版』
- 『Telelogic Synergy アップグレードガイド UNIX 版』

このガイドは、DVD のドキュメント セクションまたは Synergy [サポート](https://support.telelogic.com/synergy)ウェ [ブサイト](https://support.telelogic.com/synergy)から PDF 形式で入手できます (6 [ページの「追加情報を得るには」](#page-13-1) を参照してください)。

製品とともに出荷される *Readme* の内容は本書の内容に優先します。*Readme* の 最新の更新内容は、Synergy サポート [ウェブサイト](https://support.telelogic.com/synergy)をご覧ください。6[ページ](#page-13-2) の「[Readme](#page-13-2)」を参照してください。

ハードウェア構成の要件など製品をはじめてインストールする場合に必要な 管理情報は、『Telelogic Synergy インストール ガイド Windows 版』を参照し てください。

# <span id="page-8-1"></span>本書の対象読者

このガイドは、変更管理(CM)アドミニストレータを対象としています。 CM アドミニストレータは、日々の Telelogic Synergy ツールのスムーズな運 用を確保する責任があります。本書では、Telelogic Synergy データベース バッ クアップ プログラムの実行方法や領域の効果的な使い方など、Telelogic Synergy サービスとデータベースについて説明します。

# <span id="page-8-2"></span>**Telelogic Synergy** アドミニストレータのロードマップ

以下に、Telelogic Synergy 環境の準備に必要な作業を簡単に紹介します。この ロードマップは Telelogic Synergy がすでにインストールされていることを前 提としています。

- 最新の情報を得るため、Synergy サポート [ウェブサイトに](https://support.telelogic.com/synergy)ある *Readme* を 読む。
- Telelogic® License Server™ とライセンスをインストールする。

この手順は、『[Telelogic Lifecycle Solutions](https://support.telelogic.com/synergy) ライセンス ガイド』で説明し ています。

- データベースをアンパックする。 この手順は、70 [ページの「アンパックによる作成」](#page-77-3)で説明しています。
- データベースにユーザーを追加する。

この手順は、10 ページの「Telelogic Synergy [データベースへのユーザー](#page-17-2) [追加」で](#page-17-2)説明しています。

- ローカル タイプのカスタマイズについてサイトのタイプ デベロッパと調 整を行う。
- データベース バックアップ計画を作成する。 ガイドラインについては、65 ページの「[Telelogic Synergy](#page-72-3) データベース [のバックアップとリカバリ」と](#page-72-3) 44 [ページの「データベース](#page-51-2) サーバーを [アーカイブするタイミング」を](#page-51-2)参照してください。
- 将来の拡張のために領域を監視する。 この手順は、19 [ページの「製品使用状況の監視」](#page-26-3)で説明しています。

# <span id="page-9-0"></span>**Telelogic Synergy** について

このリリースは、各種の Windows オペレーティング システム上で Windows クライアント、エンジン、およびデータベース サーバーをサポートします。 Windows クライアントは、Windows および UNIX サーバーとともに使用で きます。サポートしているプラットフォームの最新リストについては、*Readme* を参照してください。

Telelogic Synergy を実行するとき、クライアント、エンジン、およびデータ ベースはすべて同じリリース レベルである必要があります。異なる Telelogic Synergy リリースのコンポーネントは一緒に使用しないでください。つまり、 Windows または UNIX サーバーにアクセスするすべての Windows クライア ント マシンに、このリリースの Telelogic Synergy クライアントをインストー ルする必要があります。

Windows クライアントのインストールと管理については、『Telelogic Synergy インストール ガイド Windows 版』および『Telelogic Synergy 管理者ガイド Windows 版』(本書)を参照してください。 UNIX クライアントのインストー ルと管理については、『Telelogic Synergy インストール ガイド UNIX 版』お よび『Telelogic Synergy 管理者ガイド UNIX 版』を参照してください。これ らのドキュメントは、Svnergy サポート [ウェブサイト](https://support.telelogic.com/synergy)から入手できます。

2 管理者ガイド Windows 版

# <span id="page-10-0"></span>**Telelogic Synergy** 管理用コマンドの実行

使用する管理コマンドによって、以下のいずれかのアクセス権が必要です。

• Telelogic Synergy アドミニストレータ

旧リリースでは、*ccm\_root* ユーザーには決まった名前が付いていました。 本リリースでは、ユーザーの名前を自由に設定できます。本書では、そ のユーザーの名前として Telelogic Synergy アドミニストレータを使用し ます。

たとえば、Telelogic Synergy データベース コマンドを実行してモデル インストールを行うには、ユーザー Telelogic Synergy アドミニストレー タとしてログインする必要があります。

• ローカル アドミニストレータ

ローカル アドミニストレータは、ローカル マシンのアドミニストレー タ グループのメンバーです。

たとえば、データベース サーバー管理コマンドを実行するには、ローカ ル アドミニストレータ権限が必要です。

• Informix-Admin グループ メンバー

Informix-Admin グループ メンバーは、ドメインの Informix-Admin グルー プのメンバーになっているユーザーです。

たとえば、データベース サーバー管理コマンドを使用するには、 Informix-Admin グループのメンバーである必要があります。

## <span id="page-10-1"></span>パスの更新

管理コマンドを実行するとき、Telelogic Synergy インストール エリアへのフ ル パス名を入力しなくてもすむように、Telelogic Synergy にコマンド使用環 境を設定させることができます。詳細については、12 ページの「[CCM\\_HOME](#page-19-4) [の更新」を](#page-19-4)参照してください。

# <span id="page-11-0"></span>表記規則

本書の表記は以下の規則に従っています。

下表に、本書で使用している書体と記号の規則を示します。

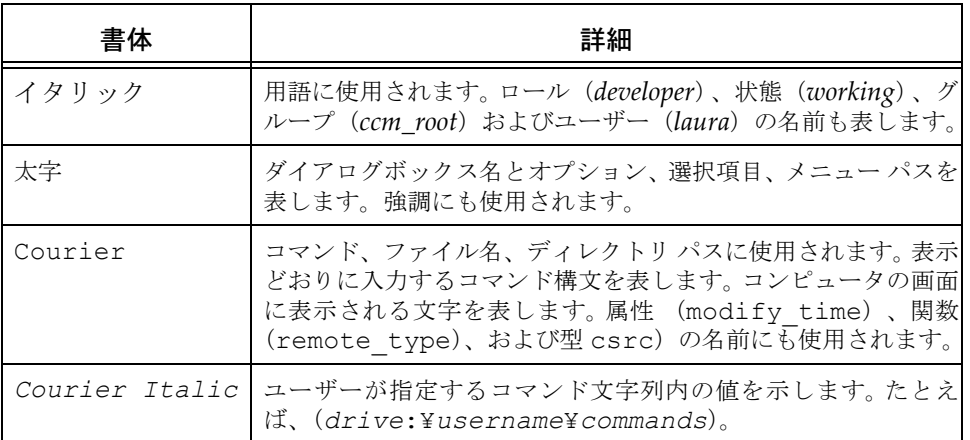

本書では、さらに以下の規則を使用しています。

注記:注意すべき情報を示します。

注意!守らないとデータベースまたはシステムに重大な被害を 及ぼす可能性のある情報を示します。

#### <span id="page-12-0"></span>コマンドライン インターフェイス

すべての Windows プラットフォームでコマンドライン インターフェイス (CLI)をサポートしています。どの Telelogic Synergy コマンドも、コマンド プロンプトから実行できます。

#### プロンプト

本書では大なり (>) 記号を使用してプロンプトを示します。

#### オプション区切り文字

Telelogic Synergy は、オプションの区切りとしてスラッシュ(/)を使用します。

#### 汎用名前付け規則

管理コマンドでパスを入力するとき常に汎用名前付け規則(UNC)を使用で きます。 UNC を使用するとファイル、マシン、および他の装置のネットワー クアクセスが簡単にでき、リモート マシンやファイルを参照できます。

UNC の形式は以下のとおりです。

*¥¥computer\_name¥share\_name¥path*

以下の例では「c:¥users¥ccmdb¥base」は普通のデータベースパスです。 UNC 形式のパスは「¥¥loon¥ccmdb¥tstgonzo」のようになります。

> ccmdb copy c:¥users¥ccmdb¥base ¥¥loon¥ccmdb¥tstgonzo ほとんどの Telelogic Synergy コマンドは、UNC パスとドライブ文字を使用 するパスの両方を受け付けます。ただし、ccmdb create、ccmdb copy、お よび ccmdb unpack の 3 つのコマンドではデータベースを作成するために UNC パスを指定する必要があります。

#### *CCM\_HOME* の場所

*CCM\_HOME* は Telelogic Synergy 製品のインストール ディレクトリです。本書 で説明する手順の大半で、CCM-HOME ディレクトリ階層内の特定の場所で ファイルを編集する必要があります。たとえば、Telelogic Synergy インストー ルエリアの etc ディレクトリにある remexec.cfg ファイルを変更する場 合、ディレクトリを *CCM\_HOME*¥etc に移動します。

#### <span id="page-12-1"></span>デフォルトのテキスト エディタ

テキスト ファイルの編集方法の説明にはメモ帳 ™ を使用しています。これは Telelogic Synergy のデフォルトのテキスト エディタです。テキスト エディタ を変更した場合は、適切なコマンドで置き換えてください。テキスト エディ タを変更する方法については、Telelogic Synergy ヘルプを参照してください。

# <span id="page-13-0"></span>操作の変更

Telelogic Synergy Classic Client リリース 6.4 でサポートされていた操作は、リ リース 6.6a でもサポートされており、使用できます。 Telelogic Synergy CLI は、Telelogic Synergy リリース 6.6a で追加された機能もサポートできるよう 拡張されています。

サポートされなくなった操作のリストは[、](https://support.telelogic.com/synergy)*Readme* を参照してください。

# <span id="page-13-2"></span><span id="page-13-1"></span>追加情報を得るには

# **Readme**

Telelogic Synergy の *Readme* には Telelogic Synergy の新しい機能の説明、ド キュメントのアップデート、トラブルシューティング、IBM カスタマ サポー トの連絡方法、および既知のエラーに関する情報があります。インストール ガイドの最新のアップデートは、*Readme* を参照してください。

*Readme* は、製品 DVD および Synergy サポート [ウェブサイト](https://support.telelogic.com/synergy)に HTML 形式 で用意されています。

*Readme* の内容は、マニュアルおよびヘルプの内容に優先します。

# <span id="page-14-0"></span>サポートへのお問い合わせ

Telelogic 製品のサポートと情報は、Telelogic サポートサイトから IBM Rational Software Support に移行中です。この移行期間中は、サポートの連 絡先がお客様によって異なります。

# <span id="page-14-1"></span>製品サポート

● 2008年11月1日より前に Telelogic 製品を取引されたお客様は、<u>[Synergy](https://support.telelogic.com/synergy)</u> サポート [ウェブサイト](https://support.telelogic.com/synergy)をアクセスしてください。

製品情報の移行後に、IBM Rational Software Support site に自動で転送 されます。

● 2008年11月1日より前に Telelogic 製品のライセンスをお持ちではな かった新規のお客様は、[IBM Rational Software Support site](http://www.ibm.com/software/rational/support/) をアクセスし てください。

お客様サポートにお問い合わせいただく前に、問題を説明するために必要な 情報をご用意ください。 IBM ソフトウェアサポート担当員に問題を説明する 際には、担当員が迅速に問題を解決できるように、問題の具体的な内容と必 要な背景情報をすべて伝えてください。あらかじめ以下の情報をご用意くだ さい。

- 問題発生時に使用していたソフトウェアとそのバージョン
- 問題に関連したログ、トレース、メッセージなど
- 問題を再現できるかどうか。再現できる場合はその手順
- 回避策があるかどうか。ある場合は、その回避策の内容

## <span id="page-14-2"></span>その他の情報

Rational ソフトウェア製品、ニュース、イベント、その他の情報については[、](http://www.ibm.com/software/rational/) IBM Rational Software Web site をご覧ください。

# <span id="page-16-0"></span>*2* システム管理の概要

一般のシステム アドミニストレータは、Telelogic Synergy がインストールさ れている環境を管理する責任があります。一般的な管理作業は以下のとおり です。

- 10 ページの「[Telelogic License Server](#page-17-0) のインストール」
- 10ページの「Telelogic Synergy [データベースへのユーザー追加」](#page-17-1)
- 12 [ページの「ユーザー環境のカスタマイズ」](#page-19-0)
- 12[ページの「デフォルト設定の設定および変更」](#page-19-2)
- 15[ページの「信頼されるユーザーの設定」](#page-22-0)
- 16 [ページの「リモート実行の設定」](#page-23-0)
- 19 [ページの「監査ファイルの管理」](#page-26-0)
- 19 [ページの「製品使用状況の監視」](#page-26-1)
- 21 [ページの「サービスの監視」](#page-28-0)
- 23[ページの「他のサービス」](#page-30-1)
- 24ページの「ログ [ファイルへの監視情報の出力」](#page-31-0)
- 25 [ページの「データベースの読み出しセキュリティの設定」](#page-32-0)
- 26[ページの「トラブルシューティング」](#page-33-0)

# <span id="page-17-0"></span>**Telelogic License Server** のインストール

Telelogic License Server のインストール手順は、『Telelogic Lifecycle Solutions ライセンス ガイド』で説明しています。順を追った手順については、このマ ニュアルを参照してください。

# <span id="page-17-2"></span><span id="page-17-1"></span>**Telelogic Synergy** データベースへのユーザー追加

各 Telelogic Synergy データベースにはユーザーのリストがあります。 base.cpk からデータベースをアンパックすると、リストにはデータベース のユーザーに与えることができるユーザー ロールが含まれます。各ユーザー リストはデータベースを使用できるチーム メンバーを含む必要があります。 各 Telelogic Synergy データベースに対し、ユーザーのリストにユーザー名を 追加し、各ユーザーに Telelogic Synergy データベースでできることを定義す るロールを少なくとも 1 つ与える必要があります。

ユーザー名を割り当てる前に、自動通知電子メールを使用するかどうか決め ます。使用する場合、電子メール ツールが OS ユーザー名を識別し、適切なア ドレスへメールを送信できることを確認してください。

ユーザーは1つのデータベースで複数のロールを持つことができます。たとえ ば、ユーザー *sue* は、*writer* と *developer* のロールを持つことが可能です。

ロールはユーザーをセキュリティ上の理由からグループ化するために使用し ます。たとえば、*sue* が *developer* ロールだけを与えられている場合、*developer* 操作をすべて行うことができますが、*build\_mgr* 操作は何もできません。 *ccm\_admin* ロールは、Telelogic Synergy Classic と CLI でのみ使用します。

注意! *ccm\_admin* ロールのユーザーは、データベースの管理操 作を行うことができ、データベースのすべてのオブジェ クトを変更する権限を持っています。このロールおよび Telelogic Synergy アドミニストレータのアクセスは、特 にこのレベルのアクセスを必要とするユーザーに限定す べきです。

この操作を行うには、Telelogic Synergy アドミニストレータである必要があ ります。

注記:データベースに初めてユーザーを追加するときは、Telelogic Synergy アドミニストレータとして行う必要があります。 管理ユーザー(*ccm\_admin* ロールを持つユーザー)を設定 すると、そのユーザーでログインして、ユーザー リストに ユーザーを追加できます。

以下に、データベースにユーザー名を追加する手順を示します。

- 1. Telelogic Synergy アドミニストレータとしてログインします。
- 2. ユーザー名を追加したいデータベースで、Telelogic Synergy セッション を開始します。
	- > ccm start /nogui /r ccm\_admin -d *database\_path*
- 3. ユーザーのリストを開きます。
	- > ccm users

このファイルにユーザーを追加または削除したり、ユーザーのロールを 変更できます。ユーザーを追加するには、ユーザー リストを参照して、 ユーザーに適切なロールを割り当てます。

さらに、コメントや空白行を追加できます。

ユーザーのリストは以下のようになります。

user john= build mgr developer; user sue = ccm admin developer; user mary= writer developer; user joe = developer;

#testing group user bill= tester; user tom = tester; user linda= tester; user ann = tester; user bob = tester;

user user1= developer; user user2= developer;

上記の例では、*john*、*sue*、*mary*、および *joe* は、ユーザーのログイン名 です。 *sue* は、*ccm\_admin* と *developer* ロールを持ち、*john* は *build\_mgr* と *developer* ロール、*mary* は *writer* と *developer* ロールを持ち、*joe* は *developer* ロールのみを持っています。最初のユーザー グループの下にテ スターのみを含む 2 番目のグループが定義されています。

注記:各ユーザーに対して、ユーザーのすべてのロールを含む行 を 1 行だけ作成してください。また、各行の最後にはセミ コロンを入れます。

UNIX サーバー上にあるデータベース内のユーザー名は、8 文字以内で、空白を含まず、最初の文字は英字である必要 があります。

- 4. Telelogic Synergy セッションを停止します。
	- > ccm exit
- 5. Telelogic Synergy アドミニストレータからログオフします。

# <span id="page-19-0"></span>ユーザー環境のカスタマイズ

以下では、Telelogic Synergy を効率的に実行するため、ユーザーの環境をカ スタマイズする方法を説明します。

#### <span id="page-19-4"></span><span id="page-19-1"></span>**CCM\_HOME** の更新

管理コマンドを実行するとき、Telelogic Synergy インストール エリア (*CCM\_HOME*)へのフル パスを入力せずに、Telelogic Synergy コマンド プ ロンプトを使用できます。これにより、Telelogic Synergy コマンド用に環境設 定されたコマンド プロンプト ウィンドウが開きます。

コマンド プロンプト ウィンドウを開くには、Windows のタスクバーから以 下を選択します。

スタート > すべてのプログラム > Telelogic > Telelogic Lifecycle Solutions Tools > Telelogic Synergy 6.6a > CM Command Prompt

# <span id="page-19-2"></span>デフォルト設定の設定および変更

Telelogic Synergy オプションおよびデータベース オプションの設定をカスタ マイズできます。ユーザーが変更できる設定と、CM アドミニストレータのみ が変更できる設定があります。

一般的に、ユーザーの個人用設定とシステム設定との間に矛盾があると、個 人用設定が優先されます。

#### <span id="page-19-3"></span>**Telelogic Synergy Classic** の個人用設定の変更

Telelogic Synergy Classic ユーザーは、エンジン ホスト、データベース、ブラ ウザ、および他のオプションのデフォルトを設定できます。

#### **ccm.ini**

通常、初期化ファイル(たとえば、ユーザーの ccm.ini ファイル)を使用し てデフォルト設定をカスタマイズします。個人用 ccm.ini ファイルは、 %USERPROFILE% ディレクトリにあります。

ccm start コマンドに /f *filename* を追加して Telelogic Synergy Classic を開始した場合、Telelogic Synergy は %USERPROFILE% ディレクトリの ccm.ini ファイルを調べる代わりに /f スイッチで指定したファイルを調 べます。

注記: ccm set コマンドは、ccm.ini ファイルのすべての設定 に優先します。

さらに、/f を使用して複数のショートカットを作成し、異なるデータベー スで Telelogic Synergy セッションを開始するか、Telelogic Synergy の異なる リリースを開始できます。

ccm.ini ファイルまたは Object Color Options ダイアログで GUI 設定を変 更できます。これらの場所で GUI オプションを設定する方法については、 Telelogic Synergy Classic ヘルプを参照してください。

デフォルトの Telelogic Synergy オプションと設定については、Telelogic Synergy CLI ヘルプを参照してください。

#### **ccminit**

ccminit ファイルには、起動時に実行される Telelogic Synergy Classic コマ ンドがあります。

#### <span id="page-20-0"></span>**Telelogic Synergy** の個人用設定の変更

Telelogic Synergy ユーザーは、ccm.user.properties ファイル内の設定を 使用して独自のデフォルト設定が可能です。

#### **ccm.user.properties**

このファイルには、Telelogic Synergy のスタートアップ オプションなどロー カル ワークステーション設定があります。ほとんどのユーザー設定は、オプ ション ダイアログボックスを使用して設定することもできます。このファイ ルは、%USERPROFILE% ディレクトリにあります。

#### <span id="page-20-1"></span>**Telelogic Synergy Classic** のシステム設定の変更

#### **ccm.ini**

Telelogic Synergy Classic は、インストール エリアの ccm.ini ファイルでシ ステム全体の設定を調べます。このファイルは、CCM\_HOME¥etc ディレクト リにあります。

#### <span id="page-21-0"></span>**Telelogic Synergy** のシステム設定の変更

#### **ccm.ini**

Telelogic Synergy は、インストール エリアの ccm.ini ファイルでシステム 全体の設定を調べます。このファイルは、*CCM\_HOME¥etc* ディレクトリにあ ります。

#### **ccm.properties**

このファイルは、デフォルトのツールなど Telelogic Synergy のシステム全体 に関する設定を提供します。このファイル内の設定は、 ccm.user.properties ファイルの設定で上書きできます。このファイル は、%USERPROFILE% ディレクトリにあります。

#### **ccm.server.properties**

このファイルには、Telelogic Synergy のサーバーをチューニングする設定が あります。このファイルは、*CCM\_HOME¥etc* ディレクトリにあります。

# <span id="page-22-0"></span>信頼されるユーザーの設定

信頼されるユーザーを設定すると、パスワードを入力せずにクライアントを 開始できます。この場合、UNIX データベース上のセッションは ESD を使用 して開始する必要があります。

この機能を使用するには、アドミニストレータは、ルーター マシンの \$CCM HOME¥etc ディレクトリに、trusted clients という名前のファイ ルを作成する必要があります。フォーマットは以下のとおりです。

*hostname1* [user\_name1]

*hostname2* [*user\_name2*]

ここで、*hostname* はクライアントのホスト名、*user\_name* はクライ アントのログイン ユーザー名です。

*hostname* と *user\_name* フィールドでは、+ (プラス記号)で ANY ホス トまたは ANY ユーザーを指定できます。

user\_name フィールドがない場合は、user\_name は + に設定されています。 クライアントが信頼されている場合、Telelogic Synergy の動作は以下のよう になります。

#### Telelogic Synergy Classic:

startup ダイアログで User name フィールドと Password フィールドが入力 不能となり、User name フィールドには OS ユーザー名が表示されます。

コマンドラインからユーザー名を指定した場合(/n オプション)、信頼され るクライアントとはみなざれず、信頼されないクライアントとの場合と同じ 動作になります。

#### Telelogic Synergy コマンドライン インターフェイス(CLI):

クライアントが信頼される場合、CLI はパスワードを要求しません。

コマンドラインからユーザー名を指定した場合(/n オプション)、信頼され るクライアントとはみなざれず、信頼されないクライアントとの場合と同じ 動作になります。

#### Telelogic Synergy:

ログイン ペインには、 ユーザー ID フィールドとパスワード フィールドは表 示されません (UNIX 版 Telelogic Synergy と同様)。 ユーザー名フィールドに は OS ユーザー名が表示されます。

コマンドラインからユーザー名を指定した場合(-u オプション)、信頼され るクライアントとはみなざれず、信頼されないクライアントの場合と同じ動 作になります。

# <span id="page-23-0"></span>リモート実行の設定

Telelogic Synergy にリモート操作(たとえば、分散ビルド)を実行させたい 場合、使用するリモート実行方法を指定する必要があります。マシンによって 使用するプロトコルが異なるため、ユーザーのシステム上で適切なリモート 実行を行うよう Telelogic Synergy を設定する必要があります。

Telelogic Synergy は、構成ファイル remexec.cfg を使用して、特定のホスト でリモート実行に使用する方法を決定します。

この手順を実行するにはローカルアドミニストレータとして作業し、PATH 変 数が CCM\_HOME¥bin を含む必要があります。

- 1. ローカル アドミニストレータとしてログインします。
- 2. remexec.cfg ファイルがあるディレクトリに変更します。
- 3. エディタを起動し、remexec.cfg ファイルを編集します。

各ホストのメソッドを追加します。

以下の構文を使用してソース ホスト、デスティネーション ホスト、目 的、環境変数、およびコマンドを指定します。

*source\_host dest\_host* [*%*purpose envvar] command

ここで、*source\_host* は、ソース ホストの名前です。

dest host は、デスティネーション ホスト マシンの名前です。

*purpose* はオプションのリモート実行目的です。通常は、DCM、 OM、または DEFAULT です。目的を指定する場合、指定されたこと を ccm remexec が認識できるように、目的の先頭にパーセント記 号(%)を付ける必要があります。

目的を指定しない場合、DEFAULT 目的とみなされます。 2 つのマシ ン間で DEFAULT 目的および一致する目的の両方が存在する場合、 一致する目的の項目が使用されます。

*envvar* は環境変数のリストです。このリストはオプションのダッ シュ(-)で始まり、カンマで区切られ、空白を含みません。これ は、ccm\_rem が、リモート コマンドを実行するプロセスに渡す環 境変数を定義します。先頭にダッシュが付けられたリストは、指定 されているものを除くすべての環境変数が ccm\_rem によって渡さ れることを意味します。先頭にダッシュがないリストは、指定され ている環境変数のみが ccm\_rem によって渡されることを意味しま す。キーワード ALL は、すべての環境変数が渡されることを意味 します。

環境変数は、以下のいずれかのフォーマットになります。

- NONE— 環境変数はリモート マシンに渡されない。
- ALL— すべての環境変数がリモート マシンに渡される。
- リストに含まれる環境変数のみリモート マシンに渡される(例: env1、env2、...、env*n*)。
- リストに含まれる環境変数以外のものすべて(-env1、env2、... envn)がリモート マシンに渡される。
- 注記: ccm\_rshは、リモート実行ホストがローカル ホスト と異なる IP アドレスを持つときのみこの環境処理を 行います。つまり、ccm\_rsh を呼び出してローカル ホストでコマンドを実行する ccm\_remexec コマンド を使用すると、remexec.cfg に定義されている設定 に関わらず、すべての環境変数が渡されます。

purpose と envvar はどちらもオプションですが、envvar を指定した 場合は、*purpose* も指定する必要があります。purpose フィールドを指 定しない場合、すべての環境変数は ccm\_rem の使用時にリモート実行 メソッドとして渡されます。

remexec.cfg ファイルには、出荷時に以下のデフォルトが含まれてい ます。

DEFAULT DEFAULT ccm\_rem %hostname [%shell /C] %cmd\_line

注記:Telelogic® Synergy Distributed™ を使用している場 合、リモート UNIX システムの自動受信にのみ ccm remexec を使用します。 Windows から Windows への自動受信は、remexec.cfg の項目の 影響を受けません。

以下に remexec.cfg の検索ルールを示します。

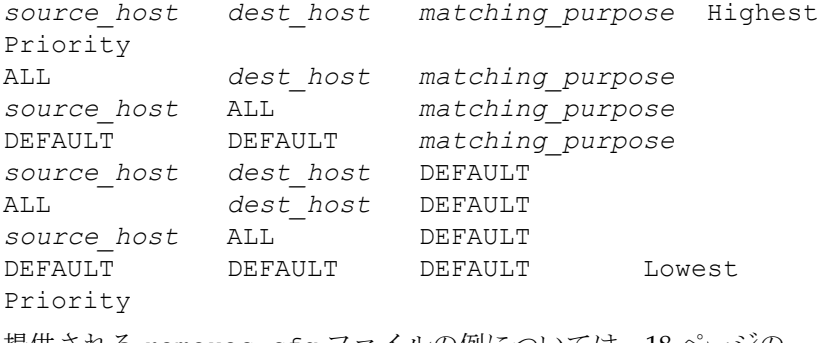

提供される remexec.cfg ファイルの例については、18 [ページの](#page-25-1) 「[remexec\\_method](#page-25-1)」を参照してください。

- 4. 変更を保存して、このファイルを終了します。
- 5. ローカル アドミニストレータからログオフします。

#### <span id="page-25-1"></span>**remexec\_method**

remexec.cfg ファイルは、特定のマシンでリモート実行ツールを定義するた めに使用します。以下にこのモジュールの定義済みキーワードを示します。

> %hostname コマンドを実行するリモート ホスト名。 %cmdline 実行するコマンド(1 行で)。 %cmdargv 実行するコマンド(argv として構文解析)。 %shell このコマンドを実行するために使用するシェル(必要 な場合)。

%command シェルの全体的に構文解析した argv + コマンド。

remexec\_method 文字列には、キーワード %hostname と %command\_line を入れる必要があります。これらは Telelogic Synergy が自動的に、リモート ホストの名前とリモートで実行するコマンドに展開します。これにより、任意 の位置にオプションを含むリモート実行コマンドを指定できます。

#### サンプル メソッド

以下に remexec.cfg ファイルの例を示します。

DEFAULT DEFAULT %DEFAULT -COMSPEC ccm rem %hostname [ %shell /C ] %cmdline

Windows 環境では、すべてのマシンでオペレーティング システムが同じ場所 にインストールされているわけではありません。COMSPEC 環境変数は、ロー カル システムのコマンド プロンプトをポイントします。したがって、実行す るコマンドがバッチ ファイルの場合は、COMSPEC 環境変数を渡さないでくだ さい。

## <span id="page-25-0"></span>リモート実行ツールのカスタマイズ

Telelogic Synergy は、リモート コマンドを実行するデフォルト ツールとして ccm\_rem を使用します。独自のツールを使用する場合、あるいは UNIX マシ ンに対してリモート実行する必要がある場合、remexec.cfg ファイルを変更 します。

- 1. 独自のツールは、以下の点を考慮に入れ、ccm\_rem と似た機能を持つよ うに作成してください。
	- リモート コマンドの戻り状態を維持する。 これは必須です。
	- ローカル環境変数をリモート マシンに複製する機能を加える。 これはオプションです。
	- リモート コマンドのカレント ディレクトリを維持する。 これはオプションです。

2. 独自のツールを使用するよう remexec.cfg ファイルの対応するフィー ルドを変更します。 たとえば、remexec.cfg ファイルの以下の行を変更して、独自のツー ルを使用するよう変更します。 この行を変更 DEFAULT DEFAULT ccm rem %hostname [ %shell /C ] %cmdline 以下のように変更 DEFAULT DEFAULT my rexec tool %hostname %cmdline

## <span id="page-26-0"></span>監査ファイルの管理

監査ログには、各データベースにアクセスするすべての Telelogic Synergy プ ロセスからのセキュリティ関連メッセージがあります。

データベースごとに、1 つの監査ログがあります。

audit\_log ファイルのデフォルトの場所は、*database\_path*¥audit\_log です。

# <span id="page-26-3"></span><span id="page-26-1"></span>製品使用状況の監視

以下に、製品使用状況の監視について説明します。実際に監視を行うコマン ドは 83 [ページの「管理用コマンド」で](#page-90-2)説明しますが、以下の説明ではコマン ド情報の参照先を示しています。

#### <span id="page-26-2"></span>ユーザー

ccm monitor コマンドを使用して、各種の Telelogic Synergy プロセスを監 視できます。

ccm monitor コマンドは、ネットワーク全体の Telelogic Synergy ユーザー とプロセスを表示します。これはユーザー、プロセス タイプ、ホスト名、プ ロセス ID、ポート番号、および関連するデータベース パスの一覧を示します。 すべてのコマンド パラメータの使用例を含む詳しい説明は、94 [ページの「](#page-101-1)ccm [monitor](#page-101-1)」を参照してください。

#### <span id="page-27-0"></span>プロセスの状態

ccm ps コマンドは、各種 Telelogic Synergy ユーザー、およびプロセスのネッ トワーク全体のプロセス状態情報を提供します。これは、ccm monitor コマ ンドの最も詳細なバージョンです。

すべてのコマンド パラメータの使用例を含む詳しい説明は、96 [ページの「](#page-103-1)ccm [ps](#page-103-1)」を参照してください。

#### <span id="page-27-1"></span>データベース サーバーの使用状況

ccmsrv status コマンドは、データベース サーバーの状態を示します。この 情報は、ccm monitor と ccm ps コマンドが提供するデータを補完します。 すべてのコマンド パラメータの詳しい説明は、150 ページの「[ccmsrv status](#page-157-1)」 を参照してください。使用例は、38 [ページの「データベース](#page-45-3) サーバーの状態 [の表示」を](#page-45-3)参照してください。

## <span id="page-27-2"></span>ライセンス使用状況の監視

ユーザー別 (Per-user) ライセンスを使用している場合、以下が有効です。 ccm lmgr\_status コマンドは、各変更管理ツールに対して、現在使用され ている Telelogic Synergy ライセンスと使用できるライセンス総数の一覧を表 形式で提供します。

たとえば、以下のコマンドを実行して、ライセンスの使用状況を表示します。 > ccm lmgr\_status

例を含む ccm lmgr\_status コマンドの詳しい説明については、91 [ページの](#page-98-1) 「[ccm lmgr\\_status](#page-98-1)」を参照してください。

## <span id="page-27-3"></span>システム メッセージのブロードキャスト

ccm message コマンドを使用すると、管理上の目的で特定のユーザーまたは 複数のユーザーと交信できます。特定の Telelogic Synergy データベース、あ るいは特定の Telelogic Synergy ホストの個々の Telelogic Synergy ユーザー へ、メッセージを送信できます。

すべてのコマンド パラメータの使用例を含む詳しい説明については、92 [ペー](#page-99-1) ジの「[ccm message](#page-99-1)」を参照してください。

# <span id="page-28-0"></span>サービスの監視

Telelogic Synergy は、自動的に開始される以下のサービスを使用します。

- エンジン スタートアップ サービスは、ccm\_ess
- ルーター サービスは、ccm\_router
- オブジェクト レジストラ サービスは、ccm\_objreg
- ヘルプ サービスは、ccm\_helpsrv

すべてのサービスは、バージョン番号付きで表示されます。たとえば、リリー ス 6.6a では、以下のサービス名が表示されます。

ccm6.6a ess、ccm6.6a router、ccm6.6a objreg、ccm6.6a helpsrv Telelogic Synergy は、複数の IP アドレスを持つマシンで実行するすべての サービスをサポートします。

インターフェイス プロセスが開始できない場合、ルーターが 複数 IP アドレ スを持つマシン上で動作していれば、CCM\_HOME¥etc ディレクトリの router.adr ファイルを変更する必要があるかもしれません。追加する IP アドレスは、\_router.adr ファイルの最後に追加する必要があります。ホス ト名を持つマシンの場合の書式は以下のとおりです。

hostname:port[:IP]\*

既知のホスト名を持たないマシンの場合の書式は、以下のとおりです。

ip:port[:IP]\*

ここで、[:IP]\* は、コロンで区切ったゼロ個以上の IP アドレス を意味します。

#### <span id="page-28-1"></span>**ccm\_ess**

エンジン プロセスを使用するには、ローカル ログイン許可が必要です。エン ジン マシンごとに 1 つの ccm\_ess サービスプロセスを実行する必要があり ます。ccm\_ess サービスは、インストールおよび再起動ごとに自動的に開始 されます。これはルーターに登録されます。 Telelogic Synergy セッションを 開始すると、インターフェイス プロセスは ccm\_ess がエンジンを起動する よう要求します。

このサービスは、Telelogic Synergy アドミニストレータとして実行します。

#### <span id="page-29-0"></span>**ccm\_router**

ネットワーク インストレーションごとに、1 つのルーター プロセスを実行す る必要があります。ルーターは、インストールおよび再起動ごとに自動的に起 動します。

同じローカルネットワークにある各 Telelogic Synergy インストレーション に、同じルーター ホストとポートを指定する必要があることに注意してくだ さい。これは、Telelogic Synergy をインストールするときに行います。この情 報を参照する必要がある場合は、CCM\_HOME¥log¥setup.log を見ます。

ルーターは、Telelogic Synergy プロセスに関する情報を登録、および要求す るための拠点です。ルーターは明示的にプロセス間でメッセージのルーティ ングは行いません。代わりに、他のプロセスのアドレスを持つプロセスを提供 し、個々のプロセスが独自に相互に通信できるようにします。

ルーター サービスのログ ファイルは、CCM\_HOME¥log¥ccm\_router.log です。 このサービスは、システム ユーザーとして実行します。

注記:ルーターは UNIX サーバー上で実行されている場合があり ます。

#### <span id="page-29-1"></span>**ccm\_objreg**

データベース ホストごとに、1 つのオブジェクト レジストラ プロセスを実行 する必要があります。オブジェクト レジストラ プロセスは、Telelogic Synergy データベースで変更が行われると、1 つのセッションから別のセッ ションへ通知を転送します。これにより、各ユーザー インターフェイスは、表 示するデータを他のプログラムが変更するたびにその表示を更新できます。 オブジェクト レジストラは、各データベースのオブジェクト レジストラ ホス ト名プロパティから分かるように、アクティブ Telelogic Synergy データベー スを持つ各ホスト上で常時実行する必要があります。オブジェクト レジスト ラは、インストール、および再起動時に自動的に起動します。 データベースのオブジェクト レジストラ ホスト名はデフォルトでデータ ベース サーバーがあるホストになりますが、117 ページの「[ccmdb info](#page-124-1)」に示 す ccmdb info コマンドを使用して、名前を変更できます。 オブジェクト レジストラのデフォルト ログ ファイルは、

CCM\_HOME¥log¥ccm\_objreg.log です。

このサービスは、システム ユーザーとして実行します。

#### <span id="page-30-0"></span>**ccm\_helpsrv**

Telelogic Synergy は、ヘルプ サービスを使用して、ユーザー セッションから 出されるヘルプ要求に応答します。ヘルプ サービスは、ルーターと同じシス テムで稼動します。

さらに、Telelogic Synergy は ccm\_helpsrv を使用してクライアントのダウ ンロード サービスを提供し、Windows クライアントのパッチを配布します。

# <span id="page-30-1"></span>他のサービス

自動的に開始されるサービスの他に、2 つのサービスが必要です。これらは、 Informix サービスです。

## <span id="page-30-2"></span>**Informix** サービス

データベース サーバー インストレーションごとに、以下の 2 つの Informix サービスが必要です。

- Informix ダイナミック サーバー
- Informix メッセージ

Informix サービスは、サービス マネージャを使用する代わりに、Telelogic Synergy 管理コマンドの ccmsrv online と ccmsrv offline を使用し て、開始および終了してください。

このサービスは、ユーザー *informix* として稼動します。

詳細については、146ページの「[ccmsrv offline](#page-153-1)」および147[ページの「](#page-154-1)ccmsrv [online](#page-154-1)」を参照してください。

# <span id="page-31-0"></span>ログ ファイルへの監視情報の出力

Telelogic Synergy サービスは、出力を以下の場所にあるログ ファイルに書き 出します。

- ルーターとオブジェクト レジストラは、監視情報の出力を CCM\_HOME¥log にあるログファイルに書き出す。
- エンジン スタートアップは、出力イベント ログに書き出す。
- Telelogic License Server は、通常 c:¥Program Files¥Telelogic にあ るログ ファイルに書き出す。

各サービスのログ ファイルは、サービスが稼動しているマシンと同じマシン にあります。

したがって、あるサービスが開始または停止しない場合、通常、適切なログ ファイルにその理由が書かれています。

#### <span id="page-31-1"></span>カスタマ フィードバック モジュール ログ

Telelogic Synergy では、以下のいずれかの場所にログファイルが作成されま す。

- UNIX サーバー \$CCM HOME/log/synergy host port.log
- UNIX クライアント \$HOME/ccmlog/synergy.log
- Windows  $+$  N = SCCM HOME¥log¥synergy host port.log
- Windows クライアント <Application Data>¥Telelogic¥Synergy¥synergy.log

ログファイルの大きさが構成制限を超えると、synergy1.log、synergy2.log といった名前のファイルを作成してログの書き出し先が切り替わります。各 ファイルのサイズや維持されるファイル数は、

\$CCM\_HOME?etc?logging.properties ファイルのプロパティ

com.telelogic.cm.logging.TLogFileHandler.limit と com.telelogic.cm.logging.TLogFileHandler.count で設定できます。デフォル トでは、ファイルの最大サイズは 4MB 、維持されるファイル数は 4 ファイ ルに設定されています。

サーバー側では、ウェブ モード クライアントをサポートするバックエンド セッションのログは、\$CCM\_HOME¥log ディレクトリに生成されます。ログ ファイルの名前は、クライアント ユーザー名に応じて、username\_ui.log と username\_eng.log というように付けられます。

# <span id="page-32-0"></span>データベースの読み出しセキュリティの設定

グループ セキュリティの設定により、チェックアウト権限と修正権限を、指 定したユーザーのグループに制限できます。さらに、読み出しセキュリティ を指定して、ソースの可視性を指定グループに制限することもできます。 読み出しセキュリティは、オブジェクトのソース属性にアクセス コントロー ルを与えることで実現します。ユーザーは、読み出し制限に関わらず、オブ ジェクトのクエリを行い、他の属性を見ることができます。読み出しセキュ リティは、バージョン管理可能なソース オブジェクトに適用されます。ディ レクトリやプロジェクトには適用されません。

読み出しセキュリティは、リンクベースのワークエリアには影響しません。 すべての一般ユーザーにデータベースパスへの読み出しアクセスを拒否する ように、データベースを設定してください。このためには、誰もアクセスで きないマシンにデータベースをマウントするか、システム レベルで権限を変 更して誰もデータベース パスへのアクセス権限を持たないようにします。こ の設定によって、ユーザーはリモート クライアントを実行してデータベース にアクセスすることになります。リモート クライアントは、コピーベースの ワークエリアのみ使用できます。

読み出しアクセス セキュリティは、3 つのレベルで定義できます。

- ソースへの読み出しアクセス制限がないオブジェクトには、誰でもアク セスできます。
- 1 つまたは複数のグループによる読み出しアクセスが定義されているオ ブジェクトについては、ユーザーが少なくとも 1 つの定義グループのメ ンバーである場合にのみ、ソースのアクセスが許可されます。他のすべて のユーザーは、そのオブジェクトのソース内容へのアクセスを拒否され ます。
- 最高レベルのセキュリティ(ソースへのアクセス禁止)が課せられてい るオブジェクトについては、表示、チェックアウト、および修正が禁止 されますが、他の属性は表示できます。ただし、*ccm\_admin* ロールで作業 しているユーザーは、常にファイルのソース内容を表示できます。

チェックアウトされたすべてのオブジェクトは、読み出しセキュリティ制限 も含めて、その祖先と同じグループ セキュリティ制限を継承します。ccm groups コマンドを使用して、オブジェクトのセキュリティを実装して定義 します。個々のオブジェクトのグループ設定は、Telelogic Synergy GUI で表 示および修正できます。

# <span id="page-33-0"></span>トラブルシューティング

ここでは、Telelogic Synergy の使用中に起きうる問題とその解決方法を説明 します。技術[サポート](https://support.telelogic.com/synergy)のテクニカル ブリテンを読むには、Synergy サポート [ウェブサイトを](https://support.telelogic.com/synergy)ご覧ください。

• サービス停止

問題:エンジン スタートアップ サービス、ルーター、またはオブジェク ト レジストラが異常終了しました。

解決策:実行中のすべての Telelogic Synergy インターフェイスはポップ アップ警告メッセージを出し、サービスが再開されるまで動作を停止し ます。適切なマシンで Services ダイアログボックスを使用してサービス を再開します。サービスを再開すると、ユーザー プロセスが動作を再開 します。

#### • ccm monitor コマンド失敗 *daemon\_name* を見つけられないメッセージ

問題:ccm monitor コマンドを実行した後、以下のようなメッセージ が出されます。

Cannot locate router.

Please notify your administrator that router must be run.

解決策:ルーターが稼動していません。ルーター ホストの Services ダイ アログからルーターを開始してください。

#### • セッションを開始しようとしたときにエラーを受信

問題:セッションを開始しようとしたとき、「Database type not licensed.」というエラー メッセージが返りました。

解決策:以下を確認します。

- 1. *ccm\_home*¥etc¥license\_data.txtが*port@host*が含むこと を確認します。
- 2. ライセンスホストで LMTOOLS プログラムを使用してそれが稼 働していることを確認します。

Telelogic License Server コマンドの詳細については、 『[Telelogic Lifecycle Solutions](https://support.telelogic.com/lifecyclesolutions) ライセンス ガイド』を参照してくださ い。

3. Telelogic License Server のインストール ディレクトリにあるライ センス マネージャ ログ ファイル license.log を確認します。

ログ ファイルには、他に以下のようなメッセージがあります。これらのメッ セージの詳細については、『 [Telelogic Lifecycle Solutions](https://support.telelogic.com/lifecyclesolutions) ライセンスガイド』 を参照してください。

- TCP\_NODELAY NOT enabled
- 14:16:17 (telelogic) Multiple dup-groupings in effect for DOORS: 14:16:17 (telelogic) NONE vs. USER HOST DISPLAY 14:16:17 (telelogic) No further warnings about this.
- 14:46:39 (telelogic) DENIED: "DOORS" indkach@indkach [telelogic] (Licensed number of users already reached.  $(-4,342:10054$  "")) 14:46:39 (telelogic) DENIED: "DOORS" indkach@indkach [telelogic] (Licensed number of users already reached.  $(-4,342:10054$  "")) 14:46:39 (telelogic) OUT: "TLOG-token" indkach@indkach [DOORS] (3 licenses)

28 管理者ガイド Windows 版
# *3* データベース サーバー管理

Informix データベースの管理と操作を行う Telelogic Synergy コマンドが用意 されていますが、これらのコマンドを使用するために Informix 製品の知識は 不要です。

データベース サーバー アドミニストレータは、以下の作業を含む、データベー ス サーバー全般の責任があります。

- 33[ページの「データベース](#page-40-0) サーバーの作成」
- 38 ページの「データベース [サーバーをオンラインにする」](#page-45-0)
- 38[ページの「データベース](#page-45-1) サーバーの状態の表示」
- 40ページの「データベース [サーバーのパラメータ値の変更」](#page-47-1)
- 40ページの「データベース [サーバーを休止状態にする」](#page-47-2)
- 40ページの「データベース [サーバーをオフラインにする」](#page-47-0)
- 41 [ページの「データベース](#page-48-0) サーバーの削除」
- 44 ページの「データベース [サーバーをアーカイブするタイミング」](#page-51-0)
- 49 [ページの「アーカイブからデータベース](#page-56-0) サーバーをリストアする」
- 56ページの「論理ログ [バックアップを使用したデータベース](#page-63-0) サーバーの [アーカイブからのリストア」](#page-63-0)
- 59 ページの「Informix チューニング [ガイドライン」](#page-66-0)

ここでは、データベース サーバー ネットワーク サービスを開始する方法、お よびデータベース サーバー メッセージにアクセスする方法を説明します。

# **Informix** データベース サーバーについて

Telelogic Synergy データベースは、Informix サーバーを使用してメタデータ を格納します。本書では、「データベース サーバー」、「オンライン サーバー」、 「Informix サーバー」、「オンライン ダイナミック サーバー」、および「Informix サーバー」という用語を同義語として使用しています。

Informix サーバーは、rootdbs、log、tempdbs、および ccm という、4 つ の dbspace で構成されています。各 dbspace には特定の用途があり、少なく とも 1 つのチャンク ファイルを必要とします(チャンク ファイルは物理的な ディスク領域です)。サーバーは少なくとも 4 つのチャンク ファイルを必要と します。

# **rootdbs**

rootdbs dbspace は、Informix サーバーがシステム データ、物理ログ、初期 論理ログ、および一時データを格納するために使用します。これは、データを 格納するため、チャンク ファイル ROOTPATH を必要とします。ROOTPATH と そのサイズは、Informix サーバーを作成するときユーザーが指定します。

#### **log**

log dbspace は、Informix サーバーがデータベースの変更を格納するために 使用する論理ログを格納するために使用します。log dbspace は、ユーザーが サーバー作成時に指定するチャンク ファイルを必要とします。サイズは、 ユーザーごとに 1 MB です。計算されたサイズは、サーバー作成プログラムに よって尋ねられた際、デフォルト値より大きな値を指定して変更できます。

#### **tempdbs**

tempdbs dbspace は、一時テーブルとソート ファイルを格納するために使用 します。デシジョン サポート クエリは、通常、大きな一時ファイルを作成し てアクセスするため、一時 dbspace の配置はパフォーマンス上重要です。

#### **ccm**

ccm dbspace は、Telelogic Synergy データベースのデータを格納するために 使用します。最初 1 つのチャンク ファイルを使用します。ユーザーは、チャン ク ファイルのパスとサイズを指定できます。

## **dbspace** チャンク ファイル

チャンク ファイルは、Informix ダイナミック サーバーの dbspace が使用す る物理ディスク領域です。各 dbspace は、少なくとも 1 つのチャンク ファイ ルが必要です。

注記:一度データベース サーバーでチャンク ファイルを使用す ると、それを移動することはできません。移動するとデー タベース サーバーの機能が停止します。したがって、デー タベース サーバーはデータを失う可能性があります。

Telelogic Synergy データベースは、ファイル システムとメタデータの 2 つの 部分で構成されています。ファイル システム部分は、NTFS パーティション を使用します。Telelogic Synergy データベースは、ディレクトリ パスの UNC 表現で参照します。しかし、メタデータはデータベース サーバー、具体的に は Informix ダイナミック サーバーに格納されています。

Telelogic Synergy データベースが拡大するにつれて、メタデータを入れる領 域も大きくする必要があります。データベース サーバーの増大を管理する責 任は、Telelogic Synergy アドミニストレータにあります。アドミニストレー タは、ccmsrv status コマンドを使用してデータベース サーバーの状態を 監視できます。データベース サーバーの容量を増やす必要があるときは、 ccmsrv expand コマンドを使用できます。

注記:チャンク ファイルのシステム バックアップは行わないで ください。 Telelogic Synergy データベースをバックアップ する推奨方法については、65 ページの「[Telelogic Synergy](#page-72-0) [データベースのバックアップとリカバリ」](#page-72-0)を参照してくだ さい。

> チャンク ファイルをバックアップするのではなく、46 [ペー](#page-53-0) ジの「データベース [サーバーのアーカイブ」](#page-53-0)で説明してい るように、データベース サーバーをバックアップする方が 効率的です。

> システム バックアップの一部としてチャンク ファイルを バックアップする必要がある場合は、データの破損を避け るため、データベース サーバーをオフラインにする必要が あります。

Telelogic Synergy データベース サーバーには、rootdbs、temp、log、およ び ccm の 4 つの dbspace があります。

rootdbs と log dbspace にはシステム データがあり、Telelogic Synergy デー タベースのメタデータの格納には使用しません。ccm dbspace は、Telelogic Synergy データベースのメタデータを格納します。

ccm dbspace のサイズは、Telelogic Synergy のインストール時、メイン サー バーあるいは追加サーバー作成時に指定できます。推奨値はデータベース サーバーに設定されているユーザー数をもとにしています。この初期値は、お およその見積もりで、すべての開発チームの要件を満足するものではありま せん。 Telelogic Synergy アドミニストレータは、この dbspace の使用状況を 監視し、必要に応じて拡張する必要があります。

ccm dbspace を拡張する場合は、以下のことに注意してください。

- 余裕も持たせ、可能ならば必要以上の領域を与える。
- 既存のファイルを使用しない。ファイルの内容は、dbspace に使用される たびに初期化されます。

## データベース サーバーの状態

データベース サーバー アドミニストレータは、データベース サーバーの作 成、変更、および削除を管理します。これらの操作を行うには、データベース はオンライン、オフライン、または休止状態にある必要があります。

- オンライン状態 接続しているすべてのユーザーがデータベース サー バーを使用できます。
- オフライン状態 データベース サーバーは現在接続しているユーザーを 切断し、すべてのユーザーから使用不可にします。
- 休止状態—ユーザーは切断されますが、アドミニストレータは管理コマン ドを実行できます 。

休止状態は、主にサーバーの管理に使用し、他の目的で使用しないでく ださい。

# <span id="page-40-0"></span>データベース サーバーの作成

データベースサーバーを作成する前に『[Telelogic Synergy](https://support.telelogic.com/synergy) インストールガイ ド [Windows](https://support.telelogic.com/synergy) 版』の「インストール前の作業」の章を読んでください。

# **Informix** ダイナミック サーバーの作成

注記:メイン サーバーまたは追加サーバーをインストールする と、Informix ダイナミック サーバーが作成され、開始され ます。

サーバーの作成には、ccmsrv create コマンドを使用す る必要はありません。このコマンドは、ccmsrv delete コマンドを使用してオンライン サーバーを削除し、その 後、新しいオンライン サーバーを作成したい場合にのみ使 用します。また、インストール時にサーバーを作成してい ないか、インストール時にデータベース サーバーの作成に 失敗した場合には、ccmsrv create コマンドを使用しま す。

1 台のコンピュータにインストールできるデータベース サーバーは 1 つだけです。

ccmsrv create コマンドは、特定のマシンの1つまたは複数の Telelogic Synergy データベースに対応する Informix ダイナミック サーバーを作成します。

新しい Informix ダイナミック サーバーを作成すると CCM HOME¥informix¥etc ディレクトリにファイルが生成および/また は更新されます。このファイルは、構成ファイルと呼ばれます。さらに、レジ ストリが更新されます。

構成ファイルは、onconfig という名前で、サーバーの重要なパラメータ設 定を含みます。このファイルは、特定の Telelogic Synergy コマンドが正しく 動作するために不可欠で、通常は手作業で変更するべきではありません。

注記:チャンク ファイルのパス名は、65 文字以内でなければな りません。

このコマンドを使用するには、Informix-Admin グループ メンバーであり、 ローカル アドミニストレータである必要があります。 Informix がインストー ルされたマシンで、ccmsrv create コマンドを実行する必要があります。

## **ccmsrv create** コマンドの実行

以下の情報を入力するよう要求されます。

- 最大ユーザー数
- root dbspace チャンク パスとサイズ
- log dbspace チャンク パスとサイズ
- temp dbspace チャンク パスとサイズ
- ccm dbspace チャンク パスとサイズ

以下の例は、パラメータ ファイルを使用しないでデータベース サーバーを作 成したときの出力を示します。

> ccmsrv create

Please enter the maximum number of users [20] 10

Please enter the primary chunk path for the rootdbs dbspace Hit Enter as default or type in different path [c:¥ifmxdata¥rootdbs.000] Size of the root chunk file in Mbytes [10]

Please enter the primary chunk path for the temp dbspace Hit Enter as default or type in different path [c:¥ifmxdata¥tempdbs.000] Size of the temp chunk file in Mbytes [10]

Please enter the primary chunk path for the log dbspace Hit Enter as default or type in different path [c:¥ifmxdata¥log.000] Size of the log chunk file in Mbytes [8]

Please enter the primary chunk path for the ccm dbspace Hit Enter as default or type in different path [c:¥ifmxdata¥ccm.000] Size of the chunk file in Mbytes [20] \*\*\*\*\*\*\*\*\*\*\*\*\*\*\*\*\*\*\*\*\*\*\*\*\*\*\*\*\*\*\*\*\*\*\*\*\*\*\*\*\*\*\*\* Database Server Configuration

Maximum number of Users: 10

Dbspace Name: rootdbs

Root Chunk Path: c:\ifmxdata\rootdbs.000 Root Chunk Size: 10 MBytes Dbspace Name: temp Temp Chunk Path: c:¥ifmxdata¥tempdbs.000 Temp Chunk Path: c:\ifmxdai<br>Temp Chunk Size: 10 MBytes Dbspace Name: log<br>Log Chunk Path: c:\i c:¥ifmxdata¥log.000 Log Chunk Size: 10 MBytes Dbspace Name: ccm c:¥ifmxdata¥ccm.000<br>20 MBytes Ccm Chunk Path:<br>Ccm Chunk Size: \*\*\*\*\*\*\*\*\*\*\*\*\*\*\*\*\*\*\*\*\*\*\*\*\*\*\*\*\*\*\*\*\*\*\*\*\*\*\*\*\*\*\*\* Would you like to create the database server? (Y/N) [Y] Initializing Disk Space and Shared Memory, please wait ... .. Processing temp, log and ccm dbspaces, please wait ... .................. Building sysmaster and sysutils databases, please wait ....

## ファイルを使用したパラメータの指定

パラメータ ファイルは、以下のテンプレートをもとにユーザーが作成する ファイルです。これには、Informix がデータベース サーバーを作成するため に必要なすべての情報が入っています。

以下にパラメータ ファイルの例を示します。

\*\*\*\*\*\*\*\*\*\*\*\*\*\*\*\*\*\*\*\*\*\*\*\*\*\*\*\*\*\*\*\*\*\*\*\*\*\*\*\*\*\*\*\*\*\*\*\*\*\*\*\*\*\* # Maximum Number of Users USERS 20 # Root Dbspace Parameters ROOT CHUNK PATH D:¥ifmxdata¥rootdbs.000 ROOT CHUNK SIZE 20 # Temp Dbspace Parameters TEMP CHUNK PATH D:¥ifmxdata¥tempdbs.000 TEMP\_CHUNK\_SIZE 20 # Log Dbspace Parameters LOG CHUNK PATH D:¥ifmxdata¥log.000 LOG\_CHUNK\_SIZE 20 # Dbspace Parameters CCM\_CHUNK\_PATH D:¥ifmxdata¥ccm.000 CCM CHUNK SIZE 40 \*\*\*\*\*\*\*\*\*\*\*\*\*\*\*\*\*\*\*\*\*\*\*\*\*\*\*\*\*\*\*\*\*\*\*\*\*\*\*\*\*\*\*\*\*\*\*\*\*\*\*\*\*\* 以下の例は、パラメータ ファイル(tonnyx.dat という名前であると仮定) を使用してデータベース サーバーを作成する方法を示します。 > ccmsrv create */file tonnyx.dat* /file tonnyx.dat は、パラメータ ファイルの名前を指定します。 上記のパラメータ ファイルは、最大 20 ユーザー(デフォルト)のデータベー ス サーバーを作成し、D:¥ にチャンク ファイルを作成します。 このコマンドの実行結果は以下のとおりです。 \*\*\*\*\*\*\*\*\*\*\*\*\*\*\*\*\*\*\*\*\*\*\*\*\*\*\*\*\*\*\*\*\*\*\*\*\*\*\*\*\*\*\*\*\*\*\*\*\*\*\*\*\*\* Database Server Configuration of Maximum Number of Users:20 Dbspace Name: rootdbs Root Chunk Path: D:¥ifmxdata¥rootdbs.000 Root Chunk Size: 20 MBytes Dbspace Name: log Log Chunk Path: D:¥ifmxdata¥log.000 Log Chunk Size: 20 MBytes Dbspace Name: ccm Ccm Chunk Path: D:¥ifmxdata¥ccm.000 Ccm Chunk Size: 40 MBytes \*\*\*\*\*\*\*\*\*\*\*\*\*\*\*\*\*\*\*\*\*\*\*\*\*\*\*\*\*\*\*\*\*\*\*\*\*\*\*\*\*\*\*\*\*\*\*\*\*\*\*\*\*\*

パラメータ ファイルを使用してデータベース サーバーを作成することを指 定すると、データベース サーバーを作成する用意ができているか聞かれます。 作業を進める前に、値を確認します。 間違った値を入力した場合は、N と答えて中止し、正しい値を入力してやり 直します。正しい値を入力したらデータベース サーバーを作成します。 Would you like to create the database server? (Y/N) [Y] Y と答えると以前の構成を使用してデータベース サーバーを作成します。 データベース サーバーを作成する場合は、「Y」を入力します。次のような メッセージが表示されます。 \*\*\*\*\*\*\*\*\*\*\*\*\*\*\*\*\*\*\*\*\*\*\*\*\*\*\*\*\*\*\*\*\*\*\*\*\*\*\*\*\*\*\*\*\*\*\*\*\*\*\*\*\*\* Initializing Disk Space and Shared Memory, please wait... .... Processing log and ccm dbspaces, please wait... ............................ \*\*\*\*\*\*\*\*\*\*\*\*\*\*\*\*\*\*\*\*\*\*\*\*\*\*\*\*\*\*\*\*\*\*\*\*\*\*\*\*\*\*\*\*\*\*\*\*\*\*\*\*\*\* データベース サーバーが無事作成されオンラインになると、何もメッセージ

は返されません。データベース サーバーが作成されなかった場合は、エラー メッセージによって理由が説明されます。

# データベース サーバー コマンドの使用

以下では、データベース サーバー コマンドの使い方を説明します。コマンド を使用する前に『[Telelogic Synergy](https://support.telelogic.com/synergy) インストール ガイド Windows 版』の「イ ンストール前の作業」の章を読んで条件を満たしていることを確認します。

## <span id="page-45-0"></span>データベース サーバーをオンラインにする

ccmsrv online コマンドは、データベース サーバーをオンラインにします。 データベース サーバーは、Telelogic Synergy メイン サーバーのインストール が完了すると同時にオンラインになり、コンピュータを再起動してもオンラ インになっています。データベース サーバーの状態がオンラインになってい ない場合は、ccmsrv online コマンドを使用してデータベース サーバーを オンラインにできます。詳細については、147 ページの「[ccmsrv online](#page-154-0)」を参 照してください。

このコマンドを使用するには、Informix-Admin グループ メンバーであり、 ローカル アドミニストレータである必要があります。 Informix がインストー ルされたマシンで、ccmsrv online コマンドを実行する必要があります。

• データベース サーバーをオンラインにします。 > ccmsrv online

# <span id="page-45-1"></span>データベース サーバーの状態の表示

ccmsrv status コマンドは、データベース サーバーの現在の状態を表示し ます。詳細については、150ページの「[ccmsrv status](#page-157-0)」を参照してください。 データベース サーバーがあるマシンでこのコマンドを実行する必要があります。

• bill というデータベース サーバー上の、すべてのオプションの現在の状 態を要求します。

> ccmsrv status /all

```
*** database server bill ***
server number: 0
state: online mode
maximum users allowed: 100
number of users: 4
archive device: NUL
network service: turbo
--- logical logs ---
log size: 1024 KBytes
maximum logs allowed: 38
```
total number of logs: 34 number of free logs: 0 --- dbspace rootdbs -- chunk files: h:¥ifmxdata¥rootdbs.000 102400 Kbytes total, 89744 Kbytes free. total free space: 89744 Kbytes --- dbspace log -- chunk files: h:¥ifmxdata¥log.000 51200 Kbytes total, 16172 Kbytes free. total free space: 16172 Kbytes --- dbspace ccm --chunk files: h:¥ifmxdata¥ccm.000 819200 Kbytes total, 624540 Kbytes free. total free space: 624540 Kbytes --- dbspace temp -- chunk files: h:¥ifmxdata¥tempdbs.000 102400 Kbytes total, 102188 Kbytes free. total free space: 102188 Kbytes Database List: Informix Dbname Version Database Path =================== ========== ====================== agincourt@irvine5 6.6a ¥¥irvine5¥devccmdb¥agincourt ccm\_nt@irvine5 6.6a ¥¥irvine5¥devccmdb¥ccm\_nt

There is a total of 2 databases.

# <span id="page-47-1"></span>データベース サーバーのパラメータ値の変更

ccmsrv modify コマンドを使用して、データベース サーバーで許可される ユーザーの数を変更できます。詳細については、145ページの「[ccmsrv modify](#page-152-0)」 を参照してください。

注記:*max\_users* オプションを変更すると、データベース サー バーはより多くのメモリを必要とします。

このコマンドを使用するには、Informix-Admin グループ メンバーであり、 ローカル アドミニストレータである必要があります。 Informix がインストー ルされたマシンで、ccmsrv modify コマンドを実行する必要があります。

• データベースで許される最大ユーザー数を変更します。

> ccmsrv modify /user *max\_users*

\_/user *max\_users* は、データベースで許される最大ユーザー数を指 定します。

## <span id="page-47-2"></span>データベース サーバーを休止状態にする

ccmsrv quiescent コマンドは、管理作業を行うことができるようデータベース を休止状態にします。詳細については、148 ページの「[ccmsrv quiescent](#page-155-0)」を 参照してください。

このコマンドを使用するには、Informix-Admin グループ メンバーであり、 ローカル アドミニストレータである必要があります。 Informix サーバーがあ るマシンで、このコマンドを実行する必要があります。

- データベース サーバーを休止状態にします。
- > ccmsrv quiescent

# <span id="page-47-0"></span>データベース サーバーをオフラインにする

ccmsrv offline コマンドを使用して、データベース サーバーをオフライ ンにできます。

このコマンドを使用するには、Informix-Admin グループ メンバーであり、 ローカル アドミニストレータである必要があります。 Informix サーバーがあ るマシンで、このコマンドを実行する必要があります。

1. tstgonzo データベースのすべてのユーザーに、サーバーをオフラインに することを知らせるメッセージを送ります。

> ccm message /database "?tstgonzo" "Taking server offline in 15 minutes. Close all sessions!"

2. すべてのデータベースをシャットダウンします(この例では、1 つのデー タベースしかありません)。

> ccmdb shutdown ¥¥sue¥ccm\_db¥tstgonzo

3. データベース サーバーをオフラインにします。

> ccmsrv offline

## <span id="page-48-0"></span>データベース サーバーの削除

この操作は、パラメータ ファイル、sqlhosts レジストリ項目内の指定サー バーのレコード、およびすべてのチャンク ファイルを削除します。

注意!データベース サーバーを削除すると、このデータベース サーバーにあるすべての Telelogic Synergy データベー スの Informix データ部分が消滅します。ただし、ファイ ル システム部分は消滅しません。したがって、データ ベース サーバーを削除する前にデータベース サーバー のすべてのデータベースをバックアップし(ccmdb backup を使用)、データベースを 1 つずつ削除すべきで す(ccmdb delete を使用)。データベース サーバーを 削除する前にデータベースを削除すると、各データベー スのすべての部分(ファイル システムとメタデータ)が 除去されます。

このコマンドを使用するには、Informix-Admin グループ メンバーであり、 ローカル アドミニストレータである必要があります。 Informix サーバーがあ るマシンで、このコマンドを実行する必要があります。

● データベース サーバーを削除します。 *> ccmsrv delete*

# データベース サーバーの **dbspace** の拡大

Informix は、そのデータベースの領域を割り当てます。割り当てられた dbspace 領域は、ccmsrv expand コマンドを使用して大きくできます。この コマンドは、チャンク ファイルを追加して Informix サーバーの dbspace を 拡大します。これは、dbspace の領域が減っているサーバーで、サイズを大き くするときに便利です。

注意!既存のファイルを使用しないでください。

このコマンドを使用するには、Informix-Admin グループ メンバーであり、 ローカル アドミニストレータである必要があります。 Informix サーバーがあ るマシンで、このコマンドを実行する必要があります。

- ccm dbspace を 100 MB 増やし、ccm チャンクパス c:¥informix\_chunkfiles\_path¥ccm\_2.dbs を使用するとします。
	- > ccmsrv expand /size 100000 /path ¥ c:¥informix\_chunkfiles\_path¥ccm\_2.dbs

/size 100000 は、チャンク ファイルを拡大するための容量をキロバイト で指定します。

/path c:¥informix\_chunkfiles\_path¥ccm\_2.dbs は、新しいチャン ク ファイルへの絶対パスを指定します。これは、NTFS パーティション内の新 規ファイルである**必要があります**。

# データベース サーバーのアーカイブとリストア

データベース サーバーのアーカイブを作成およびリストアする方法を分かり やすく説明するため、ccmsrv archive と ccmsrv restore コマンドを一 緒に説明します。この高速バックアップ コマンドは、ccmdb backup コマン ドの代替データベース バックアップ方法です。このコマンドを使用する前に 以下の要件を理解してください。

- 1. データベース サーバーのアーカイブ/リストア手順は、個々のデータ ベース レベルではなく、オンライン サーバー レベルで行います。した がって、特定のデータベースをリストアする方法はありません。オンラ イン サーバー全体のリストアのみ可能です。またこれと同時に、リスト ア後は、同じデータベース サーバー内の他のすべてのデータベースも最 新のアーカイブに戻ります。
- 2. 以下を十分理解して、自分の環境のアーカイブ計画を立ててください。計 画をテストし、現在の稼働環境に影響を与えずに無事実行できることを 確認してください。
- 3. アーカイブまたはリストア手順をローカル システム アドミニストレー タと協議し、Telelogic Synergy データベースのファイル システム部分が 正しくバックアップされ、データベース サーバー アーカイブと同期して いることを確認してください。アーカイブを実行しているとき、データ ベース操作が禁止されているのにユーザーがファイル システムを編集し ている可能性があります。これは、データの不整合を引き起こします。
- 注記:リストア手順では、データベース サーバーとファイル シ ステム アーカイブの両方からリストアする必要がありま す。これらが互いに同期していないと、データの不整合が 起こります。

#### データベース サーバーをアーカイブする理由

この手順は、異常事態による予期しないデータの損失を防ぐのに役立ちます。 異常事態の例としては以下のものがあります。

- ディスク障害
- マシン障害
- システムおよびアプリケーション ソフトウェア パッケージを含むソフト ウェア障害
- ユーザーが誤ってプロジェクトを削除するなどのユーザー エラー
- 注記:データベースは、ccmdb backup コマンド(105 [ページと](#page-112-0) 65 [ページを](#page-72-0)参照)を使用してバックアップしてください。 データベースのアーカイブは、ccmdb backup コマンドが 使用できないか、データベースのサイズのため、合理的で はないときのみ行います。

## <span id="page-51-0"></span>データベース サーバーをアーカイブするタイミング

一般的に、毎日何らかのレベルでアーカイブを行う計画を立てる必要があり ます。極端な環境では、1 日に複数回アーカイブを行う必要があることもあり ます (たとえば、大きなリリースの前あるいは大きなバグ修正フェーズの最 中は 1 日に 3 回ファイルをアーカイブする必要があるかもしれません)。 以下にアーカイブの 3 つのレベルを説明します。

- レベル 0 は、ベースライン アーカイブです。
- レベル1は、最後のレベル0アーカイブ以降のすべての変更を含みます。
- レベル2は、最後のレベル0またはレベル1アーカイブ以降のすべての変 更を含みます。

次の例は、増分アーカイブ方法の例です。各アーカイブ レベルは、以下のス ケジュールに従って行われます。

- レベル0アーカイブは、9日ごとに作成されます。
- レベル 1 アーカイブは、下位レベルのアーカイブが行われていない限り 3 日ごとに作成されます。
- レベル2アーカイブは、下位レベルのアーカイブが行われていない限り毎 日作成されます。

| レベル   | 月 |   | 火水木                     |             |   |   | 金土日月火 | 水 | 不 |
|-------|---|---|-------------------------|-------------|---|---|-------|---|---|
| レベル0: |   |   |                         |             |   |   |       |   |   |
| レベル1: |   |   |                         |             |   |   |       |   |   |
| レベル2: |   | 2 | $\overline{\mathbf{3}}$ | $5^{\circ}$ | 6 | 8 | -9    |   |   |

注記:下表では、番号 1 から 11 はテープ番号を示します。

# アーカイブ メディア

オンライン サーバーをリストアするにはアーカイブ テープが必要です。リス トアするには、アーカイブ計画を使用してどのテープが必要か決定します。た とえば、上記の表の計画例を使用した場合、アーカイブ計画で毎日必要とな るテープは下表のようになります。

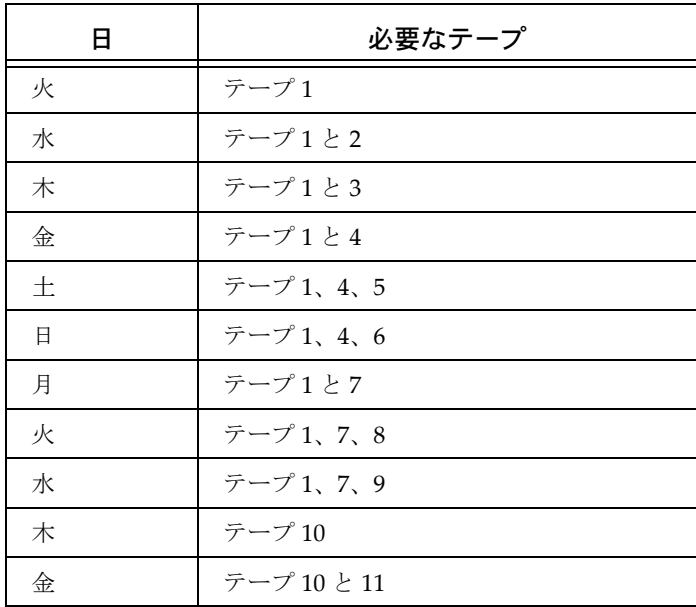

# <span id="page-53-0"></span>データベース サーバーのアーカイブ

ccmsrv archive コマンドを使用して、データベース サーバーをアーカイ ブできます。

Telelogic Synergy 外で作業しているユーザーが、自分のワークエリアで作業 していることを確認してください。データベース サーバーをアーカイブする 前に、ユーザーに自分のワークエリアをデータベースと同期(リコンサイル) するよう指示してください。同期する方法については、Telelogic Synergy ヘル プを参照してください。

このコマンドを使用するには、Informix-Admin グループ メンバーであり、 ローカル アドミニストレータである必要があります。データベース サーバー があるマシンでこのコマンドを実行する必要があります。

この例は、1GBテープのテープ装置*¥¥.¥TA*PE0を使用してデータベース サー バーのレベル 0 アーカイブを作成する方法を示します。

- 1. テープを挿入します。
- 2. アーカイブ コマンドを入力します。

> ccmsrv archive /level 0 /size 1000000 /device ¥¥.¥TAPE0

device は、アーカイブ装置 ¥¥.¥TAPE0 を指定しています。 level は、アーカイブ レベル 0 を指定しています。 size は、アーカイブ 1000000 をキロバイト単位で指定しています。 指定するテープ装置のサイズはテープの容量と一致している必要があり ます。 以下のようなメッセージが表示されます。 Archive Level: 0 Archive Device: ¥¥.¥TAPE0 Device Size: 1000000 Kbytes Device Label: level0\_1115\_1996\_1107 Are you sure you want to continue? (Y/N) [Y] Please mount tape 1 on ¥¥.¥TAPE0 and press Return to continue ... 100 percent done. Please label this tape as number 1 in the arc tape sequence. This tape contains the following logical logs: 8 Program over. A copy of the database server config file has been saved as D:¥ccm¥informix¥ETC¥ONCONFIG.level0\_1115\_1996\_1107

Database server archive succeeded.

3. テープには、はっきりとラベルを付けます。

これは非常に重要です。リストア作業が成功するかどうかは、ラベルの 精度にかかっています。

#### データベース サーバーをリストアするタイミング

以下のような問題が発生した場合は、リストア作業を行う必要があります。

- 1. 1 つまたは複数のデータベースの破損がひどく、最後のアーカイブに戻り たい場合。
- 2. データベース サーバーの dbspace のチャンク ファイルを含むディスク で、メディア障害が発生した場合。
- 3. データベース サーバーの dbspace のチャンク ファイルを含むディスク を交換する場合。

この作業を行うべきか不確かな場合は、作業を開始する前にサポート サイト にお問い合わせください。連絡先情報については、7 [ページの「サポートへ](#page-14-0) [のお問い合わせ」を](#page-14-0)参照してください。

アーカイブからリストアすると、データベース サーバーは最後にアーカイブ レベルを実行した状態にリストアされます。たとえば、昨夜行ったアーカイ ブからリストアすると、データベース サーバーはアーカイブを行ったときの 状態にリストアされます。これは、システムアドミニストレータが論理ログ バックアップを行っていない限り、昨夜以降行ったすべての変更が失われる ことを意味します (56 ページの「論理ログ [バックアップを使用したデータ](#page-63-0) ベース [サーバーのアーカイブからのリストア」](#page-63-0)を参照してください)。

データベース サーバーをリストアする前に、システム構成、関連するデータ ベース サーバー パラメータ ファイル、およびアーカイブ テープ (これが最 も重要)が正しいことを確認してください。

#### <span id="page-54-0"></span>システム構成

システム構成には、ディスク パス、チャンク ファイル サイズ、共有メモリ 容量などが含まれます。システム構成は、最後のレベル 0 アーカイブを作成 したときと同じかそれ以上の規模である必要があります。たとえば、不良ディ スクを交換するためにテープからリストアする場合、新しいディスクはデー タベース サーバーの dbspace のチャンク ファイルに使用されたディレクト リに対して同じパスを持ち、それらのドライブは少なくとも前と同じ大きさ である必要があります。

#### <span id="page-55-0"></span>構成ファイル

構成ファイル CCM\_HOME¥informix¥etc¥onconfig は、レベル 0 アーカイ ブを行ったとき使用した構成ファイルとまったく同じである必要がありま す。レベル 0 アーカイブを行うとこのファイルのコピーが必ず保存されます。 何らかの理由でこのファイルが変更された場合は、直ちにレベル 0 アーカイ ブを行ってください。

# データベース サーバーのリストア

ccmsrv restore コマンドを使用して、データベース サーバーをリストア します。

このコマンドを使用するには、Informix-Admin グループ メンバーであり、 ローカル アドミニストレータである必要があります。データベース サーバー があるマシンでこのコマンドを実行する必要があります。

- 1. システム構成(47 [ページの「システム構成」](#page-54-0)を参照)と構成ファイル([48](#page-55-0) [ページの「構成ファイル」を](#page-55-0)参照)を確認してください。
- 2. できればデータベース サーバーの状態を表示してください。

```
> ccmsrv status
```
このコマンドの出力は次のとおりです。

```
*** database server tonnyx ***
server number: 1
state: online mode
maximum users allowed:10
number of users: 1
archive device: ¥¥.¥TAPE0
network service: turbo
Database List:
```
3. サーバーは、リストアを行う前にオフラインにする必要があります。サー バーをオフラインにします。

> ccmsrv offline

4. サーバーがオフラインになっていることを確認します。

> ccmsrv status

```
サーバーがオフラインなの場合、以下のようなメッセージが表示されます。
Database server is Off-Line64
```
これでテープからデータベース サーバーをリストアできます。以下にリスト ア手順を説明します。

<span id="page-56-0"></span>アーカイブからデータベース サーバーをリストアする

テープへアーカイブした場合、ccmsrv restore コマンドを実行する前に最 新のレベル 0 テープを挿入します。アーカイブ装置としてディレクトリを使 用した場合、アーカイブ装置をシミュレートするためいくつかの手作業を行 う必要があります。以下に、この手作業を説明します。

- 1. データベース サーバーをアーカイブテープからリストアします。
	- > ccmsrv restore /device ¥¥.¥TAPE0
	- ¥¥.¥TAPE0 はテープ装置です。
	- 以下の警告が表示されます。

WARNING: this program will restore database server from an

archive. All existing data will be destroyed.

続けるか聞かれたら、「y」を入力します。

以下のようなメッセージが表示されます。

Please mount tape 1 on ¥¥.¥TAPE0 and press Return to continue... Archive Tape Information Tape type: Archive Backup Tape Online version:Informix Version 7.20.TC2 Archive date: Mon Dec 02 08:51:17 2006 User id: cougie Terminal id: ASAL Archive level: 0 Tape device: ¥¥.¥TAPE0 Tape blocksize (in k): 16 Tape size (in k):10240 Tape number in series: 1 Space to restore:1 [rootdbs ] 2 [log ] 3 [ccm ] Archive Information Informix-OnLine Copyright (C)1999-2006 Informix Software, Inc. Initialization Time 11/26/06 10:53:31 System Page Size 4096 Version 4 Archive CheckPoint Time12/02/06 08:51:19 Dbspaces number flags fchunk nchunks flags owner name

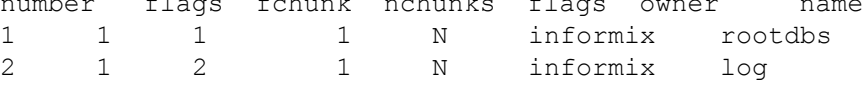

3 1 3 1 N informix ccm Chunks chk/dbs offset size free bpages flags pathname 11 0 2560 1246 PO-D:¥ifmxdata¥rootdbs.000 22 0 2048 459 PO-D:¥ifmxdata¥log.000 33 0 2560 1111 PO-D:¥ifmxdata¥ccm.000 リストアを続けるか聞かれます。 Continue restore? (y/n) 続けるには「y」を入力します。 2. ログをバックアップするか聞かれます。 Do you want to back up the logs?  $(y/n)$ 「n」を入力します。 3. レベル 1 アーカイブをリストアするか聞かれます。 Restore a level 1 archive?  $(y/n)$ この例では、増分アーカイブをリストアする必要があるので「y」を入 力します。 4. 次に、最新のレベル1アーカイブを含むテープを挿入するよう要求されます。 Ready for level 1 tape Please mount tape 1 on ¥¥.¥TAPE0 and press Return to continue ... 画面に以下の情報が表示されます。 Archive Tape Information Tape type: Archive Backup Tape Online version: Informix-OnLine Version 7.20.TC2 Archive date: Mon Dec 02 08:54:52 2006 User id: cougie Terminal id: ASAL Archive level: 1 Tape device: ¥¥.¥TAPE0 Tape blocksize (in k): 16 Tape size (in k): 10240 Tape number in series: 1 5. レベル 2 アーカイブをリストアするか聞かれます。 Restore a level 2 archive? (y/n) この例では、増分アーカイブをリストアする必要があるので「y」を入 力します。

```
6. 次に、最新のレベル 2 アーカイブを含むテープを挿入するよう要求され
  ます。
  Ready for level 2 tape
  Please mount tape 2 on ¥¥.¥TAPE0 and press Return to 
  continue ...
  画面に以下の情報が表示されます。
  Archive Tape Information
  Tape type: Archive Backup Tape
  Online version: Informix-OnLine Version 7.20.TC2
  Archive date: Mon Dec 02 08:57:50 午前 2006
  User id: sue
  Terminal id: ASAL
  Archive level: 2
  Tape device: ¥¥.¥TAPE0
  Tape blocksize (in k): 16
  Tape size (in k): 10240
  Tape number in series: 2
7. ログ テープをリストアするか聞かれます。
  Do you want to restore log tapes? (y/n)
  「n」を入力します。
8. リストアが完了し、以下のメッセージが表示されます。
  Program over.
  Database server restored successfully.
9. データベース サーバーをオンラインにします。
```

```
> ccmsrv online
```
# 論理ログ ファイル

Informix は、データの回復と整合性を保つために論理ログ ファイルを使用し ます。論理ログ ファイルは、Telelogic Synergy データベースの変更を格納し、 log dbspace に格納されています。 Telelogic Synergy ツールで作成される各 Informix サーバーには log dbspace があります。 dbspace のサイズと、そこに 格納されている論理ログ ファイルの数は、Informix サーバーの構成によって 異なります。

稼動中の Informix サーバーでは、論理ログ ファイルは次のイベントで生成さ れる論理ログ レコードを受け取ります。

- Structured Query Language (SQL) Data Definition Language (DDL)  $\overline{\mathcal{X}}$
- SQL Data Manipulation Language(DML) 文
- Informix サーバー構成の変更
- チェックポイント

Informix サーバーは、トランザクションをロールバックする必要があると、対 応する論理ログ レコードを使用してトランザクションで行われた変更を戻し ます。

データのリストア時には、論理ログ ファイルを使用して以下のことが可能で す。

- 最後のアーカイブを行ったあと発生したトランザクションのロールフォ ワード。
- 不測のシャットダウンが行われた後の高速リカバリ

これは、起動時に自動的に行われます。

論理ログ バックアップを行う前に、このコマンドでできることとできないこ とを十分理解してください。

注記:定期データベース アーカイブ/リストアおよび論理ログ バックアップ/リストア手順を含む総合的なバックアップ 計画を立ててください。本番 Informix サーバーで使用する 前に、このバックアップ計画をテストし、常にバックアッ プ手順の更新と管理を行ってください。

データベースのファイル システム部分については、常時使 用が可能となるような仕組みを準備しておいてください (つまり、Informix とファイル システム部分は常に同期し ている必要があります)。

#### 論理ログ ファイルのバックアップ

論理ログ バックアップは、主に Telelogic Synergy が RDBMS エンジンとして 使用する Informix サーバーの可用性と信頼性を確保するために使用します。 論理ログ バックアップを使用しないで Informix サーバーを最後のアーカイ ブにリストアすることもできますが、最後のアーカイブから Informix サー バーが破損した時点までに行った作業はすべて失われます。しかし、論理ロ グ バックアップが有効になっていると、Informix サーバーが破損する前にコ ミットした最後のトランザクションまで回復できます。

論理ログファイルは、論理ログレコードで埋まっています。レコードを埋め ながらそれらをバックアップ装置(通常はテープドライブ)にコピーする必 要があります。論理ログ バックアップは以下のことを行います。

- 論理ログ レコードを指定のバックアップ装置に格納し、データ リストア 操作で要求されたとき、トランザクションのロールフォワードで使用で きるようにする。
- 新しい論理ログ レコードを入れるために論理ログファイル領域を空ける。

#### バックアップ装置

バックアップ装置は、Informix サーバー パラメータ ファイルの LTAPEDEV パラメータで指定します。これは通常テープ ドライブです。あるいは、ディ レクトリを使用することもできます。ディレクトリを指定した場合、それは テープ装置とみなされます(つまり、ディレクトリが存在し、Informix 管理 グループのメンバーから書き込み可能である必要があります)。

バックアップ メディアの大きさは、LTAPESIZE パラメータで決まります。

#### バックアップ計画

論理ログバックアップ計画には、Informix サーバーのシステム アーカイブが 伴う必要があります。 Informix サーバーがアーカイブされていない場合は、 論理ログ バックアップは使用できません。

論理ログ バックアップを行う方法は 2 つあります。

- 1. 論理ログの継続的なバックアップ
- 2. 論理ログの明示的なバックアップ

論理ログを継続的にバックアップするには、バックアップ プログラムがいつ でもデータをロードできる専用バックアップ装置が必要です。装置の容量が いっぱいになるたびに、新しいメディアと交換する必要があります。

#### バックアップの準備

論理ログ バックアップ手順には、以下のセットアップ手順が必要です。 このコマンドを使用するには、Informix-Admin グループ メンバーであり、 ローカル アドミニストレータである必要があります。 Informix サーバーがあ るマシンで、このコマンドを実行する必要があります。

テープの容量が十分であることを確認してください。

- 1. データベース サーバーをオフラインにします。
	- > ccmsrv offline
- 2. Informix サーバー パラメータ ファイルのテープ パラメータを変更して、 通常のデータベース サーバー アーカイブ装置と異なるテープを使用する よう設定します。
	- > ccmsrv modify /p LTAPEDEV /v ¥¥.¥TAPE1
	- > ccmsrv modify /p LTAPESIZE /v 1000000
	- ¥¥.¥TAPE1 はテープ装置の名前です。 1000000 は、キロバイト単位のテープのサイズです。
- 3. データベース サーバーをオンラインにします。

> ccmsrv online

- 4. データベース サーバーがオンラインになっていることを確認してください。
	- > ccmsrv status
- 5. パラメータを変更したので、Informix サーバーのレベル 0 アーカイブを 行います。

> ccmsrv archive /level 0

データベース サーバーのアーカイブが無事終了したら、同じテープに次の アーカイブを入れることができます。

## バックアップ手順

以下に論理ログ バックアップを行う手順を説明します。

このコマンドを使用するには、Informix-Admin グループ メンバーであり、 ローカル アドミニストレータである必要があります。 Informix サーバーがあ るマシンで、このコマンドを実行する必要があります。

- 1. Informix ディレクトリの環境変数を設定します。
	- > CCM\_HOME¥informix¥setenv.cmd
- 2. LTAPEDEV パラメータで指定しているテープ ドライブをマウントし、空 のテープを挿入します。
- 3. ontape コマンドを実行して、論理ログ ファイルをバックアップします。
- 注意!論理ログ ファイルのバックアップを行う場合、論理ログ が書き込まれるメディアが常に使用可能で空き領域があ ることを確認してください。バックアップでメディアに データを書き込めず論理ログがいっぱいだと、データ ベース サーバーは正常に動作しません。論理ログ ファイ ルが書き込み可能になるまでデータベース サーバーは停 止したままになります。

論理ログ ファイルを継続的にバックアップするには、次のように入力し ます。

> ontape /c

この種類のバックアップを推奨します。これを行うには、テープ装置が 常に使用可能である必要があります。

論理ログ ファイルを明示的にバックアップするには、以下のように入力 します。

- > ontape /a
- 4. テープがいっぱいになったら交換してラベルを付けます。

あとで Informix サーバーをリストアするときすぐに適切なテープを確認 できるよう、テープにははっきりとラベルを付けておきます。以下に適切 なラベルの例を示します。

Date: April 20, 2006 Server: *servername* Type: logical log backup Log numbers:  $3 - 5$ Tape sequence number: 1

# <span id="page-63-0"></span>論理ログ バックアップを使用したデータベース サーバーのアーカイブ からのリストア

Informix サーバーをアーカイブからリストアする際、最後のアーカイブ以降 に行ったすべての作業を回復したいことがあります。論理ログ バックアップ を行っていれば、引き続き以下の方法で論理ログ ファイルをリストアします。

注記:サーバー マシンの異常停止は、通常、高速リカバリと呼ば れる Informix サーバー メカニズムで回復します。 Informix サーバーが適切にシャットダウンされなかったと き、高速リカバリにより Informix サーバー データを回復 できます。これは、Informix サーバーをオンライン状態に するとき自動的に行われるため、リストア手順を必要とし ません。

Informix サーバーをリストアする必要がある場合、まだバックアップしてい ない残りの論理ログ ファイルをバックアップしてから通常のリストア手順を 行うことができます。リストア手順の最後の方で、以下の方法で論理ログを バックアップからリストアできます。

このコマンドを使用するには、Informix-Admin グループ メンバーであり、 ローカル アドミニストレータである必要があります。 Informix サーバーがあ るマシンで、このコマンドを実行する必要があります。

1. リストア プログラムを実行します。

> ccmsrv restore

使用したアーカイブ メディアの種類に関する質問に答える必要がありま す。

2. 現在の論理ログ ファイルをバックアップします。最初にテープドライブ をマウントして空のテープを挿入します。リストアの際、以下のプロンプ トが表示されます。

Would you like to back up any of logs  $11 - 12$ ? (y/n) y Logical logs 11 - 12 may be backed up. Enter the id of the oldest log that you would like to back up? 11 Backing up logical logs 11 - 12 ...

3. 最新のアーカイブからデータベース サーバーをリストアします。この手 順は、定期的に行われる各種のレベルのアーカイブから Informix サー バーをリストアします。プロンプトに適切に答えて Informix サーバーを 最新の状態にリストアします。

4. 論理ログ バックアップからリストアします。

Roll forward should start with log number 12 Is there a logical log tape to restore?  $(y/n)$  y Please mount tape and press Return to continue ... Processing logical logs, please wait ... Is there another logical log to restore? (y/n) n

- 5. Informix サーバーをオンラインにし、データが正しくリストアされたこ とを確認します。
	- > ccmsrv online
- 6. ログオフします。
- 7. Telelogic Synergy アドミニストレータとしてログインします。
- 8. データベースを調べ、無事前の状態にリストアされたことを確認します。 > ccmdb check *dbpath*
- 9. Telelogic Synergy アドミニストレータからログオフします。
- 10. Informix-Admin グループのメンバーとしてログインします。
- 11. レベル 0 アーカイブを行います。
	- > ccmsrv archive /level 0

# 詳細な **Informix** メッセージの表示

データベース サーバー エラーが発生したとき、finderr コマンドを使用し てより詳細なエラー メッセージを表示します。このコマンドは、Telelogic Synergy インストレーションの CCM\_HOME¥informix¥bin サブディレクト リにあります。使い方は以下のとおりです。

finderr *message\_number*

管理ツールを含むインストレーション(メイン サーバーまたは追加サーバー) でこのコマンドを実行する必要があります。

- 以下のコマンドを入力してエラー 131 のエラーメッセージを表示します。
	- > CCM\_HOME¥informix¥setenv.cmd
	- > finderr -131

下図のように Windows ヘルプ ダイアログに出力が表示されます。

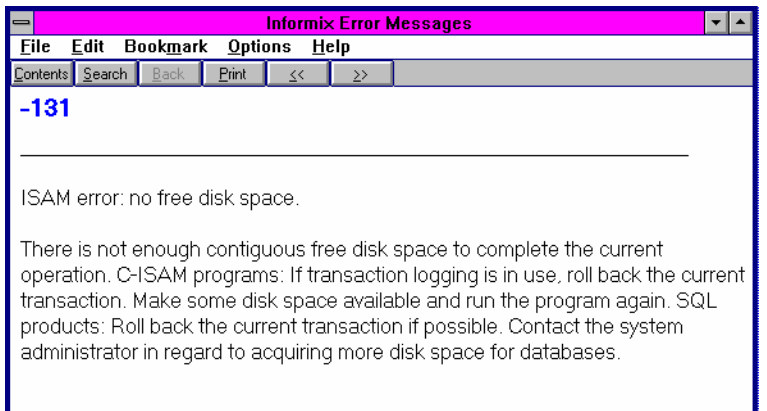

# <span id="page-66-0"></span>**Informix** チューニング ガイドライン

ここでは、Informix データベースの適切な構成と維持方法を説明します。

## チャンク ファイルの配分

Windows サーバーで最大限のパフォーマンスを得るには 4 つの別々の物理 ディスク ドライブを作成し、各チャンク ファイル(ccm、log、rootdbs、 tempdbs)を別のドライブに置いてください。

## 専用 **Informix** サーバー

パフォーマンスを改善するには、CM データベース サーバーマシンを Telelogic Synergy 専用にします。専用 CM データベース サーバー マシンが ある場合、Informix ONCONFIG ファイルで RESIDENT パラメータを以下のよ うに変更します。

RESIDENT = 1

デフォルトの設定は、0 です。このパラメータは、共有メモリがオペレーティ ング システムの物理メモリに常駐するかどうかを指定します。デフォルトの 設定では、共有メモリはディスクにスワップされ、大きなサイトおよび各種 の用途で CM サーバーのパフォーマンスが低下します。

Informix ONCONFIG ファイルの詳細については、適切な Informix アドミニス トレータ マニュアルを参照してください。

# *4* データベースの管理

Telelogic Synergy データベース アドミニストレータは、プロジェクト チーム が日々の作業で使用する Telelogic Synergy プロセスとデータベースを円滑に 稼動させる責任があります。これには、各種 Telelogic Synergy 関連プロセス の開始、Telelogic Synergy バックアップ プログラムの実行、および領域使用 の管理を行う手順の用意が含まれます。

これらの作業の多くは自動化されていますが、作業結果を確認し、円滑な稼動 を維持する責任は、Telelogic Synergy データベース アドミニストレータにあ ります。

具体的には、以下のような作業があります。

- 65 ページの「Telelogic Synergy [データベースのバックアップとリカバリ」](#page-72-1)
- 70[ページの「データベースの修復」](#page-77-1)
- 70ページの「Telelogic Synergy [データベースの作成、変更、削除」](#page-77-0)
- 76ページの「Telelogic Synergy [データベース領域の管理」](#page-83-0)
- 80 [ページの「データベース保守作業の実行」](#page-87-0)

# **Telelogic Synergy** データベースの解説

以下では、データベースを管理するとき的確な判断を行うことができるよう データベースの基礎を説明します。

注意!システムの障害に備えて、少なくとも1日1回データベー スをチェックしてバックアップする必要があります。デー タベースが破損したとき、すべてのデータを失わないため には、データベースのバックアップが必要です。

# 提供される Telelogic Synergy データベース (パック ファイル)

以下のデータベースは、インストール プログラムと共に提供されます。これ らは、*CCM\_HOME¥packfiles* ディレクトリにインストールされます。

## ベース データベース

ベース モデル パック ファイル base.cpk は、デフォルトの開発モデルと一緒 に使用できます。base.cpk パック ファイルは空です。これはデータを含み ませんがベース モデルがロードされています。新しいデータベースを作成す るには、base.cpk を新しいデータベースにアンパックします。

#### チュートリアル データベース

tutorial.cpk と呼ばれるチュートリアル データベースには、プロジェク ト、サブプロジェクト、タスク、タスク フォルダ、および変更依頼が含まれ ています。このデータベースは、ユーザーが Telelogic Synergy の使い方を学 習するのに役立ちます。

# モデル データベース

モデル データベース ファイル base.model は、アップグレードに使用しま す。model.cpk ファイルは、アップグレードに使用されなくなり、出荷もさ れていません。これらのデータベースの詳細については、『 [Telelogic Synergy](https://support.telelogic.com/synergy) [アップグレード](https://support.telelogic.com/synergy) ガイド Windows 版』を参照してください。

# データベースのディレクトリ構造

各 Telelogic Synergy データベース ディレクトリには、一般に複数のサブディ レクトリがあります。

bin

モデル スクリプトと実行ファイルを含みます。Windows プラット フォームでは使用しません。

#### bitmaps

このデータベースでタイプのアイコンとして使用しているビットマップ を含みます。

db

データベースに関する情報を含みます。特にパラメータと RDBMS デー タベース名。

dcm

DCM 用の情報を含みます。

 $e^+e^-$ 

DCM サポート ファイルを含みます。

guild

GUILD 構文で表されたこのデータベースのダイアログの GUI 定義を含 みます。

include

このデータベースの ACCENT モデル インクルード ファイルを含みます。 lib

このデータベースの ACCENT モデルライブラリを含みます。初期化ファ イル、ヘルプ ファイル、およびマイグレーション ルールも、lib ディレ クトリに格納されています。

pt

Telelogic Synergy および Telelogic Change が使用するパラメータ ファイ ルを含みます。

st\_root

ソース ファイル、製品ファイル(実行ファイル、オブジェクト ファイ ル、ライブラリなど)およびアーカイブ済みソースを格納するために使 用される、Telelogic Synergy ストレージ ルートです。データベースに ソース ファイルがなければ、st\_root サブディレクトリはない可能性 があります。

#### データベースの整合性チェック

ccmdb check コマンドを使用して、データベースのメタデータの整合性を チェックします。このコマンドは、RDBMS レベルとセマンティック レベル の両方でチェックを行います。データベースが整合性チェックに失敗するこ とはほとんどありませんが、データの消失を防ぐため、失敗したことは直ち に知る必要があります。そのため、各データベースに対して毎日 ccmdb check プログラムを実行してください。また、ハードウェア障害、あるいは システム OS の異常停止が発生してシステムを再起動したあとにも実行すべ きです。

ccmdb backup コマンドを実行した場合、バックアップの前に ccmdb check が自動的に行われることに注意してください。

このコマンドを実行するには、CM アドミニストレータである必要がありま す。データベース サーバーがあるマシンで、このコマンドを実行する必要が あります。

- 1. データベースをチェックします。
	- > ccmdb check *database\_path*

このコマンドは、問題があれば報告します。問題が見つかった場合は、 IBM ソフトウェアサポートにご連絡ください。連絡先情報については、 7 [ページの「サポートへのお問い合わせ」](#page-14-0)を参照してください。

2. Telelogic Synergy アドミニストレータからログオフします。

#### ファイル システムの確認

ccm fs\_check コマンドを使用して、データベースのファイル システム部分を 確認します。このコマンドは、各データベースに対して毎週実行してください。

1. コマンド プロンプトから、ユーザー *admin* として Telelogic Synergy を開 始します。

> ccm start /nogui /r admin /d *database\_path*

2. ccm fs check を実行します。

> ccm fs\_check

- 3. Telelogic Synergy セッションを停止します。
	- > ccm exit
- 注記:万一データベースが破損している場合は、IBM ソフトウェ ア サポートにご連絡ください。連絡先情報については、[7](#page-14-0) [ページの「サポートへのお問い合わせ」](#page-14-0)を参照してくださ い。

## **Telelogic Synergy** データベース名の制限

Telelogic Synergy データベースには次の命名制限があります。

- 同じデータベース サーバーを使用する 2 つのデータベースは、同じ名前 を持つことはできない。名前とは、データベースのフル パス名のリーフ ディレクトリです。
- データベース名に許される文字は、英字、数字、空白および下線のみ。
- 大文字と小文字の区別はない。
- データベース名は18文字以内であること。
- 最初の文字は英字であること。
# <span id="page-72-0"></span>**Telelogic Synergy** データベースのバックアップとリカバリ

# データベース バックアップ方法

Telelogic Synergy は、Informix のメタデータとファイル システムの 2 つの部 分で構成されています。データを保護するには、両方を定期的にバックアッ プする必要があります。

Telelogic Synergy は、データベースのバックアップに次の 3 つの方法を提供 しています。

- データベースのパック
- データベースのダンプ
- データベース サーバーのアーカイブ

どの方法が自分の環境に適しているか判断する必要があります。一部のデー タベースを 1 つの方法でバックアップし、他を別の方法でバックアップする ことも可能ですが、すべて 1 つの方法で行うことを推奨します。

バックアップ方法を選んだら、それをテストして自動化します。バックアッ プ方法に対応するリストア手順をテストすることも忘れないでください。

注記:ここで説明している方法では、データベースのメタデータ とファイル システムをアーカイブします。ワークエリアは バックアップしません。コピーベースのワークエリアを持 つユーザーは、アドミニストレータがバックアップを実行 する前に変更を調整する必要があります。これを行わない と、ワークエリアの変更を別にバックアップする必要が生 じます。

以下に、Telelogic Synergy のバックアップ方法を説明します。

## データベースのパック

バックアップの方法として、個々のデータベースをパックする方法を使用して ください。この方法は、データベースのファイル システムとメタデータの両 方の部分の完全なバックアップを含むパック ファイル(.cpk)を作成します。 パック ファイルは、Telelogic Synergy の 1 つのリリースから次のリリースへ

アップグレードするときにも便利です。アップグレード処理として、古いリ リースを使用してデータベースをパックし、新しいリリースのもとでアン パックすることもできます。

バックアップ ファイルを別のマシンへ移動でき、通常は異なるアーキテク チャへ移動できます(パックファイルを 1 つの UNIX プラットフォームから 別のプラットフォームへ、あるいは UNIX プラットフォームから Window s へ移動できますが、Windows から UNIX へは移動できません)。

注記: Telelogic Synergy 以外のバックアップ ツールを使用した Telelogic Synergy メタデータのバックアップは行わないで ください。

#### バックアップ

ccmdb backup または ccmdb pack コマンドを実行して、パック ファイル を作成します。ccmdb backup は、整合性チェッカ ccmdb check も実行す るので、ccmdb backup を使用してください。ccmdb check コマンドは、 データベース クエリの速度を上げる ccmdb update\_statistics も実行 します。ccmdb pack を使用する場合、ccmdb check は別に実行できます。 これらのコマンドの詳細については、105 ページの「[ccmdb backup](#page-112-0)」、122 [ペー](#page-129-0) ジの「[ccmdb pack](#page-129-0)」、または 108 ページの「[ccmdb check](#page-115-0)」を参照してください。

#### データベースのロックとデータの整合性

ccmdb backup と ccmdb pack コマンドは、両方ともファイル システムと メタデータ部分が一致するように実行時にデータベースをロックします。開 発者は、バックアップを実行している最中に、チェックアウトしているファ イルを編集できます。しかし、バックアップ中にユーザーが編集を行うとそ れらの変更がバックアップに含まれない可能性があります。

#### バックアップのスケジュールとスクリプトの作成

使用している本番のデータベースを、それぞれ毎日バックアップするバック アップ計画を作成する必要があります。データベースのファイル システム部 分はパック ファイルに含まれるので、これらの部分は他のバックアップから は除外します。

バックアップ方法としてデータベースのパックを選択した場合、各本番デー タベースに対して ccmdb backup または ccmdb pack を含むスクリプト バッチ ファイルを作成し、バックアップ計画にもとづいてこのスクリプト バッチ ファイルを実行します。

#### パック ファイルを使用したリカバリ

システム障害から回復するには、現行のデータベースを削除し、ccmdb unpack コマンドを使用してパック データベースをアンパックします。最後 のバックアップ以降にデータベースに対して行った作業はすべて失われま す。コピーベースのワークエリアでは、ワークエリアからチェックアウトし たファイルおよび最近チェックインしたファイルのコピーを調整すること で、失われた変更を回復できます。

コマンドの詳細については、132 ページの「[ccmdb unpack](#page-139-0)」を参照してくだ さい。

## データベースのダンプ

データベースが比較的大きく、パックに時間がかかる場合は、バックアップ の方法としてデータベースのダンプを行います。この方法では、メタデータ の他のファイル システムのデータも含むパックファイルを作成する代わり に、データベースのメタデータのみを含むダンプ(.dmp)ファイルが作成さ れるためです。

ダンプ方法を使用する大きな利点は、メタデータ バックアップとは別にファ イル システム部分の増分バックアップが可能なことです。メタデータのダン プは増分式ではありませんが、大きさはファイル システムのデータよりずっ と小さいので、各バックアップに必要な時間とディスク領域は完全なパック ファイルより大幅に少なくなります。

ダンプ ファイルは、Telelogic Synergy の 1 つのリリースから次のリリースへ アップグレードするときにも便利です。アップグレード処理の一環として、 旧リリースを使用してデータベースをダンプし、新リリースのもとでロード できます。

ダンプ ファイルを別のマシン、そして別のアーキテクチャへ移動できます。 つまり、ダンプ ファイルを UNIX プラットフォームから別の UNIX プラット フォームへ、または UNIX から Windows へ移動できます。ダンプ ファイル を Windows から UNIX へ移動し、標準ファイル システムツールを使用して データベースのファイル システム部分を移動する場合、使用する前に再構成 した UNIX データベースで ccmdb upgrade -w を実行する必要がありま す。75 [ページの「データベースを](#page-82-0) Windows から UNIX へ移動」を参照して ください。

注記: Telelogic Synergy 以外のバックアップ ツールを使用した Telelogic Synergy メタデータのバックアップは行わない でください。

## データベース ダンプ ファイルの作成

ccmdb dump コマンドを使用してデータベース ダンプ ファイルを作成します。 ccmdb dump コマンドは、ファイル システム データをコピーしません。し たがって、オペレーティング システムに含まれるツールなど、他のツールを 使用してファイル システム データをバックアップする必要があります。 コマンドの詳細については、116 ページの「[ccmdb dump](#page-123-0)」を参照してください。

## データベースのロックとデータの整合性

この 2 つのバックアップのメタデータとファイル システム部分の整合性を保 証するため、ダンプおよびファイル システム バックアップを行う前に、デー タベースをシャットダウンする必要があります。

#### バックアップのスケジュールとスクリプトの作成

使用している本番のデータベースを、それぞれ毎日バックアップするバック アップ計画を作成する必要があります。データベースのファイル システム部 分はダンプ ファイルから除外されるため、別のツールを使用してファイル シ ステム バックアップを行う必要があります。

バックアップ方法としてデータベースのダンプを選択した場合、各本番デー タベースに対して ccmdb dump を含むスクリプト バッチ ファイルを作成し、 バックアップ計画にもとづいてこのスクリプトを実行します。スクリプト バッチ ファイルにはファイル システムのバックアップ コマンドを入れるこ ともできます。あるいは、別のスクリプト バッチ ファイルを使用して、ファ イル システムのバックアップを行うこともできます(当然、後者の方法では、 メタデータとファイル システムが一致する保証はありません)。

#### ダンプ ファイルを使用したリカバリ

全面的なシステム障害から回復するには、データベースを削除し、ccmdb load コマンドを使用してメタデータをダンプ ファイルからロードし直し、別 のバックアップからファイル システムデータをリストアします。

最後のダンプ以降ファイル システムに対して行った作業は失われますが、メ タデータのダンプは比較的小さく早いため、頻繁にダンプを行い、最後のダ ンプ以降失われる作業を最小限にとどめることができます。

メタデータの消失から回復するには、上書きオプションを付けた ccmdb load を使用して、保存されているメタデータを再ロードします。障害がファ イル システムで発生した場合は、メタデータをリストアせずにファイル シス テムのバックアップからリストアできます。このいずれの部分リストアも、メ タデータとファイル システムが一致しない可能性があります。ccm fs\_check を使用して、大きな不一致がある部分を検索します。

コマンドの詳細については、120 ページの「[ccmdb load](#page-127-0)」を参照してください。

## データベース サーバーのアーカイブ

サーバーのアーカイブとリストアは、データベースのバックアップおよびリ ストアを行うもっとも複雑で難しい方法です。サーバーのアーカイブとリス トアは、データベースのロギング技法に慣れていて、上記のいずれの方法も 使用できない場合以外は行わないでください。

このバックアップ方法は、管理が非常に複雑なので、ディスク ミラーや他の RAID 機能などハードウェア的な方法に投資して可用性を高め、他のバック アップ方法を使用して全面的なシステム障害に備えると共に他のバックアッ プ要件に応える方がより経済的である可能性があります。

サーバーアー カイブは、メタデータのみならずファイル システム データの パック ファイルを作成するか 1 つのデータベースのメタデータを含むダンプ ファイルを作成する代わりに、サーバーのデータベースのメタデータのみを 含むアーカイブ(*servername*)ファイルを作成します。

サーバー アーカイブの唯一の利点は、メタデータの増分バックアップあるい は継続的なオンライン バックアップを行うことができることです。

サーバー アーカイブを使用して、Telelogic Synergy の新しいリリースへは アップグレードできません。

#### アーカイブを行う

ccmsrv archive コマンドを実行して、データベース サーバー アーカイブ ファイルを作成します。これによって、Informix サーバー全体がアーカイブ されます。つまり、1 つのデータベースのみバックアップまたはリストアす ることはできず、サーバ全体のすべてのデータベースに対して行う必要があ ります。オプションで、各 Telelogic Synergy データベースを独自のサーバー に置くことができます。

ccmdb archive コマンドは、データベースのメタデータのみアーカイブし ます。したがって、オペレーティング システムに含まれるツールなど、他の ツールを使用して各データベースのファイル システム データをバックアッ プする必要があります。

コマンドの詳細については、138 ページの「[ccmsrv archive](#page-145-0)」を参照してくだ さい。

また、詳細については、43 ページの「データベース [サーバーのアーカイブと](#page-50-0) [リストア」も](#page-50-0)参照してください。

#### データベースのロックとデータの整合性

この 2 つのバックアップのメタデータとファイルシステム部分の整合性を保 証するため、サーバーをアーカイブしてファイル システム バックアップを行 う前に、データベースをシャットダウンする必要があります。

#### バックアップのスケジュール

ccmsrv archive を定期的に実行して増分バックアップを行い、これを論理 ログバックアップで補強できます。システムが稼動中に論理ログ バックアッ プを直接テープに書き出すことができます。

# データベースの修復

万一データベースが破損している場合は、IBM ソフトウェア サポートにご連 絡ください。連絡先情報については、7 [ページの「サポートへのお問い合わ](#page-14-0) [せ」を](#page-14-0)参照してください。

# **Telelogic Synergy** データベースの作成、変更、削除

出荷された状態では、Telelogic Synergy には標準開発モデルを含み、ユーザー アプリケーション データを含まない base.cpk と呼ばれるパック ファイル が含まれています。標準のベース モデルを使用する場合、base.cpk パック ファイルを使用して新しいデータベースを作成できます。base.cpk パック ファイルを別のデータベース名でアンパックできます (データベースは、標 準データベース形式とパック ファイルの 2 つの形式で格納できます。パック ファイルは、拡張子 .cpk を持ち、使用する前に ccmdb unpack コマンドで アンパックする必要があります)。

## アンパックによる作成

Telelogic Synergy ソフトウェアと共に出荷されるパック ファイルから、base データベースをアンパックして簡単に新しいデータベースを作成できます。 詳細については 132 ページの「[ccmdb unpack](#page-139-0)」を参照してください。 データベースをアンパックする前に、次のことに注意してください。

- データベースをアンパックする場所へのデータベースパスを入力すると きは、必ず汎用名前付け規則(UNC)を使用して入力してください。ま た、 NTFS ドライブのディレクトリへのアンパックを確認してください。
- アンパック先のディレクトリは、有効な共有ポイント、または有効な共有 ポイントのサブディレクトリである必要があります。また、ディレクトリ のすべての権限が必要です。

このコマンドを実行するには、ローカル アドミニストレータである必要があ ります。サーバー マシンなど、管理ツールがインストールされているマシン にログインしている必要があります。

- 1. Telelogic Synergy アドミニストレータとしてログインします。
- 2. ベースデータベースを含む base.cpk ファイルをアンパックします。

> ccmdb unpack *packfile* /to *database\_path*

*packfile* は、アンパックするファイルの名前です。 database\_pathは、新しいデータベースのパス名です。パスは汎用名 前付け規則(UNC)を使用して入力してください。

たとえば、base を test というデータベースにリストアするには、以 下のように入力します。

> ccmdb unpack base.cpk /to ¥¥loon¥ccmdb¥test

- 3. オプションとして、case キーワードを LOWER から PRESERVE へ変更で きます。
- 注意!大文字または大文字小文字混在のオブジェクトが作成さ れているデータベースの大文字/小文字モードは変更し ないでください。変更すると照会結果の精度が下がりま す。

Telelogic Synergy は、2 つの方法で大文字と小文字を区別するファイル 名をサポートしています。PRESERVE モードは、デフォルト設定を保ち ながら大文字と小文字を維持します(大文字と小文字が区別されるとい うことは、ファイルやプロジェクト名を常に作成されたとおりに入力し なければならないことを意味します。つまり、Foo.c は foo.c とも FOO.C とも区別されます)。LOWER は、ファイルおよびディレクトリ名 を小文字で Telelogic Synergy に格納します。

デフォルトは LOWER です。

大文字/小文字を変更する必要がない場合は、この手順は省略してくだ さい。

- a. CASE キーワードを PRESERVE に設定します。
- > ccmdb info *database\_path* /keyword case /value preserve
- b. CASE キーワードを確認します。
- > ccmdb info *database\_path* /keyword case CASE=PRESERVE
- 4. このデータベースの区切り文字を変更する場合は、ここで行うことを強 く推奨します(delimiter コマンドの詳細については、Telelogic Synergy CLI ヘルプを参照してください)。
	- a. *ccm\_admin* ロールで Telelogic Synergy セッションを開始します。
	- > ccm start /d *database\_path* /r ccm\_admin

#### または

Telelogic Synergy アイコンをダブルクリックします。セッションが開始 したら、Telelogic Synergy Classic の Project View の Role リストボック スでロールを *ccm\_admin* に変更します。

b. 区切り文字をこのデータベースで使用する文字に変更します。

> ccm delim ","

- 5. Telelogic Synergy データベースにユーザーを追加する場合は、ここで行い ます。10 ページの「Telelogic Synergy [データベースへのユーザー追加」を](#page-17-0) 参照してください。Telelogic Synergy データベースにユーザーを追加する 必要がない場合は、以下の手順へ進んでください。
- 6. Telelogic Synergy セッションを停止します。
- 7. データベースの検査とバックアップ計画を作成し、毎日実行します。
- 8. Telelogic Synergy アドミニストレータからログオフします。
- 注意!システムの障害に備えて、少なくとも1日1回データベー スをチェックしてバックアップする必要があります。 データベースが破損したとき、すべてのデータを失わな いためには、データベースのバックアップが必要です。

システムを構成する際、データベースを置く場所は重要です。詳細について は、76 ページの「Telelogic Synergy [データベース領域の管理」を](#page-83-0)参照してく ださい。

## データベースの名前変更(または移動)

ccmdb copy コマンドでは、Telelogic Synergy データベースの名前変更、ま たは 1 つの場所から別の場所への移動を行うことができます。パック ファイ ルを UNIX から Windows へ移動することはできますが、Windows から UNIX へは移動できません。

データベースの名前を変更するときは、以下の制約に注意してください。

- 同じデータベース サーバーを使用する 2 つのデータベースは、同じ名前 を持つことはできない。
- データベース名に許される文字は、英字、数字、および下線のみ。
- 大文字と小文字の区別はない。
- データベース名は 18 文字以内であること。
- 最初の文字は英字であること。

Telelogic Synergy データベースを移動する場合、1 つのバージョンでパック し、それより高いバージョンでアンパックができます。より高いバージョン でアンパックするには追加の手順が必要です。詳細については、『[Telelogic](https://support.telelogic.com/synergy) Synergy [アップグレード](https://support.telelogic.com/synergy) ガイド Windows 版』を参照してください。

注記:データベースを移動した後は、プロジェクトのワークエリ アへのパスなど、データベースのプロパティを変更する必 要があるかもしれません。移動したデータベースの属性を 変更する方法については、Telelogic Synergy CLI ヘルプの 「ccm work area コマンド」を参照してください。

この操作を行うには、ローカル アドミニストレータである必要があります。 管理者ツールがインストールされているマシンにログインしている必要があ ります(管理者ツールは、メインサーバーおよび追加サーバーに含まれてい ます)。

- 1. Telelogic Synergy アドミニストレータとしてログインします。
- 2. データベースを新しい場所へコピーします。
	- > ccmdb copy *src\_database\_path dest\_database\_path*

*src\_database\_path* は、データベースのソース パスを指定します。 database\_pathは、新しいデータベースのデスティネーション パスを 指定します (UNC)。

例:

> ccmdb copy ¥¥loon¥ccmdb¥prod\_db ¥¥loon¥ccmdb¥tstgonzo

3. 新しいデータベースが使用できることを確認します。

このコマンドはデータベース サーバー マシンで実行します。

> ccmdb check *database\_path*

Telelogic Synergy は、ユーザーがログインしないようデータベースを保 護し、チェックが終了すると保護を解除します。

4. 新しいデータベースをパックします。

バックアップ計画を変更します。

> ccmdb pack *database\_path* /to *packfile*

database\_path は、データベースへのパス (フルまたは相対) です。 *packfile* は、バックアップ ファイルが書き込まれるディレクトリへ のパスです。通常のファイル システム バックアップ手順で定期的に バックアップされるディレクトリ、あるいは独立したファイル システム 上のディレクトリへのパスを使用してください。

5. 古いデータベースを削除します。

> ccmdb delete *database\_path*

6. Telelogic Synergy アドミニストレータからログオフします。

## <span id="page-81-0"></span>データベースの削除

Telelogic Synergy データベースは、ファイル システムと RDBMS データの組 み合わせであるため、*ccmdb delete* コマンドを使用して削除する必要があ ります。Telelogic Synergy データベースを誤って del コマンドで削除した場 合は、115 ページの「[ccmdb drop](#page-122-0)」を参照してください。

この操作を行うには、ローカル アドミニストレータである必要があります。 サーバー マシンなど、管理ツールがインストールされているマシンにログイ ンしている必要があります。

- 1. Telelogic Synergy アドミニストレータとしてログインします。
- 2. Telelogic Synergy データベースを削除します。
	- > ccmdb delete ¥¥bulldog¥ccmdb¥tststar
- 注意!絶対に del コマンドを使用して Telelogic Synergy デー タベースを削除しないでください。
- 3. Telelogic Synergy アドミニストレータからログオフします。

#### データベースを **UNIX** から **Windows** へ移動

データベースを UNIX サーバーから Windows サーバーへ移動するには、 UNIX データベース サーバーでデータベースをパックし、パック ファイルを Windows サーバーへコピーし、Windows サーバーでデータベースをアン パックします。

この操作を行うには、ローカル アドミニストレータである必要があります。 データベース サーバーがインストールされているマシンにログインしている 必要があります。

- 1. UNIX データベース サーバーにログインします。
- 2. ユーザーを Telelogic Synergy アドミニストレータに設定します。
- 3. UNIX データベースをパックします。

旧リリースから新リリースへのアップグレードと同時にデータベースを 移動する場合は、旧リリースを使用してデータベースをパックします。

\$ ccmdb pack database\_path -to *packfile\_path*

または

\$ ccmdb backup *database\_path* -to *packfile\_path*

- 4. Windows では、rcp を使用してパック ファイルを UNIX から Windows へコピーします。
- 5. Telelogic Synergy アドミニストレータとして Windows データベース サーバーにログインします。

#### 74 管理者ガイド Windows 版

6. Windows データベース サーバーで *packfile\_path* ファイルをアン パックします。

旧リリースから新リリースへアップグレードする場合は、新リリースを 使用してデータベースをアンパックします。

7. 旧リリースから新リリースへアップグレードする場合は、新リリースの 『[Telelogic Synergy](https://support.telelogic.com/synergy) アップグレード ガイド Windows 版』に記載されてい る手順に従って、ccm\_upgrade コマンドを実行します。

## <span id="page-82-0"></span>データベースを **Windows** から **UNIX** へ移動

Windows データベースを UNIX インストレーションでアンパックして、 Windows サーバーから UNIX サーバーへ移動できます。その結果得られる データベースは、重要なファイルが Windows 形式の ASCII データを含む可 能性があるため更新する必要があります。コマンド ccmdb upgrade には、 -w オプションがあります。このオプションは、アップグレードの実行に加え て、データベースのファイルを変換します。タイプが ascii かそのサブタイ プのデータベース設定ファイルおよび管理対象ファイルは、すべて検査され て UNIX ASCII 形式に変換されます。変換は、アーカイブおよびキャッシュ 内の管理対象ファイルのみを対象とし、ワークエリアは更新されません。

注意!この操作は、静的、アーカイブファイルの内容を変更す るため、使用には注意が必要です。あとで問題が起きた ときのために、常にもとのパックファイルを残しておく 必要があります。

さらに、DCM を使用して Windows データベースの内容を UNIX へ転送でき ます。

137 ページの「[ccmdb upgrade](#page-144-0)」で簡単な説明を読むことができます。詳細な 説明と使用方法については、『[Telelogic Synergy](https://support.telelogic.com/synergy) アップグレード ガイド [Windows](https://support.telelogic.com/synergy) 版』を参照してください。

# <span id="page-83-0"></span>**Telelogic Synergy** データベース領域の管理

領域の管理は、常に持続的な作業です。Telelogic Synergy はいろいろな方法 で領域の節約に努めていますが、多くのプロジェクト チームは複数のバー ジョンや種類をオンラインで保持したいため(たとえば、オブジェクト コー ドの全デバッグおよび最適化バージョン)、一般に大量のデータをオンライン で使用できることを望んでいます。

データベース領域とファイル システム領域の 2 種類の領域を管理する必要が あります。

ファイルシステム領域が少なくなったら次のことを行うことができます。

- 使用しなくなった製品のファイルを削除 77 ページの「Telelogic Synergy [から製品ファイルを削除」を](#page-84-0)参照してく ださい。
- 使用しなくなったソース ファイルをキャッシュから削除 77 [ページの「キャッシュ](#page-84-1) ファイルの削除」を参照してください。
- ファイルをオフラインで保存してから削除 79 [ページの「オフライン保存と削除ツール」](#page-86-0)を参照してください。
- 使用しなくなったデータを削除 79 [ページの「他の整理作業」](#page-86-1)を参照してください。

さらに、インストール時に将来大きくなることを考慮して十分な領域を確保 してください。必要な領域の大きさを見積もる方法については、「インストー ル手順」を参照してください。

データベースの領域が少なくなったとき実行できることは 2 つあります。

• dbspace のサイズを大きくする

詳細については、143 [ページ](#page-150-0)の ccmsrv expand を参照してください。

• データベース内のオブジェクトまたはプロジェクトを削除

Telelogic Synergy CLI ヘルプで説明している ccm finduse コマンド、 または Telelogic Synergy ヘルプで説明している Find 操作を使用して、 削除するオブジェクトやプロジェクトが使用中ではないことを確認して ください)。

• 未使用データベースを削除

#### <span id="page-84-0"></span>**Telelogic Synergy** から製品ファイルを削除

ccm collapse コマンドを使用して、選択条件をもとに使用しなくなった製 品(1つまたは複数)を削除できます。このコマンドを使用して、使用しな くなった製品が使用していたディスク領域を回収します。

この操作を行うには、CM アドミニストレータである必要があります。

- 1. コマンドラインからユーザー *ccm\_admin* として Telelogic Synergy セッ ションを開始します。
	- > ccm start /d ¥¥loon¥ccmdb¥testrme /r ccm\_admin
- 2. どのプロジェクトでも使用されていないすべての製品を探します。 > ccm query "is product=TRUE and not is bound()"
- 3. オブジェクト バージョンを縮小します。
	- > ccm collapse @

あるいは、query や collapse などのコマンドで構成されるバッチ ファイ ルを作成し、スケジューラを使用して製品ファイルの削除を自動化でき ます。

4. 前のロールに戻します。

## <span id="page-84-1"></span>キャッシュ ファイルの削除

ccm clean cache コマンドを使用して、以前アーカイブしたソース ファイ ルをキャッシュ ディレクトリから削除できます。このコマンドは、アーカイ ブされていて、ほとんど使用されていないファイルが使用しているディスク 領域を回収するのに便利です。

オブジェクトのソース属性の内容は、データベース格納ルート (st\_root) の下にあるキャッシュ ディレクトリ内のファイルに格納されます。オブジェ クトが *integrate* 状態に移ると、ソース ファイルのアーカイブがトリガされま す。*test*、*integrate*、*sqa*、*released*、および *rejected* 状態にあるすべてのオブジェ クトがアーカイブされます。

Telelogic Synergy アドミニストレータは、ccm clean\_cache コマンドを使 用して削除するキャッシュ ファイルを選択しながら、必要に応じてアーカイ ブしたキャッシュ ファイルを削除できます。削除したアーカイブ済みキャッ シュ ファイルは、Telelogic Synergy コマンドで必要なときキャッシュにリス トアされます。

この操作を行うには、CM アドミニストレータである必要があります。 どのオプションを指定しても、アーカイブされたファイルのみ削除できます。 キャッシュ ファイルの削除にはコマンドライン インターフェイスを使用す る必要があります。ccm clean cache コマンドの詳細については、Telelogic Synergy CLI ヘルプを参照してください。

- 過去1ヶ月間アクセスしていないアーカイブ済みオブジェクトのすべての キャッシュ ファイルを削除  $>$  ccm clean cache /c -30:0:0:0
- 7 月 1 日以来アクセスしていないすべての *test* csrc オブジェクトを削除 > ccm clean cache /type csrc /status test /cutoff time "June 1"

## データベース領域の監視

Informix は事前にデータベースの領域を割り当てます。この事前割り当て領 域を監視してサイズを大きくするか、不要オブジェクトを削除すべきかを調 べることができます。

この操作を行うには、ローカル アドミニストレータである必要があります。 データベース サーバーがインストールされているマシンにログインしている 必要があります。

- 1. Telelogic Synergy アドミニストレータとしてログインします。
- 2. データベースのサイズを監視します。
	- > ccmdb info /k size ¥¥loon¥ccmdb¥*database\_name*
- 3. tonnyx という名のデータベース サーバーの領域使用状況を監視します。 > ccmsrv status /dbspace
- 4. Telelogic Synergy アドミニストレータからログオフします。

Informix dbspace を大きくする方法については、41 [ページの「データベース](#page-48-0) [サーバーの](#page-48-0) dbspace の拡大」を参照してください。また、30 [ページの「](#page-37-0)Informix データベース [サーバーについて」](#page-37-0)では Informix ダイナミック サーバーおよび dbspace チャンク ファイルを説明しています。

## 未使用データベースの削除

ccmsrv status コマンドを使用して、すべてのデータベースを表示します。 現行のデータベースを表示する方法については、20 [ページの「データベース](#page-27-0) [サーバーの使用状況」を](#page-27-0)参照してください。不要なデータベースを削除する 方法については、74 [ページの「データベースの削除」](#page-81-0)を参照してください。

## <span id="page-86-0"></span>オフライン保存と削除ツール

ccm collapse または ccm clean cache コマンドを使用してオブジェク トを削除する他に、オフライン保存と削除(Save Offline and Delete: SOAD) ツールを使用して不要なデータを削除したり、データをデータベースから削 除する前にオフラインで保存したりできます。オフラインで保存したものは、 後で受け取ることができる DCM パッケージに保存されます。オブジェクト をオフラインで保存するには、現在のデータベースを DCM 用に初期化する 必要があり、DCM のライセンスが必要です。

この機能は、スコープを使用して削除するものを定義します。新しいスコー プを定義するか、定義済み(デフォルト)スコープを使用するか、既存のユー ザー定義またはデフォルト スコープを変更できます。ccm soad コマンドを 含む SOAD 機能の使い方については、Telelogic Synergy Classic ヘルプを参 照してください。

#### 未使用データベースの削除

ccmsrv status コマンドを使用して、すべてのデータベースを表示します。 現行のデータベースを表示する方法については、150 ページの「[ccmsrv status](#page-157-0)」 を参照してください。不要なデータベースを削除する方法については、74 [ペー](#page-81-0) [ジの「データベースの削除」を](#page-81-0)参照してください。

#### <span id="page-86-1"></span>他の整理作業

データベースのサイズを小さくする方法はいくつかあります。これらの作業 を定期的に行う必要はありません。必要に応じて行うことができます。以下 にいくつか提案を示します。

• ユーザーのリストを最新の状態に保つ。

退社した人がいればその人のユーザー ID とロール定義を削除し、その ユーザーが持っていた作業およびチェックポイント オブジェクトを削除 します。オフライン保存と削除(SOAD)ツールには、このために「指 定ユーザーのすべての非静的プロジェクトと製品」というスコープがあ ります。

• リリース情報を最新の状態に保つ。

リリースが完了または破棄されたら不使用とします。以下の SOAD ス コープを使用して、古いベースラインと古い prep 階層を削除できます。

- 指定日付より古い指定リリースの非リリース対象ベースライン
- 指定リリースの統合テスト prep プロジェクトおよび製品
- Telelogic License Server ログファイルを整理する。

[Telelogic](https://support.telelogic.com/synergy) License Server ログ ファイルを調べる方法については、『Telelogic Synergy [アップグレード](https://support.telelogic.com/synergy) ガイド Windows 版』を参照してください。

# データベース保守作業の実行

使わなくなったデータを継続的に削除してデータベースを整理する場合、こ こで説明するように定期的にデータベースの保守作業を行ってパフォーマン スを改善できます。

#### 毎晩

データベースをバックアップします。バックアップを行うとクエリがより速 く実行するようになります。これは、データベース統計も更新します。

- 1. Telelogic Synergy アドミニストレータとしてデータベース サーバーにロ グインします。
- 2. ユーザーにバックアップを行うことを警告します。
	- a. データベース ユーザーにバックアップ メッセージをブロードキャス トします。
	- > ccm message /database *database\_path* "*backup message*"
	- b. データベースの使用状況を表示します。
	- > ccm monitor *database\_path*
- 3. データベースをチェックしてバックアップし、統計をアップデートしま す。
	- > ccmdb backup *database\_path* /to *destination\_dir*

#### 毎週

すべてのテーブルのデータベース インデックスを修復して、ディスクのフラ グメンテーションを減らします。

- 1. Telelogic Synergy アドミニストレータとしてデータベース サーバーにロ グインします。
- 2. データベース セッションをシャットダウンしてデータベースを保護しま す。
	- a. データベース ユーザーにシャットダウン メッセージをブロードキャ ストします。
	- > ccm message /database *database\_path* "*shutdown message*"
	- b. データベースの使用状況を表示します。
	- > ccm monitor *database\_path*
	- c. シャットダウンを行います。
	- > ccmdb shutdown *database\_path*

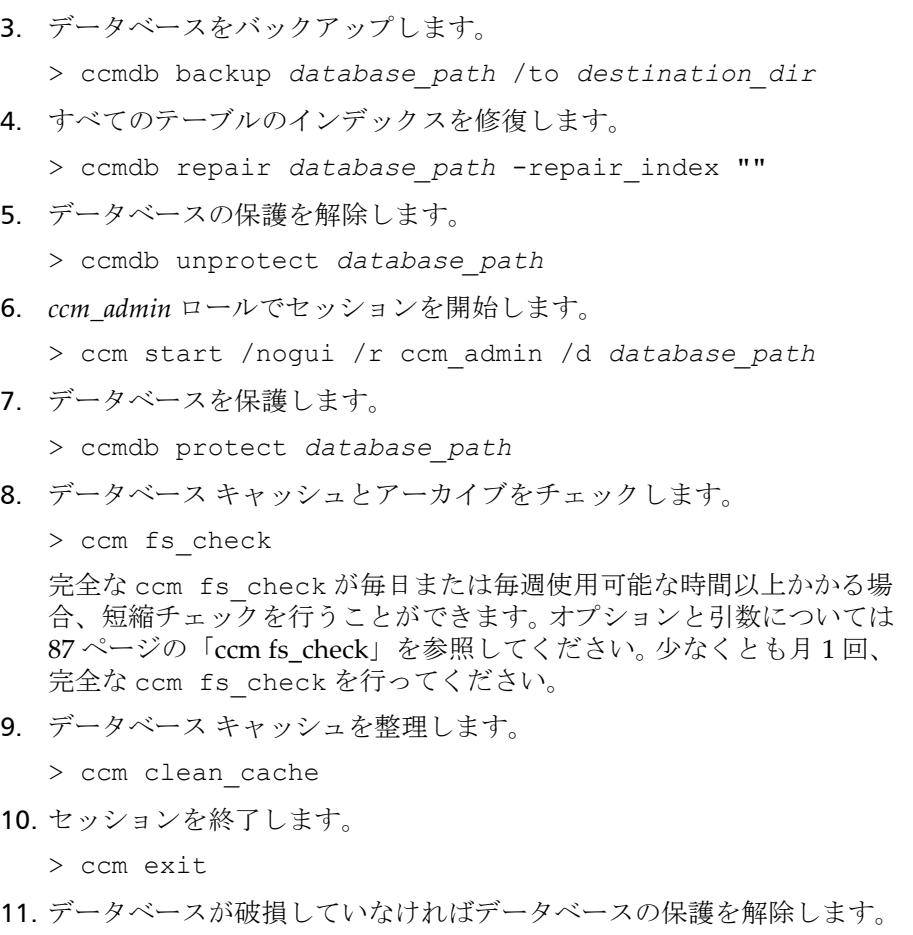

> ccmdb unprotect *database\_path*

# 毎月またはそれ以下

データベースをパックおよびアンパックして作り直します。これによって データベースのフラグメンテーションが減ります。

- 1. データベース セッションをシャットダウンしてデータベースを保護しま す。
	- a. データベース ユーザーにシャットダウン メッセージをブロードキャ ストします。
	- > ccm message /database *database\_path* "*shutdown message*" b. シャットダウンを行います。
	- > ccmdb shutdown *database\_path*
- c. データベースの使用状況を表示して、データベースを使用している人 がいないことを確認します。
- > ccm monitor *database\_path*
- <span id="page-89-0"></span>2. データベースをバックアップします。最初にデータベースを確認してから パックします。
	- > ccmdb check *database\_path*
	- > ccmdb pack *database\_path* /to *destination\_dir*
- 3. データベースを削除します。
	- > ccmdb delete *database\_path*
- 4. [ステップ](#page-89-0) 2 で作成したパック ファイルを使用して、データベースをアン パックします。
	- > ccmdb unpack *packfile* /to *database\_path*

# **5 キュット ウェット** 管理用コマンド

この章では、Telelogic Synergy 管理コマンドの簡単な参照ガイドを提供しま す。これらのコマンドの使用例は、以下の章を参照してください。

- 9 [ページの「システム管理の概要」](#page-16-0)
- 29[ページの「データベース](#page-36-0) サーバー管理」
- 61[ページの「データベースの管理」](#page-68-0)

# コマンド一覧

下表は、Telelogic Synergy の管理に使用できるコマンドを示します。

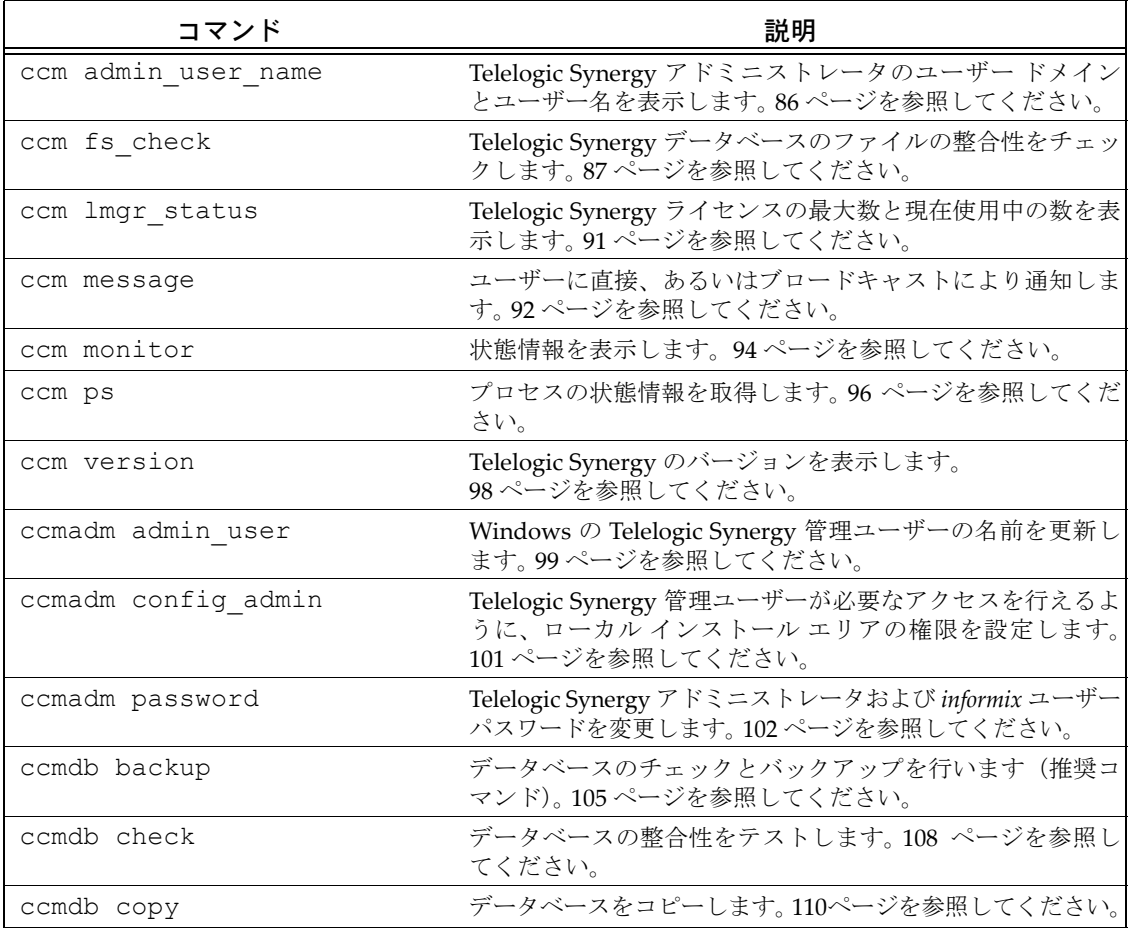

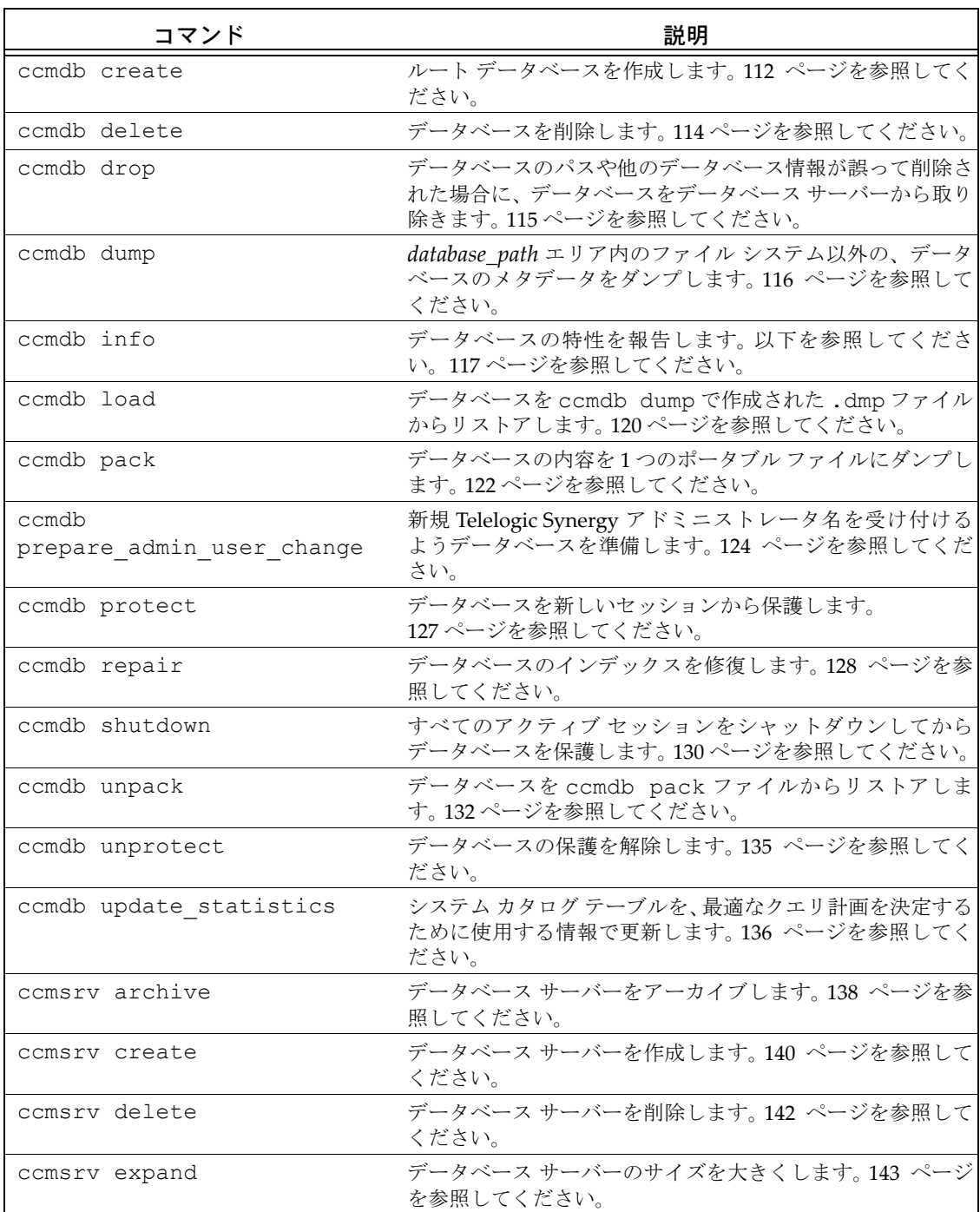

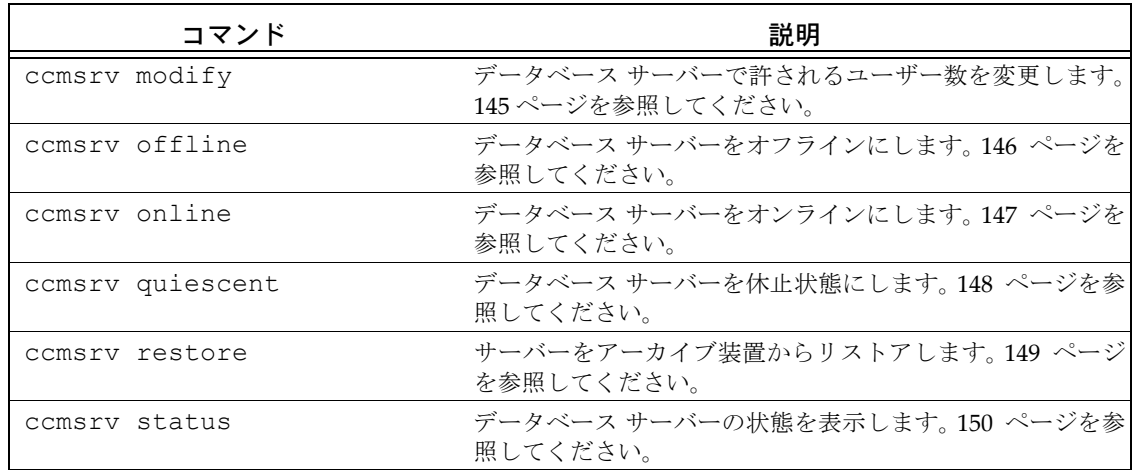

## <span id="page-93-0"></span>**ccm admin\_user\_name**

## 表記

ccm admin\_user\_name

## 説明と用途

ccm admin user name コマンドは、Telelogic Synergy アドミニストレー タのユーザー ドメインとユーザー名を表示します。

Telelogic Synergy アドミニストレータのパスワードを変更する場合は、[102](#page-109-0) ページの「[ccmadm password](#page-109-0)」を参照してください。

Telelogic Synergy アドミニストレータの名前を変更する場合は、99 [ページの](#page-106-0) 「[ccmadm admin\\_user](#page-106-0)」を参照してください。

## オプションと引数

このコマンドにはオプションと引数はありません。

## 例

Telelogic Synergy アドミニストレータのユーザー ドメインとユーザー名を表 示します。

> ccm admin\_user\_name

marathon\cmadmin

## 参照

99 ページの「[ccmadm admin\\_user](#page-106-0)」 101 ページの「[ccmadm config\\_admin](#page-108-0)」 102 ページの「[ccmadm password](#page-109-0)」

124 ページの「[ccmdb prepare\\_admin\\_user\\_change](#page-131-0)」

## <span id="page-94-1"></span><span id="page-94-0"></span>**ccm fs\_check**

## 表記

```
ccm fs check [/d|/dir directory_path] [/f|/fix] [object spec...]
    [/t|/type type][/v|/verbose]
    [/e|/empty_skip] [/u|/unused_skip]
    [/nd|/no_duplicates] [/-w|/windows]
    [/nb|/null_byte][/z|/zero_counts]
```
## 説明と用途

ccm fs\_check コマンドは、Telelogic Synergy データベースのファイル シ ステムの整合性のチェックに使用します。デフォルトで、ccm fs\_check コ マンドは以下のことをチェックします。

- 各静的ファイル、プロジェクト、またはディレクトリはアーカイブにエ ントリがある。
- 各非静的ファイル、プロジェクト、またはディレクトリはキャッシュに エントリがある。
- キャッシュ エリア内の各ファイルは、既存のオブジェクト バージョンと 対応する。
- アーカイブ エリア内の各ファイルは、1 つ以上の静的オブジェクト バー ジョンと対応する。
- アーカイブ ファイル内の各エントリは、1 つの静的オブジェクト バー ジョンと対応する。
- プロジェクトまたはディレクトリのソースは空である。

キャッシュおよびアーカイブ エリア内のすべてのファイルのチェックには時 間とメモリが必要ですが、-u|-unused オプションを使用してやめることが できます。

ccm fs\_check を実行してデータベース全体をチェックしてください。この コマンドは、キャッシュファイルが使用ディスク領域を減らすため、定期的 に使用できます。しかし、大きなデータベースではチェックに時間がかかる 可能性があります。したがって、特定の種類のオブジェクトだけをチェック することにより、チェックを簡単に済ませることができます。-t オプション を使用して特定のオブジェクトだけをチェックするか、あるいは *object\_specs* を使用して一連のオブジェクト(たとえばクエリ結果を使用 して)をチェックできます。-t オプションとオブジェクトの一覧は一緒に使 用できません。 特定種類のオブジェクトだけをチェックすると、未使用 キャッシュとアーカイブ エントリのチェックは行われません。

また、結果を調べられるように、ファイルに出力してください。

予期しないものや余分なファイルまたはアーカイブ エントリが見つかった場 合は、個別に報告され最後にまとめられます。ただし、このようなケースはエ ラーとしては数えられず、ゼロ以外の終了状態によって ccm fs\_check が失 敗することはありません。ccm fs\_check の -fix オプションは、これら余 分なエントリを取り除きません。独自の目的でそのようなファイルを手動で 作成した場合や、少し時間をずらして取ったファイル システムとメタデータ のバックアップのリストアを行った場合に、エントリを取り除くことによっ てデータが失われることがあるからです。不要なキャッシュやアーカイブ エ ントリの削除については、IBM ソフトウェア サポートにご連絡ください。連 絡先情報については、7[ページの「サポートへのお問い合わせ」を](#page-14-0)参照してく ださい。

この操作はすべてのユーザーが行うことができますが、-fix オプションを使 用するには、*ccm\_admin* ロールが必要です。このコマンドを実行する前にセッ ションを開始する必要があります(ccm start コマンドを使用)。

#### オプションと引数

/d|/dir *directory\_path*

整合性のないアーカイブ エントリを書き出すディレクトリを指定し ます。デフォルトでこのファイルは

*database\_path*¥st\_root¥tmp¥checkに書き出されます。

/e|/empty\_skip

静的オブジェクト バージョンの空ファイルに関する警告の表示をや めます。

この警告は、表示をやめたいオブジェクト バージョンに対して、値 が TRUE のブール属性 deliberately\_empty を作成することに より、個々のオブジェクトに対して表示をやめることができます。

/f|/fix

以下のような単純なエラーを修復します。

- UNIX で作成したパック ファイルからデータベースをアンパッ クすると、キャッシュ ファイルは UNIX 形式になっている可能 性があります。キャッシュ ファイルとアーカイブの唯一の違いが 復帰改行の形式である場合、/f|/fix フラグはキャッシュ ファ イルを削除します。
- キャッシュ ファイルの長さが0であるのにアーカイブ エントリ の内容がそうでない場合、/f|/fix フラグはキャッシュ ファイ ルを削除します。
- キャッシュ ファイルの変更時間が間違っているが、内容がアー カイブと同じ場合、 -f|-fix オプションを使用して変更時間を source\_modify\_time 属性と同じにします。

このオプションは、余分なファイルや重複ファイルの削除は行いま せん。したがって、そのようなファイルの内容を調べ、削除する前 に不要であることを確認できます。

-nd|-noduplicates

重複アーカイブ エントリのチェックをスキップします。このオプ ションを使用すると、メモリ不足で失敗する可能性のある非常に大 きなデータベースのチェックに使用するメモリを減らすことができ ます。これによって、アーカイブ チェックの有効性が低くなるの で、本当に必要なときのみ使用してください。

/-nb|/*-*null\_byte

ソース属性にヌル (0x00) バイトがないか調べます。タイプ ascii およびサブタイプ ascii のオブジェクトがヌルバイトを含 む場合、警告メッセージを出します。

*object\_spec*

チェックするオブジェクトのリストを与えます。この引数にはクエ リ結果を使用できます。

この引数は、/t オプションとは一緒に使用できません。このオプ ションの使用によって、暗黙的に /u|/unused\_skip オプション が使用されます。

/t|/type *type*

チェックするオブジェクトのタイプを指定します。

このオプションは、*object\_spec* とは一緒に使用できません。このオ プションの使用によって、暗黙的に /u|/unused\_skip オプショ ンが使用されます。

/u|/unused\_skip

キャッシュとアーカイブ エリアの余分なファイルとエントリの チェックをスキップします。このオプションはファイルやエントリ の削除は行いません。

/v|/verbose

各エラーについてより詳細な情報を出力します。以下のことを報告 します。

- 問題と作業を除き source 属性がないオブジェクト。これらのオ ブジェクトは、キャッシュあるいはアーカイブ エントリもない ので、スキップされます。
- 古い 4.1 以前のアーカイブ (SCCS、圧縮、および RCS、ただし ccm\_rcs は除く)でアーカイブされているファイル。これは、 アーカイブの変換が必要なことを意味します。
- キャッシュ ファイルを持たないオブジェクト。このようなオブ ジェクトは、おそらく以前実行した ccm clean cache の影響 を受けています。
- source\_modify\_time 属性を持たないオブジェクト。これは小 さなエラーです。このようなオブジェクトは、正しく現在のデー タベース標準にアップグレードされていません。タイプが time の source\_modify\_time 属性を作成し、正しい時刻(ソース ファイルをチェックインする前に最後に編集した時刻)に設定 できます。これをキャッシュ ファイルの修正時刻にします。
- source modify times 以前の時刻を持つオブジェクト キャッ シュ ファイル。このエラーは重大ではなく、キャッシュ ファイ ル時刻を設定する呼び出しの失敗によって起きた可能性があり ます。これはアーカイブ エントリが正しいことを確認した後で、 キャッシュ ファイルを削除して修正します。
- /e|/empty\_skip

静的オブジェクト バージョンの空ファイルに関する警告の表示をや めます。

この警告は、表示をやめたいオブジェクト バージョンに対して、値 が TRUE のブール属性 deliberately\_empty を作成することに より、個々のオブジェクトに対して表示をやめることができます。

-z|-zero\_counts

最後のサマリでは、カウントがゼロのもの(報告すべきものなし) は通常表示されませんが、-z オプションを使用すると値がゼロのも のを含めてすべてのカウントが出力されます。これは、別プログラ ムで fs\_check の結果を分析するときに便利です。

## 例

データベースのファイル システムの整合性をチェックし、詳細な出力情報を 出します。

- 1. Telelogic Synergy アドミニストレータとしてログインします。
- 2. データベースのファイル システムの整合性をチェックします。 > ccm fs\_check /v

## 参照

108 ページの「[ccmdb check](#page-115-1)」 105 ページの「[ccmdb backup](#page-112-1)」

# <span id="page-98-0"></span>**ccm lmgr\_status**

## 表記

ccm lmgr\_status

## 説明と用途

ユーザー別(Per-user)ライセンスを使用している場合、以下が有効です。 ccm lmgr\_status コマンドは、各変更管理ツールに対して、現在使用され ている Telelogic Synergy ライセンスと使用できる総ライセンス数の一覧を 表形式で提供します。 たとえば、以下のコマンドを実行して、ライセンスの使用状況を表示します。

\$ ccm lmgr status

## オプションと引数

ccm lmgr\_status -custid コマンドを実行すると、サポート用の ID とパスワー ドが返されます。

例

>ccm lmgr\_status

#### <span id="page-99-0"></span>**ccm message**

## 表記

ccm message [/*attr* value][/d|/database *database*][/rfc\_address *address*] [/u|/user *username*]

#### 説明と用途

ccm message コマンドは、Telelogic Synergy セッションを実行している複数 のユーザーに対して、メッセージを直接通知するかブロードキャストします。 メッセージの先頭には、送信元の名前が付きます。メッセージを特定のセッ ションへ送るには、/rfc\_address スイッチを使用します。

詳細については、20 ページの「システム [メッセージのブロードキャスト」を](#page-27-1) 参照してください。

## オプションと引数

/*attr value*

/attr スイッチの代わりに process、display、pid、user、 host、database、 engine\_address、 pwa\_path. のいずれかを 指定することにより、ブロードキャスト メッセージを特定の聴衆へ 送ることができます。

/d|/database *database*

*database* のすべてのユーザーへメッセージを送ることを指定します。 正規表現を使用して複数のデータベースを指定できます。正規表現 は、疑問符(?)で始まる必要があります。

/rfc\_address *address*

メッセージを送る Telelogic Synergy インターフェイス(GUI) プロセスの Remote Function Call(RFC)アドレスを指定しま す。 RFC は複数の IP アドレスを持つマシンをサポートしています。 使用する RFC アドレスは、ターゲット プロセスと同じ RFC アドレ スである必要があります。このアドレスは、ccm ps コマンドを実 行して調べることができます。

既知のホスト名を持つマシンの形式は、以下のとおりです。

hostname:port:ip[:ip]\*

既知のホスト名を持たないマシンの形式は、以下のとおりです。

ip:port[:ip]\*

ここで、[:ip]\* は、コロンで区切ったゼロ個以上の IP アドレス を意味します。

/u|/user *username*

メッセージの送信先のユーザーを指定します。

92 管理者ガイド Windows 版

例

¥¥joe¥ccmdb¥juno データベースへメッセージを送ります。 > ccm message /d ¥¥joe¥ccmdb¥juno "Server going down for repair in 2 minutes."

## 警告

指定した /rfc\_address がエンジンのものだと、ccm\_message コマンドは 失敗します。

## 参照

94 ページの「[ccm monitor](#page-101-0)」 96 [ページの「](#page-103-0)ccm ps」

## <span id="page-101-0"></span> **ccm monitor**

## 表記

```
ccm monitor [/attr value][/d|/database database][/rfc_address address]
 [/u|/user username]
```
#### 説明と用途

ccm monitor コマンドは、以下のようなネットワーク全体の Telelogic Synergy のユーザーとプロセス情報を表示します。

- ユーザー
- プロセス タイプ(エンジン、ユーザー インターフェイス、ルーター、ラ イセンス マネージャ、またはオブジェクト レジストラ)
- ホスト
- ポート
- プロセス ID
- データベース パス

ccm monitor コマンドは、プロセスが一定の時間ルーターに応答していない 場合、プロセスの状態フィールドに感嘆符(!)を付加します。このように応 答がないと、プロセスを実行しているマシンがダウンしている、あるいはプ ロセスが停止しているなどの問題が発生していると判断します。 マシンが使用中のために応答が遅れている場合は、マシンを使用している処

理が済むと感嘆符は消えます。

詳細については 19 [ページの「ユーザー」を](#page-26-0)参照してください。

## オプションと引数

/attr *value*

監視するフィールドの名前を指定します。 /attr スイッチに使用で きる値は、process、display、pid、user、host、database、 engine\_address、および pwa\_path です。

/d|/database *database*

database のすべてのユーザーを監視することを指定します。

正規表現を使用して複数のデータベースを監視できます。正規表現 は、疑問符(?)で始まる必要があります。

/rfc\_address *address*

監視する Telelogic Synergy インターフェイス (GUI) プロセ スの Remote Function Call(RFC)アドレスを指定します。 RFC は複数の IP アドレスを持つマシンをサポートしています。 使用する rfc アドレスは、ターゲット プロセスと同じ RFC アド レスである必要があります。このアドレスは、ccm ps コマンドを 実行して調べることができます。 既知のホスト名を持つマシンの形式は、以下のとおりです。 hostname:port:ip[:ip]\* 既知のホスト名を持たないマシンの形式は、以下のとおりです。 ip:port[:ip]\* ここで、[:ip]\* は、コロンで区切ったゼロ個以上の IP アドレス を意味します。

/u|/user *username*

監視するユーザーを指定します。

例

• ユーザー ann のエンジン プロセスを監視します。 > ccm monitor /user ann /process engine Telelogic Synergy process monitor...2 process(es) located: user process host port pid database path ---- ------- ---- ---- --ann engine marlin 34728 21182 ¥¥fish¥ccmdb¥ann test ann engine marlin 34725 21181 ¥¥fish¥ccmdb¥ann\_eval

• ホスト アドレスが guppy.telelogic.com のプロセスを監視します。 > ccm monitor /host guppy.telelogic.com Telelogic Synergy process monitor...1 process(es) located: user process host port pid database path ---- ----- ------ ---- --- ------------ ann gui guppy 34725 21181 ¥¥fish¥ccmdb¥ann eval

#### <span id="page-103-0"></span>**ccm ps**

## 表記

ccm ps [/*attr* value][/d|/database *database*][/rfc\_address *address*] [/u|/user *username*]

#### 説明と用途

ccm ps コマンドは、Telelogic Synergy ユーザーおよびプロセスのネットワー ク全体のプロセス状態情報を提供します。これは、ccm monitor の最も詳細 なバージョンです。

詳細については 20 [ページの「プロセスの状態」を](#page-27-2)参照してください。

## オプションと引数

/*attr* value

監視するフィールドの名前を指定します。 /attr 値に使用できる値 は、 process、display、pid、user、host、database、 engine\_address、および pwa\_path です。

一度に 1 つのスイッチのみ使用できます。

/d|/database *database*

*database* のすべてのユーザーを監視することを指定します。

正規表現を使用して複数のデータベースを指定できます。正規表現 は、疑問符(?)で始まる必要があります。

/rfc\_address *address*

表示するプロセス状態の Remote Function Call(RFC)アドレ スを指定します。 RFC は複数の IP アドレスを持つマシンをサポー トしています。既知のホスト名を持つマシンの形式は、以下のとお りです。

hostname:port:ip[:ip]\*

既知のホスト名を持たないマシンの形式は、以下のとおりです。

ip:port[:ip]\*

ここで、[:ip]\* は、コロンで区切ったゼロ個以上の IP アドレス を意味します。

/user *username*

プロセス状態を表示するユーザーを指定します。

96 管理者ガイド Windows 版

## 例

- ホスト アドレスが horse:cwi.com であるインターフェイスのプロセ ス情報を表示します。 > ccm ps /host horse.cwi.com
- 名前に文字列「training」を含むすべてのデータベースのプロセス情報 を表示します。 > ccm ps /d "?training"

## 参照

94 ページの「[ccm monitor](#page-101-0)」

## <span id="page-105-0"></span>**ccm version**

## 表記

ccm version [/a|/all] [/c|/ccm] [/d|/dbschema] [/i|/informix]

#### 説明と用途

ccm version コマンドは、実行中の Telelogic Synergy のバージョンを表示 します。ccm version のみを指定すると、デフォルトで Telelogic Synergy の バージョンが表示されます。

## オプションと引数

/a|/all

現在のデータベース スキーマ、Informix データベース サー バー、および Telelogic Synergy リリースのバージョンを表示 します。

```
/c|/ccm
```
Telelogic Synergy リリースのバージョンを表示します。

/d|/dbschema

データベース スキーマのバージョンを表示します。

/i|/informix データベース サーバーのバージョンを表示します。

## 例

実行中の現在のデータベース スキーマ、Informix データベース サーバー、お よび Telelogic Synergy リリースのバージョンを表示します。

> ccm version /a

INFORMIX Dynamic Server Version 10.00.TC5X5 Telelogic Synergy Version 6.6a Telelogic Synergy Schema Version 0111

## <span id="page-106-0"></span>**ccmadm admin\_user**

## 表記

ccmadm admin\_user

## 説明と用途

ccmadm admin user コマンドは、Windows 用 Telelogic Synergy アドミ ニストレータの名前を変更します。

Telelogic Synergy アドミニストレータの名前を変更する前に必ずデータベー スのバックアップ(65 ページの「Telelogic Synergy [データベースのバック](#page-72-0) [アップとリカバリ」\)](#page-72-0)を行い、その後データベースを準備(124 [ページの「](#page-131-0)ccmdb [prepare\\_admin\\_user\\_change](#page-131-0)」)してください。

Telelogic Synergy アドミニストレータの名前を変更した後、各 Windows Telelogic Synergy サーバー インストレーションで、ccmadm config\_admin コマンドを実行する必要があります。

Telelogic Synergy アドミニストレータのユーザー名を変更した後で最初に データベースを開くとき、Telelogic Synergy はデータベース ファイルの所有 権を更新します。このため起動時間が遅くなります。起動時間はデータベー スのサイズに左右され、大きなデータベースでは特に長くなります。

Telelogic Synergy アドミニストレータのパスワードを変更する場合は、[102](#page-109-0) ページの「[ccmadm password](#page-109-0)」を参照してください。

## オプションと引数

このコマンドにはオプションと引数はありません。

#### 例

以下の例は、Telelogic Synergy 管理ユーザーの名前を変更するために必要な 全手順を示します。

- 1. カレント Telelogic Synergy アドミニストレータとしてログインします。
- 2. すべてのデータベースを、データベース サーバーマシンから通常のバッ クアップを行う既存のディレクトリへバックアップします。

> ccmdb backup ¥¥bulldog¥ccmdb¥database /to d:¥*backup\_directory*

3. 新しい Telelogic Synergy アドミニストレータ名を受け付けるよう、デー タベースを準備します。

> ccmdb prepare /d *domain* /u *new\_admin\_name* ¥¥bulldog¥ccmdb¥database

データベースの大きさによっては、準備の一部に時間がかかる場合があ ります。詳細については、124 [ページの「](#page-131-0)ccmdb [prepare\\_admin\\_user\\_change](#page-131-0)」を参照してください。

- 4. ローカル アドミニストレータとしてログインします。
- 5. Telelogic Synergy アドミニストレータの名前を変更します。
	- > ccmadm admin\_user
	- a. 続けるか終了するか尋ねられます。
	- b. 新しい管理ユーザー名を入力するよう要求されます。
	- c. 新しいパスワードを入力して確認するよう要求されます。
	- d. 終了するよう要求されます。
- 6. Telelogic Synergy アドミニストレータが必要なアクセスを行えるように、 ローカル インストール エリアの権限を設定します。
	- a. ローカル アドミニストレータとしてログインします。
	- b. 関連する各 Windows データベース サーバーでこのコマンドを実行 します。
	- > ccmadm config\_admin
- 7. 新しい Telelogic Synergy アドミニストレータとしてログインします。
- 8. データベースの保護を解除します。
	- *> ccmdb unprotect ¥¥database\_name*

#### 参照

86 ページの「[ccm admin\\_user\\_name](#page-93-0)」

- 101  $\langle -\ddot{\vee} \phi \rangle$  [[ccmadm config\\_admin](#page-108-0)]
- 102 ページの「[ccmadm password](#page-109-0)」
- 124 ページの「[ccmdb prepare\\_admin\\_user\\_change](#page-131-0)」
# <span id="page-108-0"></span>**ccmadm config\_admin**

### 表記

ccmadm config\_admin

### 説明と用途

ccmadm config admin コマンドは、Telelogic Synergy アドミニストレータ が必要なアクセスを行えるように、ローカル インストール エリアの権限を設 定します。

ccmadm admin user コマンドで Telelogic Synergy 管理ユーザー名を変更 した後、各追加サーバーでこのコマンドを実行する必要があります。このコ マンドを実行すると権限が更新され、Telelogic Synergy アドミニストレータ がこのインストレーションにアクセスできるになります。しかし、 ccm6.6a\_ess サービスを再起動する必要はありません。

このコマンドを使用するには、ローカル アドミニストレータとしてログイン している必要があります。

### オプションと引数

このコマンドにはオプションと引数はありません。

#### 例

このコマンドの使用例は、99 ページの「[ccmadm admin\\_user](#page-106-0)」の例の一部と して含まれています。

#### 参照

 ページの「[ccm admin\\_user\\_name](#page-93-0)」 ページの「[ccmadm admin\\_user](#page-106-0)」 ページの「[ccmadm password](#page-109-0)」 ページの「[ccmdb prepare\\_admin\\_user\\_change](#page-131-0)」

## <span id="page-109-0"></span>**ccmadm password**

### 表記

```
ccmadm password /admin_user
ccmadm password /informix [database_servers_computer_names]
```
#### 説明と用途

ccmadm password コマンドは、Windows で *informix* ユーザーと *admin\_user* ユーザーのパスワードが変更された後、Telelogic Synergy サービ スと Informix サービスを更新します。

*informix* ユーザーと *admin\_user* ユーザーのパスワードを変更した後、Telelogic Synergy が稼動するには ccmadm password コマンドを実行する必要があり ます。

Windows で *admin\_user* パスワードを変更したら、ドメイン内のマシンで ccmadm password コマンドを実行する必要があります。

Telelogic Synergy アドミニストレータのユーザー パスワードを変更する前 に、必ずすべての Telelogic Synergy データベースを保護してください。 Windows で Telelogic Synergy アドミニストレータのパスワードを変更した ら、ドメイン内のマシンで *ccmadm password* コマンドを実行する必要があ ります。

メイン サーバーおよびすべての追加サーバーを含むすべての Informix デー タベース サーバーをいったん停止して再起動する必要があるため、*informix* ユーザー パスワードを変更する前に、すべての Telelogic Synergy データベー スおよび Informix サービスをシャットダウンします。 Windows で Informix パスワードを変更した場合は、*Informix* パスワードを変更したメインおよび/ または追加サーバーで ccmadm password コマンドを実行する必要がありま す。

このコマンドは2度新しいパスワードを要求します。両方のパスワードが一致 すると、Telelogic Synergy と Informix サーバーが更新されます。パスワード は正しく入力する必要があります。プログラムはパスワードが正しいか チェックしません。

このコマンドのユーザーは、サーバーのローカル アドミニストレータである 必要があります。

以下の条件を満たす必要があります。

- Windows の *informix* および Telelogic Synergy アドミニストレータ パス ワードが変更されていること。
- メイン サーバー マシンでこのコマンドを実行すること。

注記:サーバーIPアドレスを変更する必要があり、変更後 にルーターを再起動できない場合、ルーターに新しい アドレスを教える必要があります。

> CCM\_HOME¥etc ディレクトリの \_\_router.adr ファ イルでサーバーの IP アドレスを変更し、ルーターを 再起動します。

### オプションと引数

/admin\_user

Telelogic Synergy アドミニストレータ ユーザーのパスワード が変更された後、Telelogic Synergy サービスを更新します。

/informix [*database\_servers\_computer\_names*]

*informix* ユーザー パスワードを変更した後、Telelogic Synergy サービスを更新します。ネットワーク全体にわたってす べての Informix サービスを再開する必要があります。 *database\_servers\_computer\_names* オプションは、メイン サーバーとインストールされているすべての追加サーバーを収容す るコンピュータのリストです。

例

- Telelogic Synergy アドミニストレータのパスワードを変更します。
- 1. Telelogic Synergy アドミニストレータとしてログインします。
- 2. すべての Telelogic Synergy データベースを保護します。

> ccmdb protect ¥¥linda¥ccmdb¥tools

- 3. Telelogic Synergy アドミニストレータのパスワードを変更します。
- 4. メイン サーバーで ccmadm password コマンドを実行して、Telelogic Synergy サービスを更新します。 > ccmadm password /*admin\_user*

新しいパスワードを入力して確認するよう要求されます。

5. すべての Telelogic Synergy データベースの保護を解除します。

> ccmdb unprotect ¥¥linda¥ccmdb¥tools

- ユーザー informix のパスワードを変更します。
- 1. すべてのデータベースをシャットダウンします。 > ccmdb shutdown ¥¥linda¥ccmdb¥tools
- 2. Informix サーバーをオフラインにします。
	- > ccmsrv offline
- 3. ユーザー *informix* の Windows パスワードを変更します。
- 4. メイン サーバーで ccmadm password コマンドを実行して、Informix サービスを更新します。
	- > ccmadm password /informix *main\_server*
- 5. Informix サーバーをオンラインにします。
	- > ccmsrv online
- 6. すべての Telelogic Synergy データベースの保護を解除します。
	- > ccmdb unprotect ¥¥linda¥ccmdb¥tools

#### 参照

 ページの「[ccm admin\\_user\\_name](#page-93-0)」 ページの「[ccmadm admin\\_user](#page-106-0)」 ページの「[ccmadm config\\_admin](#page-108-0)」 ページの「[ccmdb prepare\\_admin\\_user\\_change](#page-131-0)」

## <span id="page-112-0"></span>**ccmdb backup**

## 表記

```
ccmdb ba|backupdatabase_path [/no_check]
                [/o|/outfile filename] [/t|/to packfile]
```
### 説明と用途

ccmdb backup コマンドは、Telelogic Synergy データベースの整合性を チェックし、Telelogic Synergy データベースの圧縮バックアップ ファイル (.cpk 形式ファイル)を作成します。

注記:このコマンドは、ccmdb check コマンドに続けて ccmdb pack コマンドを実行するのと同じです。チェックが失敗 してもデータベースはパックされます。 ccmdb check コマンドは、データベース クエリの速度を 上げる ccmdb update\_statistics も実行します。

Telelogic Synergy データベースの信頼性を保つには、毎日 ccmdb backup コ マンドを実行してください。

注記: ccmdb backupと ccmdb pack コマンドは、データベー スのメタデータとファイル システムの情報をアーカイブ しますが、ワークエリアはバックアップしません。コピー ベースのワークエリアを持つユーザーは、アドミニスト レータがバックアップを実行する前に変更を調整する必 要があります。これを行わないと、ワークエリアの変更を 別にバックアップする必要が生じます。

データベースはバックアップの最中ロックされ、ユーザーが Telelogic Synergy データベース内のデータを変更するのを防ぎます。ユーザーは、バッ クアップの最中にセッションを開始しようとすると、データベースが保護さ れていることを知らせるメッセージを受け取ります。すでにバックアップ中 のセッションのユーザーは、バックアップが完了するまで他の操作を行うこ とができません。

ccmdb backup が作成するパック ファイルの最大サイズは、バックアップ先 のファイル システムによって制限されます。詳細については 54 [ページの](#page-61-0) [「バックアップの準備」を](#page-61-0)参照してください。

コマンド プロンプトからバックアップする場合、このコマンドのユーザーは、 Telelogic Synergy アドミニストレータです。

以下の条件を満たす必要があります。

● このコマンドは、データベース サーバーマシンから実行すること。

• このコマンドをスケジューラでスケジュールできること。 スケジューラ でコマンドをスケジュールするユーザーは、データベース サーバー マシ ンのローカル アドミニストレータである必要があります。 NT スケ ジュール サービスを有効にし、起動モードを自動に変更し、スケジュー ル サービスがシステム アカウントとしてログインするようにする必要が あります。

### オプションと引数

/no\_check

データベースの整合性の確認をスキップします。このオプションを 指定しないと ccmdb check が呼び出され、自動的に更新統計操作 が行われます。

*database\_path*

データベースのフル パス、相対パス、または UNC パスを指定しま す。このコマンドをスケジューラでスケジュールする場合は、フル パスが必要です。

/o|/outfile *filename*

コマンドの出力を書き出すファイルの絶対パスを指定します。この コマンドをスケジュールする場合は、必ずこのオプションを使用し ます。

デフォルトで、出力は標準出力へ書き出されます。

/t|/to *packfile*

バックアップ ファイルが作成されるフル パスまたはディレクトリ を指定します(バックアップ ファイルは「パック ファイル」と呼 びます)。このパスは、通常のファイル システム バックアップ手順 でバックアップされるディレクトリを指すようにします。バック アップは、データベースが置かれているのとは異なるファイル シス テムへ行います。

例

- tstbill という名のデータベースをチェックしてバックアップします。
- 1. Telelogic Synergy アドミニストレータとしてログインします。
- 2. tstbill を通常のバックアップを行う既存のディレクトリ backups へ バックアップします。
	- > ccmdb backup ¥¥bulldog¥ccmdb¥tstbill /to d:¥backups

• NT の AT コマンドを使用して、north データベース サーバー上で、毎日 午前 6:00 にデータベースをバックアップするようスケジュールします。 > at ¥¥north 06:00 /every "f:¥ccm¥bin¥ccmdb backup ¥¥north¥ccmdb¥prod\_db /to ¥¥north¥backup¥prod\_db.cpk / o ¥¥north¥backup¥prod\_db.out"

AT コマンドのスイッチの説明は、Microsoft のマニュアルを参照するか 「AT /?」と入力してヘルプ ファイルを参照してください。

注記:ファイル システムのバックアップ ユーティリティにのみ 頼らないでください。データ リカバリの信頼性を保証す るため、ccmdb backup コマンドを使用してください。

#### 参照

- 108 ページの「[ccmdb check](#page-115-0)」
- 87 ページの「[ccm fs\\_check](#page-94-0)」
- 122 ページの「[ccmdb pack](#page-129-0)」
- 132 ページの「[ccmdb unpack](#page-139-0)」
- 136 ページの「[ccmdb update\\_statistics](#page-143-0)」
- 65 ページの「Telelogic Synergy [データベースのバックアップとリカバリ」](#page-72-0)

### <span id="page-115-0"></span>**ccmdb check**

## 表記

ccmdb ch|check *database\_path* [¥d|¥-c]

#### 説明と用途

ccmdb check コマンドは、データベースの整合性を確認します。このコマン ドは、RDBMS とセマンティック レベルの両方でチェックを行います。 Synergey レベル、Informix レベル、あるいは両レベルでチェックを行うこと ができます。オプションを何も指定しないと両レベルでのチェックが行われ ます。

このコマンドは、問題があれば報告します。問題が見つかった場合は、IBM ソ フトウェア サポートにご連絡ください。連絡先情報については、7 [ページの](#page-14-0) [「サポートへのお問い合わせ」を](#page-14-0)参照してください。

ccmdb check コマンドを使用して、データベースを毎日チェックしてくださ い。データベースの通常稼動を確保するには、平日は ccmdb check -c オ プションを使用し、週末ごとにオプションを指定しない ccmdb check コマ ンドを使用して完全なチェックを行うようにします。

データベースが整合性チェックに失敗することはほとんどありませんが、失 敗した場合には直ちに修正できるようすぐに検出する必要があります。この ため、ccmdb check は各データベースに対して毎日実行すると共に、ハード ウェア障害またはOS クラッシュ後システムを再起動したときにも実行して ください。

データベースは、チェックの最中ロックされ、ユーザーが Telelogic Synergy データベース内のデータを変更するのを防ぎます。ユーザーには、チェックが 行われているためにデータベースがロックされていることを知らせるメッ セージが送られます。

詳細については、65 ページの「Telelogic Synergy [データベースのバックアッ](#page-72-0) [プとリカバリ」を](#page-72-0)参照してください。

このコマンドのユーザは、Telelogic Synergy アドミニストレータです。 以下の条件を満たす必要があります。

• データベース サーバマシンでのみこのコマンドを実行すること。

### オプションと引数

#### *database\_path*

チェックするデータベースへのフル パスまたは相対パスを指定しま す。

¥c

整合性とインデックスチェックを含め、Synergy データベース レ ベルでチェックを行います。

¥d

整合性とインデックスチェックを含め、Informix データベース レベルでチェックを行います。

### 例

project1 データベースをチェックします。

> ccmdb check ¥¥data¥ccmdb¥project1

### 参照

105 ページの「[ccmdb backup](#page-112-0)」 87 ページの「[ccm fs\\_check](#page-94-0)」

### <span id="page-117-0"></span>**ccmdb copy**

### 表記

ccmdb co|copy *src\_database\_path dest\_database\_path* [/p|/space *destdbspace*]

#### 説明と用途

ccmdb copy コマンドは、Telelogic Synergy データベース全体をコピーします。

注記:新しいデータベースは、もとのデータベースと同じデータ ベース サーバーに置かれますが、NTFS ファイル システムに ある限り、任意の *dest\_database\_path* を使用できます。

データベースをコピーする前に、以下のことに注意してください。

• ファイル制限オプションの設定を確認する。

新しいデータベースにファイル制限オプションに違反する名前を付ける と、ccmdb copy コマンドは以下のメッセージを表示して終了します。 Destination database name *name* does not conform to *file\_limit* file name format.

データベースのファイル制限オプション設定を表示する方法については、 117 [ページの「](#page-124-0)ccmdb info」を参照してください。

- データベースを作成する場所へのデータベース パスを入力するときは、 汎用名前付け規則(UNC)を使用して入力する。
- 注記:データベースをコピーした後は、プロジェクトのワークエ リアへのパスなどデータベースのプロパティを変更する必 要があるかもしれません。コピーしたデータベースの属性 を変更する方法については、Telelogic Synergy CLI ヘルプ の「ccm wa (work area) コマンド」を参照してください。

このコマンドのユーザは、Telelogic Synergy アドミニストレータです。

### オプションと引数

*dest\_database\_path*

新しいデータベースのデスティネーション パスを指定します。パス は汎用名前付け規則(UNC)を使用して入力してください。

/p|/space *destdbspace*

データベース サーバーが新しいデータベースに使用する dbspace を指定します。デフォルトで使用される dbspac e は、ccm です。

110 管理者ガイド Windows 版

*src\_database\_path*

データベースのソース パスを指定します。

### 例

base データベースを tstgonzo へコピーします。 > ccmdb copy ¥¥loon¥ccmdb¥base ¥¥loon¥ccmdb¥tstgonzo

### 警告

データベースは、Telelogic Synergy インストール ディレクトリの下に作成し ないでください。

#### 参照

 ページの「[ccmdb backup](#page-112-0)」 ページの「[ccmdb check](#page-115-0)」 ページの「[ccmdb create](#page-119-0)」 ページの「[ccmdb unpack](#page-139-0)」

### <span id="page-119-0"></span>**ccmdb create**

### 表記

```
ccmdb cr|create [/e|/empty] database_path
```
[/p|/space *dbspace*][/s|/server *servername*]

### 説明と用途

ccmdb create コマンドは、新しいモデルのインストールに使用する Telelogic Synergy ルートデータベースを作成します。このコマンドは、モデル を持たないデータベースを作成します。つまり、ロール、タイプ、ユーザー などを含みません。これはモデル開発者専用です。

モデルを持つデータベースが必要な場合は、132 ページの「[ccmdb unpack](#page-139-0)」 または 70 [ページの「アンパックによる作成」を](#page-77-0)参照してください。どちらも モデルを持つ Telelogic Synergy データベースをアンパックする方法を説明し ています。

このコマンドのユーザは、Telelogic Synergy アドミニストレータです。

### オプションと引数

```
/e|/empty
```
データベースが空でなければならないことを指定します。これは、 モデルも内容もないデータベースを作成します。

*database\_path*

データベースの作成先のパスを指定します。パスは汎用名前付け規 則(UNC)を使用して入力してください。また、NTFS システムで実 行していることを確認してください。

/p|/space *dbspace*

データベース サーバーが新しいデータベースに使用する dbspace を指定します。デフォルトで使用される dbspace は、ccm です。 データベースが作成されるデータベース サーバーの、異なる dbspace を指定できます。

/s|/server *servername*

データベース サーバーを指定します。このスイッチを指定しない と、現在のコンピュータがデータベース サーバーである場合、新し いデータベースはその上で作成されます。現在のコンピュータが データベース サーバーではない場合、新しいデータベースはメイン サーバー上に作成されます。

# • test\_ccm というルート データベースを作成します。 > ccmdb create ¥¥macky¥ccmdb¥test\_ccm

### 参照

例

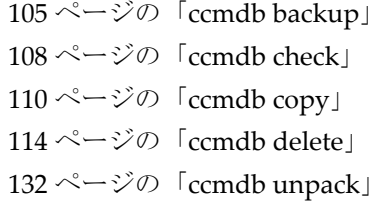

## <span id="page-121-0"></span>**ccmdb delete**

### 表記

ccmdb delete *database\_path [*/*y]*

#### 説明と用途

*ccmdb delete* コマンドは、データベースをシステムから削除します。この コマンドを使用し、標準の del コマンドは使用しないでください。 del コマンドでデータベースを削除した場合は、26 [ページの「トラブルシュー](#page-33-0) [ティング」を](#page-33-0)参照してください。 このコマンドのユーザーは、Telelogic Synergy アドミニストレータです。

# オプションと引数

*database\_path*

削除するデータベースのパスを指定します。

/y

確認メッセージを表示せずにコマンドを実行します。

#### 例

test\_ccm データベースを削除します。

> ccmdb delete ¥¥bulldog¥ccmdb¥test\_ccm

注記:標準の Windows コマンド、あるいはファイル マネージャ やエクスプローラを使用して Telelogic Synergy データ ベースを削除しないでください。各 Telelogic Synergy デー タベースには、ファイル システムに存在するデータと、 データベース サーバーに存在するデータがあります。del コマンド、ファイル マネージャ、またはエクスプローラを 使用すると、ファイル システムの部分のみ削除されます。

#### 参照

112 ページの「[ccmdb create](#page-119-0)」 135 ページの「[ccmdb unprotect](#page-142-0)」

#### 114 管理者ガイド Windows 版

# **ccmdb drop**

# 表記

ccmdb drop *database\_name [*/*s|*/*server servername] [*/*y]*

### 説明と用途

ccmdb drop コマンドは、データベースをデータベース サーバーから除外しま すが、ファイル システム内の Telelogic Synergy データベースは削除しません。 このコマンドのユーザーは、Telelogic Synergy アドミニストレータです。 以下の条件を満たす必要があります。

● このコマンドは、データベース サーバー マシンまたは管理ツールがイン ストールされているクライアントから実行すること。

### オプションと引数

# *database\_name* 除外するデータベースの名前を指定します。 /s|/server *servername* データベース サーバーの名前を指定します。指定しない場合、 servername のデフォルトは host\_name になります。 /y

確認メッセージを表示せずにコマンドを実行します。

#### 例

hawk サーバーから sandbox データベースを除外します。 > ccmdb drop ¥¥bulldog¥ccmdb¥sandbox /s hawk

#### 参照

114 ページの「[ccmdb delete](#page-121-0)」

# <span id="page-123-0"></span>**ccmdb dump**

### 表記

ccmdb dump *database\_path [*/*t|*/*to dumpfile]*

#### 説明と用途

ccmdb dump コマンドは、*database\_path* エリアにあるデータベースのメ タデータ(ファイル システムを除く)のみダンプします。デスティネーショ ン引数を指定しないと、Telelogic Synergy は *database\_name*.dmp という現 行ディレクトリに dumpfile を作成します。ここで *database\_name* は、 *database\_path* の最後のディレクトリ名です。

このコマンドのユーザーは、Telelogic Synergy アドミニストレータです。 以下の条件を満たす必要があります。

● このコマンドは、データベース サーバー マシンまたは管理ツールがイン ストールされているクライアントから実行すること。

### オプションと引数

*database\_path*

```
ダンプするデータベースのパスを指定します。
```
/t|/*to dumpfile*

データベース ダンプの出力先を指定します。

```
デフォルトのダンプ ファイルは、database_path の下の
database_name リーフの上のディレクトリにある
database_name.dmp です。
```
#### 例

データベース¥¥loon¥ccmdb¥test\_ccmをmad50.dmpファイルへダンプし ます。

> ccmdb dump ¥¥loon¥ccmdb¥test\_ccm /t mad50.dmp

#### 参照

105 ページの「[ccmdb backup](#page-112-0)」 120 ページの「[ccmdb load](#page-127-0)」

# <span id="page-124-0"></span>**ccmdb info**

## 表記

ccmdb i|info *database\_path* [/k|/keyword *keyword* [/v|/value *value*]]

#### 説明と用途

ccmdb info コマンドは、指定したデータベースの特性を報告または変更し ます。

このコマンドのユーザーは、Telelogic Synergy アドミニストレータおよび任意 のユーザーです。どのユーザーも keyword スイッチを使用してデータベース の情報を得ることができますが、value スイッチを使用してデータベース情 報を変更できるのは Telelogic Synergy アドミニストレータのみです。

### オプションと引数

*database\_path*

特性を報告するデータベースを指定します。

/k|/keyword *keyword*

データベースの情報を得ます。デフォルトですべてのキーワード データベース情報が表示されます。キーワードは、大文字と小文字 の区別があります。

以下のいずれかのキーワードを使用して必要なデータベース情報を 指定します。

active | all | case | database | dbpath | hostname | orhost | platform | protect | schema | size | version

- active は、ユーザーが指定したデータベースとのセッションを 持っているかどうかを表示します。
- all は、すべてのキーワードとその値を表示します。
- case は、Telelogic Synergy で作成されたファイルまたは Telelogic Synergy へ移行するファイル、あるいはディレクトリ を格納するときの大文字と小文字の区別に関する情報を表示し ます。
- database は DBMS の名前で、これは常に Informix です。
- dbpath は、データベースの db ディレクトリへのフル UNC パ スです。
- hostname は、データベース サーバー ホストです。
- orhost は、オブジェクト レジストラ サービスのホストです。 orhost がない場合、hostname がオブジェクト レジストラ ホ ストとして使われます。
- platform は、データベースがあるホストの種類です。たとえ ば、WINDOWS\_XP。
- protect は、データベースが保護されているかどうかを示します。
- schema は、データベース スキーマを表示します。
- size は、Informix データベース、ストレージルート、および合 計のサイズを KB 単位で計算して報告します。
- version は、データベーススキーマのバージョンです。
- /v|/value *value*

データベース情報を変更するには、以下のいずれかのキーワード設 定を使用します。

[hostname | dbpath | case | next\_cvid]

- 注記:各値に対して Telelogic Synergy アドミニストレータ として実行する必要があります。
	- -k hostname -v *value*

ホスト名を変更できます。これは、マシン名を変更するかデー タベースをコピーする場合に必要です。

-k dbpath -v *value*

データベース パスを変更できます。これは、ファイル システ ムまたは共有名を変更する場合に必要です。

- 以下の 2 つのキーワード設定は、特別な値を持っています。
- -k case -v *value*

Telelogic Synergy データベースを LOWER か PRESERVE モードに変更できます。

デフォルトの LOWER モードでは、ファイルとディレクトリ名 は小文字で格納されます。 PRESERVE モードは、大文字と小文 字をそのまま維持します。

注意!大文字あるいは大文字と小文字混在のオブジェクトを作 成したデータベースで、大文字と小文字の設定を PRESERVE から LOWER へ変更しないでください。

データベースに大文字の名前、あるいは大文字と小文字 が混在する名前を持つオブジェクトがあるとき、大文字 と小文字の設定を PRESERVE から LOWER に変更すると、 すべてのユーザー入力が小文字になり、大文字あるいは 大文字と小文字を含むクエリやスクリプトは正しく動作 しません。

これら 2 つのモードの詳細については、70 [ページの「ア](#page-77-0) [ンパックによる作成」を](#page-77-0)参照してください。

-k next\_cvid -v *value*

次の cvid 番号を指定した値に設定します。渡す値は、現在使 われている最大の cvid より大きくなければなりません。 cvid カウンタを減らすことはできません。

例

- データベースが bill で稼動しているオブジェクトレジストラを使用で きるように、ORHOST を bill に設定します。
	- > ccmdb info ¥¥orbit¥ccmdb¥test\_ccm /k ORHOST /v bill
- ¥¥bulldog¥ccmdb¥alpha というデータベースで、大文字/小文字モー ドの設定を PRESERVE に変更します。
	- > ccmdb info ¥¥bulldog¥ccmdb¥alpha /k case /v preserve
- ¥¥boon¥ccmdb¥test\_db データベースの特性を表示します。

> ccmdb info ¥¥boon¥ccmdb¥test\_db VERSION=6.6a PLATFORM=WINDOWS HOSTNAME=hawk ORHOST=hawk DBPATH=¥¥boon¥ccmdb¥test\_db DATABASE=informix PROTECT=unprotected ACTIVE=YES (database is active) CASE=PRESERVE SIZE=2992 KBYTES SCHEMA=0109

● basek2 データベースの次の cvid 番号を 10000 に設定します。 > ccmdb info /k next cvid /v 10000 ¥¥orbit¥ccmdb¥basek2 Setting next cvid to 10000 for database ¥¥orbit¥ccmdb¥basek2.

# <span id="page-127-0"></span>**ccmdb load**

### 表記

```
ccmdb load dumpfile [/n|/nocreate][/o|/overwrite]
[/p|/space dbspace_name][/s|/server servername] /t|/to database_path
```

```
ccmdb load stdin [/n|/nocreate] [/o|/overwrite]
[/p|/space dbspace_name] /t|/to database_path [/s|/server servername]
```
#### 説明と用途

ccmdbload コマンドは、ccmdbdump で作成した .dmp ファイルからデータ ベースをリストアします。デフォルトでは、このコマンドは保護された空の データベースを作成し、dumpfile をそのデータベースにロードし、インデッ クスを作成してそのデータベースの保護を解除します。

このコマンドのユーザーは、Telelogic Synergy アドミニストレータです。 以下の条件を満たす必要があります。

● このコマンドは、データベース サーバー マシンまたは管理ツールがイン ストールされているクライアントから実行すること。

#### オプションと引数

/n|/nocreate

新しいデータベースを作成しません。すでにデータベースがデータ ベース サーバーに存在する場合は、このオプションを使用します。

/o|/overwrite

*database\_path* が存在すれば上書きします。このオプションを指 定した場合、Telelogic Synergy はアップグレードに指定した *database\_path* を再利用します。

/p|/space *dbspace\_name*

dspace の名前を指定します。指定しない場合、*dbspace\_name* のデフォルトは ccm になります。

/s*|*/server *servername*

データベース サーバーの名前を指定します。指定しない場合、 *servername* のデフォルトは *host\_name* になります。

stdin

標準入力を読み込みます。

/t|/to *database\_path*

リストアするデータベースのパスと名前を指定します。

test\_ccm.dmp ファイルを hawk サーバーから sandbox データベースに ロードします。

> ccmdb load test\_ccm.dmp /t ¥¥boon¥ccmdb¥sandbox /s hawk

# 参照

116 ページの「[ccmdb dump](#page-123-0)」

例

### <span id="page-129-0"></span>**ccmdb pack**

## 表記

ccmdb pa|pack *database\_path* [/t|/to *packfile*]

#### 説明と用途

ccmdb pack コマンドは、データベースの内容を、別のシステムへ移動でき る1つのポータブル ファイルへダンプします。パックされたファイルの拡張 子は .cpk です。

注記:ccmdb backup と ccmdb pack コマンドは、データベー スのメタデータとファイル システムの情報をアーカイブ しますが、ワークエリアはバックアップしません。コピー ベースのワークエリアを持つユーザーは、アドミニスト レータがバックアップを実行する前に変更を調整する必要 があります。これを行わないと、ワークエリアの変更を別 にバックアップする必要が生じます。

ccmdb pack コマンドを使用して、データベースを UNIX サーバーから Windows サーバーへ移動したり、その逆の移動を行うことができますが、 Windows から UNIX へ移動した場合は、その後で ccmdb upgrade /w コマ ンドを使用する必要があります。

パックを行っている最中データベースはロックされ、ユーザーは Telelogic Synergy データベース内のデータを変更できません。ユーザーには、パックが 行われているためデータベースがロックされていることを知らせるメッセー ジが送られます。

ccmdb pack が作成するパック ファイルの最大サイズは、パック先のファイ ルシステムによって制限されます。

詳細については 65 ページの「Telelogic Synergy [データベースのバックアップ](#page-72-0) [とリカバリ」を](#page-72-0)参照してください。

このコマンドのユーザーは、Telelogic Synergy アドミニストレータです。

## オプションと引数

*database\_path*

パックするデータベースのパスを指定します。

/t|/to *packfile*

作成するパックフ ァイルの名前を指定します。

*packfile* は、データベースのポータブル ファイルの名前です。 デフォルトのパックファイルは、現行ディレクトリ内の *database\_name*.cpk です。

### 例

test\_ccm.cpk というパック ファイルを c:¥data¥ccmdb ディレクトリに 生成します。

> ccmdb pack ¥¥bulldog¥ccmdb¥test.ccm /to c:¥data¥ccmdb¥test\_ccm.cpk

### 警告

ccmdbbackup コマンドを使用してスケジュール バックアップを行ってくだ さい。

#### 参照

105 ページの「[ccmdb backup](#page-112-0)」 132 ページの「[ccmdb unpack](#page-139-0)」

# <span id="page-131-0"></span>**ccmdb prepare\_admin\_user\_change**

## 表記

```
ccmdb pauc|prepare|prepare_admin_user_change /d domain /u user_name
                                          database_path
```
### 説明と用途

ccmdb prepare admin user change コマンドは、新しい Telelogic Synergy アドミニストレータ名を受け付けるようデータベースを準備します。 コマンドを実行すると、準備として以下のことを行います。

- データベースをシャットダウンする。
- 新しい Telelogic Synergy アドミニストレータ ユーザー名がアクセスでき るように、すべてのデータベースオブジェクトの権限を変更する。

このステップは、データベースの大きさによっては時間がかかります。

新しい Telelogic Synergy アドミニストレータ ユーザー名のもとで実行する 各データベースに対して、ccmdb prepare admin\_user\_change コマンド を実行する必要があります。

このコマンドを実行するにはカレント Telelogic Synergy アドミニストレータ としてログインしている必要があります。

#### オプションと引数

/d *domain*

Telelogic Synergy アドミニストレータのドメイン名を指定しま す。

/u *username*

Telelogic Synergy アドミニストレータの新しい名前を指定しま す。

*database\_path*

準備するデータベースのパスを指定します。

#### 例

データベース ¥¥cmserv¥ccmdb¥db を、ドメイン MYDOMAIN およびユーザー 名 my\_cmadmin の新しい Telelogic Synergy アドミニストレータ名用に準備 します。

> ccmdb prepare /d MYDOMAIN /u my\_cmadmin ¥¥cmserv¥ccmdb¥db

#### 警告

あらかじめデータベースを準備せずに Telelogic Synergy アドミニストレー タ名を変更した場合、新しい Telelogic Synergy アドミニストレータがファイ ルを所有できるようデータベース ファイルの権限を修正する必要がありま す。新しい Telelogic Synergy アドミニストレータがデータベースにアクセス できるよう、Informix データベースの権限も修正する必要があります。 以下にその手順を示します。

#### データベース ファイルの権限を修正するには

- 1. ローカル アドミニストレータとしてログインします。
- 2. Windows エクスプローラから、データベース パス フォルダのプロパ ティを開きます。
- 3. セキュリティ タブを選択します。

以下のメッセージが表示される場合があります。 You only have permission to view the current security information on *dbname*.

OK をクリックして続けます。

- 4. 詳細設定ボタンをクリックしてから所有者タブを選択します。 所有者をアドミニストレータに変更します。サブコンテナを含めます。 アクセス許可ダイアログボックスで OK をクリックし、プロパティダイ アログボックスでもう一度クリックします。
- 5. もう一度データベース パス フォルダのプロパティ ダイアログボックス を開きます。もう一度セキュリティタブを選択します。新しい Telelogic Synergy アドミニストレータ名を入力してすべての権限を与えます。OK をクリックします。

#### Informix データベースの権限を修正するには

- 1. ユーザー *ccm\_root* としてログインします。
- 2. ディレクトリを Telelogic Synergy インストール ディレクトリ下の *informix* サブディレクトリに変更します。 (cd /d %CCM\_HOME%¥informix)
- 3. setenv.cmd コマンドを実行します。
- 4. dbaccess コマンドを実行します。
- 5. 「Q」と入力してクエリ言語を選択します。
- 6. 上下矢印キーを使用して修正するデータベースを選択し、Enter キーを押 します。
- 7. N を押して New を選択します。
- 8. grant dba to *name* と入力します。

ここで、*name* は Telelogic Synergy アドミニストレータの名前です (ド メインは含めません)。

入力したら Esc キー押します。

- 9. R を押して Run を選択します。 画面の下部にメッセージ Permission granted が表示されます。
- 10. E を 2 度押して dbaccess を終了します。

#### 参照

- 86 ページの「[ccm admin\\_user\\_name](#page-93-0)」
- 99 ページの「[ccmadm admin\\_user](#page-106-0)」
- 101 ページの「[ccmadm config\\_admin](#page-108-0)」
- 102 ページの「[ccmadm password](#page-109-0)」

# <span id="page-134-0"></span>**ccmdb protect**

## 表記

ccmdb pr|protect *database\_path*

### 説明と用途

ccmdb protect コマンドは、ユーザーが保護されたデータベースに対して 新しいセッションを開始するのを防ぎます。

データベースが破損しているかデータベースにモデルをインストールしてい る場合、ユーザーが新しいセッションを開始するのを防ぐ必要があります。 このコマンドのユーザーは、Telelogic Synergy アドミニストレータです。

## オプションと引数

*database\_path*

保護するデータベースのパスを指定します。

#### 例

¥¥boon¥ccmdb¥test\_ccm データベースを保護します。 > ccmdb protect ¥¥boon¥ccmdb¥test\_ccm

#### 警告

このコマンドは、指定されたデータベースに対して新しいセッションが開始 されるのを防ぎますが、すでに実行しているセッションからはデータベース を保護しません。現行のセッションは、130 ページの「[ccmdb shutdown](#page-137-0)」を 実行して停止します。

#### 参照

130 ページの「[ccmdb shutdown](#page-137-0)」 135 ページの「[ccmdb unprotect](#page-142-0)」

### **ccmdb repair**

### 表記

ccmdb|repair *database\_path* /i|/repair\_index *table\_name*|*index\_name*|""  $\left[\frac{\gamma}{2}\right]$ ccmdb|repair *database\_path* /t|/repair\_table *table\_name* [/y]

#### 説明と用途

ccmdb repair コマンドは、Telelogic Synergy データベース内の Informix レ ベルでインデックスとテーブルを修復します。

詳細については、65 ページの「Telelogic Synergy [データベースのバックアッ](#page-72-0) [プとリカバリ」を](#page-72-0)参照してください。

注記: ccmdb repair コマンドを実行する前に、必ずすべての Telelogic Synergy セッションをシャットダウンしてくださ い。このコマンドを実行するとき、1 つでもセッションを実 行していると、Informix エラーが発生します(データベー スをシャットダウンする方法は、130 [ページの「](#page-137-0)ccmdb [shutdown](#page-137-0)」を参照してください)。

このコマンドのユーザーは、Telelogic Synergy アドミニストレータです。 このコマンドを実行する前に、必ず現行データベースをバックアップしてく ださい。

## オプションと引数

*database\_path*

保護するデータベースへのパスを指定します。

/i|/repair\_index *table\_name*|*index\_name*|''

インデックスを作り直すことを示します。テーブル名と共に / repair index を指定すると、テーブル内のすべてのインデックス が修復されます。インデックス名を指定すると、指定したインデッ クスのみ修復されます。"" を指定すると、データベース内のすべて のインデックスが修復されます。

以下のテーブルが可能です。 acckeys、attrib、 bind、 bsite、 compver、 control、 relate、および release。

/t|/repair\_table *table\_name*

テーブル *table\_name* のテーブル データを修復することを指定し ます。これはテーブルの名前を変更し、新しいテーブルを作成し、新 しいテーブルにコピーして古いテーブルを削除する方法で行います。

 $/y$ 

確認メッセージを表示せずにコマンドを実行します。

attrib テーブルのインデックスが破損していることを ccmdb check が報 告していると仮定します。以下のコマンドを実行して修復します。 > ccmdb repair ¥¥bulldog¥ccmdb¥primo /repair\_index attrib

## <span id="page-137-0"></span>**ccmdb shutdown**

### 表記

ccmdb shutdown *database\_path*

#### 説明と用途

ccmdb shutdown コマンドは、Telelogic Synergy ユーザー セッションを安 全に終了し、データベースを確実に保護状態にするために必要な手順を自動 化します。 Telelogic Synergy データベースを保守のために停止するときこの コマンドを使用します。

このプログラムは、指定したデータベースに対して動作します。ccmdb shutdown コマンドは以下のことを行います。

- 1. 新しいユーザーがセッションを開始するのを防ぎます (127 [ページの](#page-134-0) 「[ccmdb protect](#page-134-0)」を参照)。
- 2. 使用中のユーザーに、データベースが停止することを知らせる一連の警告 メッセージを出します。
- 3. 終了していないセッションには、リモート exit コマンドを出します。
- 4. すべてのユーザーが終了するか無事シャットダウンするまで待ちます。

ccmdb shutdown コマンドを開始した後は、キーボード シーケンス割り込 みでのみシャットダウンを停止できます。

このコマンドのユーザーは、Telelogic Synergy アドミニストレータです。

#### オプションと引数

#### *database\_path*

シャットダウンするデータベースへのパスを指定します。

*database\_path* は、Startup Info ダイアログでユーザー イン ターフェイス データベース パスを指定していない限り、ユーザー インターフェイス マシンの同じパスです(データベース パスを表 示するには ccm monitor コマンドを実行します。出力には正しい UNC パスが表示されます)。

Telelogic Synergy データベースをシャットダウンします。

1. ccm monitor コマンドを実行して、実行中のセッションのリストを表示 します。

> ccm monitor

#### 130 管理者ガイド Windows 版

例

2. ユーザーに test\_ccm データベースをシャットダウンすることを知らせ るブロードキャスト メッセージを送ります。

> ccm message /database "?test\_ccm" "Shutting down server in 15 minutes. Close sessions!"

- 3. test\_ccm データベースをシャットダウンします。
	- > ccmdb shutdown ¥¥data¥ccmdb¥test\_ccm

### 参照

94 ページの「[ccm monitor](#page-101-0)」

### <span id="page-139-0"></span>**ccmdb unpack**

### 表記

ccmdb unpa|unpack *packfile* [/p|/space *dbspace*] [/s|/server *servername*] /t|/to *database\_path*

#### 説明と用途

ccmdb unpack コ マンドは、ccmdb pack または ccmdb backup で作成し た .cpk ファイルからデータベースをリストアします。

データベースをアンパックする前に、次のことに注意してください。

- データベースをアンパックする場所へのデータベースパスを入力すると きは、汎用名前付け規則(UNC)を使用して入力してください。また、必 ず NTFS ドライブのディレクトリへアンパックしてください。
- アンパック先のディレクトリは、有効な共有ポイント、または有効な共有 ポイントのサブディレクトリである必要があります。また、ディレクトリ は、Telelogic Synergy のアドミニストレータから書き込みが可能である必 要があります。
	- 注記:データベース(特にパックした本番データベース)を アンパックした後、プロジェクトのワークエリアへの パスなど、データベースのプロパティを変更したいこ とがあります。データベースのプロパティを変更する 方法については、Telelogic Synergy CLI ヘルプの 「ccm wa(work area)コマンド」を参照してくださ い。

詳細については、70 ページの「Telelogic Synergy [データベースの作成、変更、](#page-77-1) [削除」を](#page-77-1)参照してください。

このコマンドのユーザーは、Telelogic Synergy アドミニストレータです。

### オプションと引数

/p|/space *dbspace*

dspace の名前を指定します。指定しない場合、dbspace 名のデ フォルトは ccm になります。

*packfile*

アンパックするファイルを指定します。

/s|/server *servername*

データベース サーバーを指定します。このスイッチを指定しない と、現在のコンピュータがデータベース サーバーである場合、新し いデータベースはその上で作成されます。現在のコンピュータが

132 管理者ガイド Windows 版

データベース サーバーではない場合、新しいデータベースはメイン サーバー上に作成されます。 /t|/to *database\_path* リストアするデータベースのパスと名前を指定します。パスは必ず UNC を使用して指定します。また、NTFS システムで実行している ことを確認してください。 チュートリアル データベースを tut66a という名の新規データベースにア ンパックします。 > ccmdb unpack packfiles/tutorial.cpk /t ¥¥orbit1¥ccmdb¥tut66a Enter user-name who has privileges of CREATE USER, DROP USER, CREATE ANY INDEX, DROP ANY INDEX, CREATE ANY SEQUENCE, CREATE ANY TABLE, INSERT ANY TABLE, DROP ANY TABLE, SELECT ANY TABLE, UPDATE ANY TABLE, DELETE ANY TABLE, and GRANT ANY OBJECT PRIVILEGE: sys Enter password: Unpacking database ¥¥orbit1¥ccmdb/tut66a. Creating Telelogic Synergy database ¥¥orbit1¥ccmdb¥tut66a. Database create succeeded. Extracting pack file ¥¥pulsar2¥ccmred¥ccmred.sol¥cmred\_odd¥packfiles¥tutorial.cpk . Loading database. loading Telelogic Synergy dump file version 6.6a platform UNIX ... loading table attrib... .................................3380 records. loading table bind... ...343 records. loading table bsite... ..223 records. loading table compver... ...368 records. loading table control... 0 records. loading table relate... ..224 records. loading table release... 10 records. loading table acckeys... 22 records. Database unpacked successfully.

例

## 参照

 ページの「[ccmdb backup](#page-112-0)」 ページの「[ccmdb check](#page-115-0)」 ページの「[ccmdb pack](#page-129-0)」

# <span id="page-142-0"></span>**ccmdb unprotect**

## 表記

ccmdb unpr|unprotect *database\_path*

## 説明と用途

ccmdb unprotect コマンドは、ccmdb protect コマンドで保護したデー タベースの保護を解除します。

このコマンドのユーザーは、Telelogic Synergy アドミニストレータです。

### オプションと引数

*database\_path* 保護を解除するデータベースへのパスを指定します。

### 例

¥¥bulldog¥ccmdb¥tstgonzo データベースの保護を解除します。 > ccmdb unprotect ¥¥bulldog¥ccmdb¥tstgonzo

### 参照

127 ページの「[ccmdb protect](#page-134-0)」

# <span id="page-143-0"></span>**ccmdb update\_statistics**

## 表記

ccmdb update\_statistics *database\_path* [/l|/low]

#### 説明と用途

ccmdbupdate\_statistics を定期的に使用して、クエリがより速く実行す るよう Informix システム テーブルを更新します。このコマンドは、ccmdb check、ccmdb load、および ccmdb unpack コマンドの一部として実行さ れます。

このコマンドのユーザーは、Telelogic Synergy アドミニストレータです。

以下の条件を満たす必要があります。

• このコマンドは、データベースサーバマシンまたは管理ツールがインス トールされているクライアントから実行すること。

### オプションと引数

*database\_path*

更新するシステム テーブルを含むデータベースへのパスを指定しま す。

/l|/low

システム カタログ テーブルのより高速で簡単なチェックと更新を 行います。デフォルトでは、より遅い総合的なチェックと更新を行 います。

例

Informix システムテーブルの高速更新を ¥¥bulldog¥ccmdb¥tstgonzo データベースへ行います。

> ccmdb update statistics /low ¥¥bulldog¥ccmdb¥tstgonzo
## **ccmdb upgrade**

以下は、ccmdb upgrade コマンドの簡単な説明です。詳細な説明と使用方 法については、『[Telelogic Synergy](https://support.telelogic.com/synergy) アップグレードガイド Windows 版』を参 照してください。

アップグレード プログラムは、データベースをリリース 6.3 または 6.4 から 6.6a へ変換します。リリース 6.6a で使用する前に、データベースを以前のリ リースからアップグレードする必要があります。

アップグレード プログラムは、アップグレードする各データベースに以下の 操作を行います。

- 1. ターゲット データベース スキーマをリリース 6.6a スキーマにアップグ レードする。
- 2. ターゲット データベース バージョンを 6.6a にアップグレードする。
- 3. 旧マイグレーション ルールを *database\_path*¥lib¥Windows¥migrate.old として保存する。
- 4. 旧 pt ディレクトリを *database\_path*¥oldpt として保存する。
- 5. 旧 notify ディレクトリを *database\_path*¥lib¥oldnotify として 保存する。
- 6. ターゲット データベースを保護する。
- 7. 旧モデルのインストール以降変更されたタイプを database path¥old types ディレクトリヘエクスポートする。アッ プグレードが旧モデルのインストール時期を判別できない場合、すべて の保持タイプをエクスポートし、別のアルゴリズムを使用して変更され たタイプの確認を行います。
- 8. ターゲット データベースにインストールされたモデルのリストを検索する。
- 9. モデルおよびモデル追加の必須リストを、model データベースからター ゲット データベースにインストールする。
- 10. ターゲット データベースの保護を解除する。
- 11. ステップ 3 で保存したもとのマイグレーション ルール ファイルをリスト アし、必要なアップグレードを行う。
- 12. ターゲット データベースで 6.6a セッションを開始する。
- 13. ccm db update /update コマンドを実行して、ターゲット データベー ス内のデータを 6.6a 形式に更新する。
- 14. アンバッファリングするターゲット データベースのロギング モードを 変更する。
- 15. ターゲット データベースから、古いファイルを削除する。

### <span id="page-145-1"></span><span id="page-145-0"></span>**ccmsrv archive**

### 表記

ccmsrv archive /l|/level *archive\_level* /d|/device *archive\_device* [/s|/server *servername*][/size *device\_size*] [/y]

#### 説明と用途

ccmsrv archive コマンドは、データベース サーバーをアーカイブします。 このコマンドの詳しい説明とTelelogic Synergy の推奨するデータベース サー バー アーカイブ方法については、43 [ページの「データベース](#page-50-0) サーバーのアー [カイブとリストア」を](#page-50-0)参照してください。

注意!各アーカイブに空のテープがあるか確認してください。 このコマンドは、テープ内の以前のアーカイブをすべて 上書きします。

このコマンドのユーザーは、Informix-Admin グループ メンバーとローカル アドミニストレータです。

以下の条件を満たす必要があります。

- このコマンドは、Informix サーバーがあるマシンで実行すること。
- このコマンドは、Telelogic Synergy データベース ディレクトリの下にあ るファイルのバックアップを含むバックアップ計画の一部として使用す ること。

#### オプションと引数

/d|/device *archive\_device*

アーカイブ装置を指定します。アーカイブ装置は、テープ装置名で ある必要があります。一度 /d スイッチを使用してアーカイブ装置 を指定すると、それはアーカイブとリストア コマンドの両方のデ フォルトになります。一度デフォルトを指定すると、デフォルトを 変更する必要がない限り、再びこのパラメータを指定する必要はあ りません。

/l|/level *archive\_level*

アーカイブレベル 0、1、または 2 を指定します。

/s|/server *servername*

データベース サーバーの名前を指定します。デフォルトは現行マシ ンのサーバーです。

/size *device\_size*

アーカイブ装置のサイズをキロバイト単位で指定します。一度 / size スイッチでサイズを指定すると、それがデフォルトになります。 テープ装置を使用する場合、これは一般的にテープのサイズです。

デフォルトのサイズは、10240 です。

注記:データベース バックアップの推奨コマンドは、[105](#page-112-0) [ページで](#page-112-0)説明している ccmdb backup、または [116](#page-123-0) [ページ](#page-123-0) で説明している ccmdb dump です。データ ベースのサイズが理由で ccmdb backup および ccmdb dump が使用できないか、あるいは現実的で はない場合に ccmsrv archive を使用します。

/y

確認メッセージを表示せずにコマンドを実行します。

例

1GB テープのテープ装置 ¥¥.¥TAPE0 を使用して、データベース サーバーの レベル 0 アーカイブを作成します。

- 1. テープを挿入します。
- 2. アーカイブ コマンドを入力します。

> ccmsrv archive /level 0 /size 1000000 /device ¥¥.¥TAPE0 指定するテープ装置のサイズはテープの容量と一致する必要がありま す。

### 警告

サーバーをアーカイブするときは、Informix サーバー構成ファイル ONCONFIG のバックアップも行ってください。このファイルは、Informix サーバーの実行およびリストアに必要です。

ONCONFIG サーバー構成ファイルは、 CCM\_HOME¥informix¥etc¥ONCONFIG にあります。

#### <span id="page-147-0"></span>**ccmsrv create**

#### 表記

```
ccmsrv create [/f|/file parameter_file] [/y]
```
### 説明と用途

ccmsrv create コマンドは、データベース サーバーを作成します。通常、 データベース サーバーは、Telelogic Synergy インストール プログラムを使用 して作成します。このコマンドは、インストール時にサーバー作成が失敗する など、特殊な場合のために用意されています。このような場合、インストール は終了しますが、別のステップでデータベース サーバーを作成する必要があ ります。

注記:追加サーバーをインストールする前に、1 つのメイン サー バーのみインストールできます。

このコマンドのユーザーは、Informix-Admin グループ メンバーとローカル アドミニストレータです。

以下の条件を満たす必要があります。

• このマシンで、メイン サーバーまたは追加サーバーのインストールを試 みたことがあること。

### オプションと引数

/f|/file *parameter\_file*

33 ページの「Informix ダイナミック [サーバーの作成」](#page-40-0)で示すパ スへのパラメータ ファイルを指定します。このスイッチを指定しな いと、以下を入力するよう要求されます。

- 最大ユーザー数
- root dbspace ストレージの場所
- log dbspace ストレージの場所
- ccm dbspace ストレージの場所
- temp dbspace ストレージの場所

全作成スクリプト メッセージと必要な情報は、33 [ページの「デー](#page-40-1) タベース [サーバーの作成」を](#page-40-1)参照してください。

/y

確認メッセージを表示せずにコマンドを実行します。

例

このコマンドの例は、30 ページの「Informix データベース [サーバーについ](#page-37-0) [て」を](#page-37-0)参照してください。

警告

Informix のサーバー名には、ダッシュを使用できません。また、先頭文字は 英字である必要があります。デフォルトはホストの名前です。

## <span id="page-149-0"></span>**ccmsrv delete**

## 表記

ccmsrv delete [/y]

## 説明と用途

ccmsrv delete コマンドは、現行のコンピュータ上のデータベース サー バーを削除します。この操作は、構成ファイル、sqlhosts レジストリ項目内 のデータベース サーバーのレコード、およびすべてのチャンク ファイルを削 除します。

注意!データの消失を防ぐため、データベースサーバーを削除 する前に、すべての Telelogic Synergy データベースを バックアップしてください。

このコマンドの詳しい説明については、41 [ページの「データベース](#page-48-0) サーバー [の削除」を](#page-48-0)参照してください。

このコマンドのユーザーは、Informix-Admin グループ メンバーとローカル アドミニストレータです。

以下の条件を満たす必要があります。

• このコマンドは、データベース サーバーがあるマシンで実行すること。

## オプションと引数

/y

確認メッセージを表示せずにコマンドを実行します。

#### 例

このコマンドの例は、41 [ページの「データベース](#page-48-0) サーバーの削除」を参照し てください。

### <span id="page-150-0"></span>**ccmsrv expand**

### 表記

ccmsrv expand /size *kbytes* [/d|/dbspace *dbspacename*] /p|/path *chunk\_path* [/y] [/s|/server *servername*]

### 説明と用途

ccmsrv expand コマンドを使用して、データベース サーバーの dbspace の 領域を大きくします。このコマンドは、チャンク ファイルを追加してデータ ベース サーバーの dspace を拡張します。これは、dbspace の領域が減ってい るサーバーでサイズを大きくするとき便利です。

**注意!**既存のファイルは使用しないでください。

このコマンドの説明は、41 [ページの「データベース](#page-48-1) サーバーの dbspace の拡 [大」を](#page-48-1)参照してください。

このコマンドのユーザーは、Informix-Admin グループ メンバーとローカル アドミニストレータです。

以下の条件を満たす必要があります。

- このコマンドは、Informix サーバーがあるマシンで実行すること。
- 指定するパスは、ローカル NTFS パスであること。

### オプションと引数

/d|/dbspace *dbspacename*

dbspace を指定します。指定しない場合、dbspace のデフォルト は ccm dbspace になります。指定できる dbspace 名は、 rootdbs、log、temp、および ccm です。

/p|/path *chunk\_path*

新しいチャンク ファイルへのパスを指定します。

新しいチャンク ファイルのフル パス、またはディレクトリ パスを 指定できます。ディレクトリを指定した場合、デフォルトの次の名 前(例: ccm.001、ccm.002、ccm.003)が新しいチャンク ファ イルの名前になります。

/s|/server *servername*

データベース サーバーの名前を指定します。デフォルトは現行マシ ンのサーバーです。

#### /size *kbytes*

チャンク ファイルのサイズをキロバイト単位で指定します。

/y

確認メッセージを表示せずにコマンドを実行します。

例

ccm dbspace を 100,000 KB 増やし、チャンク パス c:¥ifmxdata を使用しま す。

> ccmsrv expand /size 100000 /path c:¥ifmxdata /dbspace ccm

## <span id="page-152-0"></span>**ccmsrv modify**

### 表記

```
ccmsrv modify /u|/user max_users [/y] [/s|/server 
servername]
```

```
ccmsrv modify /p|/parameter parameter [/s|/server 
servername]
 /v|/value value [/y]
```
## 説明と用途

ccmsrv modify コマンドは、ユーザーの数やデータベース サーバーで許可 されるその他のパラメータを変更します。

このコマンドのユーザーは、Informix-Admin グループ メンバーとローカル アドミニストレータです。

以下の条件を満たす必要があります。

● このコマンドは、データベース サーバーがあるマシンで実行すること。

## オプションと引数

/p|/parameter *parameter*

Informix サーバー構成ファイル内で変更するパラメータを指定し ます。有効なパラメータは、LTAPEDEV と LTAPESIZE です。 論理ログ バックアップには /p を使用します。論理ログ バック アップの詳細については、52 [ページの「論理ログ](#page-59-0) ファイル」を参 照してください。

/s|/server *servername*

データベース サーバーの名前を指定します。サーバーを指定しない とデフォルトで *host\_name* になります。

/u|/users *max\_users*

データベースで許される最大ユーザー数を指定します。

/v|/value *value*

*parameter* の値、たとえばテープ装置の名前やテープのサイズを 指定します。

/y

確認メッセージを表示せずにコマンドを実行します。

## 例

データベースで許される最大ユーザー数を 50 に変更します。 > ccmsrv modify /user 50

## <span id="page-153-0"></span>**ccmsrv offline**

## 表記

ccmsrv offline [/s|/server *servername*][/y]

### 説明と用途

ccmsrv offline コマンドは、データベース サーバーをオフラインにします。 すべてのユーザーがデータベース サーバーを使用できないようにするとき、 このコマンドを使用します。ユーザーにサーバーをオフラインにすることを 知らせるブロードキャスト メッセージを送ってください。ブロードキャスト メッセージを送る方法については、92 ページの「[ccm message](#page-99-0)」を参照して ください。

注意!このコマンドは、現在サーバーに接続しているすべての ユーザーを切断します。

このコマンドのユーザーは、Informix-Admin グループ メンバーとローカル アドミニストレータです。

以下の条件を満たす必要があります。

● このコマンドは、データベース サーバーがあるマシンで実行すること。

## オプションと引数

/s|/server *servername*

データベース サーバーの名前を指定します。デフォルトは現行マシ ンの名前です。このオプションは、Informix *servername* がマシン 名と一致しないとき必要です。

/y

確認メッセージを表示せずにコマンドを実行します。

例

このコマンドの例は、40 ページの「データベース [サーバーをオフラインにす](#page-47-0) [る」を](#page-47-0)参照してください。

## <span id="page-154-0"></span>**ccmsrv online**

## 表記

ccmsrv online [/s|/server *servername*][/y]

### 説明と用途

ccmsrv online コマンドは、データベース サーバーをオンラインにします。 すべてのユーザーがデータベース サーバーを使用できるようにするとき、こ のコマンドを使用します。

このコマンドのユーザーは、Informix-Admin グループ メンバーとローカル アドミニストレータです。

以下の条件を満たす必要があります。

• このコマンドは、データベース サーバーがあるマシンで実行すること。

### オプションと引数

/s|/server *servername*

データベース サーバーの名前を指定します。デフォルトは現行マシ ンの名前です。このオプションは、Informix *servername* がマ シン名と一致しないとき必要です。

/y

確認メッセージを表示せずにコマンドを実行します。

例

このコマンドの例は、38 ページの「データベース [サーバーをオンラインにす](#page-45-0) [る」を](#page-45-0)参照してください。

### <span id="page-155-0"></span> **ccmsrv quiescent**

## 表記

```
ccmsrv quiescent [/s|/server servername][/y]
```
### 説明と用途

- *ccmsrv quiescent* コマンドは、管理作業を行うことができるようデータ ベースを休止状態にします。
- 注意!すべての接続中の Telelogic Synergy セッションは、デー タベース サーバーから切断されます。最初に ccmdb shutdown コマンドを実行してください。

このコマンドのユーザーは、Informix-Admin グループ メンバーとローカル アドミニストレータです。

以下の条件を満たす必要があります。

● このコマンドは、データベース サーバーがあるマシンで実行すること。

### オプションと引数

/s|/server *servername*

データベース サーバーの名前を指定します。デフォルトは現行マシ ンの名前です。このオプションは、Informix servername がマ シン名と一致しないとき必要です。

/y

確認メッセージを表示せずにコマンドを実行します。

### 例

サーバーを休止状態にします。

1. tstgonzo データベースのすべてのユーザーに、サーバーを休止状態にす ることを知らせるメッセージを送ります。

> ccm message /database "?tstgonzo" "Putting server in quiescent state in 15 minutes. Close sessions!"

2. すべてのデータベースをシャットダウンします (この例では、1つのデー タベースしかありません)。

> ccmdb shutdown ¥¥sue¥ccmdb¥tstgonzo

- 3. データベース サーバーを休止状態にします。
	- > ccmsrv quiescent

### <span id="page-156-0"></span>**ccmsrv restore**

## 表記

ccmsrv restore [/d|/device *archive\_device*]

### 説明と用途

ccmsrv restore コマンドを使用して、アーカイブ装置からサーバーをリス トアできます。

このコマンドのユーザーは、Informix-Admin グループ メンバーとローカル アドミニストレータです。

以下の条件を満たす必要があります。

● このコマンドは、データベース サーバーがあるマシンで実行すること。

### オプションと引数

/d|/device *archive\_device*

アーカイブ装置を指定します。アーカイブ装置は、テープ装置名で ある必要があります。

一度 /ds スイッチを使用してアーカイブ装置を指定すると、それ はアーカイブとリストア コマンドの両方のデフォルトになります。 一度デフォルトを指定すると、デフォルトを変更する必要がない限 り、再びこのパラメータを指定する必要はありません。

### 例

データベース サーバーをアーカイブ テープ TAPE0 からリストアします。 > ccmsrv restore /device ¥¥.¥TAPE0

### 警告

1 つ以上の Informix チャンク ファイルを削除した場合、その代わりに長さゼ ロのファイルを作成する必要があります。長さゼロのファイルがないと、 ccmsrv restore は動作しません。

#### 参照

138 ページの「[ccmsrv archive](#page-145-0)」

管理者ガイド Windows 版 149

### <span id="page-157-0"></span> **ccmsrv status**

## 表記

ccmsrv status [/a|/all] [/d|/dbspace] [/l|/log]

### 説明と用途

ccmsrv status コマンドを使用して、データベース サーバーの現在の状態 を表示します。

このコマンドのユーザーは、Informix-Admin グループ メンバーです。 以下の条件を満たす必要があります。

• このコマンドは、データベース サーバーがあるマシンで実行すること。

## オプションと引数

/a|/all

すべての情報を表示します。

/d|/dbspace

dbspace 情報を表示します。

/l|/log

論理ログ情報を表示します。

## 例

このコマンドの例は、38 ページの「データベース [サーバーの状態の表示」を](#page-45-1) 参照してください。

# 付録 *:* 特記事項

本書は米国 IBM が提供する製品およびサービスについて作成したものであ り、本書に記載の製品、サービス、または機能が日本においては提供されてい ない場合があります。日本で利用可能な製品、サービス、および機能について は、日本 IBM の営業担当員にお尋ねください。本書で IBM 製品、プログラム、 またはサービスに言及していても、その IBM 製品、プログラム、または サー ビスのみが使用可能であることを意味するものではありません。これらに代 えて、IBM の知的所有権を侵害することのない、機能的に同等の 製品、プロ グラム、またはサービスを使用することができます。ただし、IBM 以外の製品 とプログラムの操作またはサービスの 評価および検証は、お客様の責任で 行っていただきます。

IIBM は、本書に記載されている内容に関して特許権 ( 特許出願中のものを含 む ) を保有している場合があります。本書の提供は、お客様にこれらの特許権 について 実施権を許諾することを意味するものではありません。実施権につ いてのお問い合わせは、書面にて下記宛先にお送りください。

〒 106-8711

東京都港区六本木 3-2-12 日本アイ・ビー・エム株式会社 法務・知的財産 知的財産権ライセンス渉外

以下の保証は、国または地域の法律に沿わない場合は、適用されません。: IBM およびその直接または間接の子会社は、本書を特定物として現存するままの状 態で提供し、商品性の保証、特定目的適合性の保証および法律上の瑕疵担保責 任を含むすべての明示 もしくは黙示の保証責任を負わないものとします。国 または地域によっては、法律の強行規定により、保証責任の制限が禁じられる 場合、強行規定の制限を受けるものとします。

この情報には、技術的に不適切な記述や誤植を含む場合があります。本書は定 期的に見直され、必要な変更は本書の次版に組み込まれます。 IBM は予告なし に、随時、この文書に記載されている製品またはプログラムに対して、改良ま たは変更を行うことがあります。

本書において IBM 以外の Web サイトに言及している場合がありますが、便宜 のため記載しただけであり、決してそれらの Web サイトを推奨するものでは ありません。それらの Web サイトにある資料は、この IBM 製品の資料の一部 ではありません。それらの Web サイトは、お客様の責任でご使用ください。

IBM は、お客様が提供するいかなる情報も、お客様に対してなんら義務も負 うことのない、自ら適切と信ずる方法で、使用もしくは配布することができ るものとします。

本プログラムのライセンス保持者で、 (i) 独自に作成したプログラムと その他 のプログラム ( 本プログラムを含む ) との間での情報交換、および (ii) 交換さ れた情報の相互利用を可能にすることを目的として、本プログラムに関する 情報を必要とする方は、製造元に連絡してください。

Intellectual Property Dept. for Rational Software IBM Corporation 1 Rogers Street Cambridge, Massachusetts 02142 U.S.A.

本プログラムに関する上記の情報は、適切な使用条件の下で使用することが できますが、有償の場合もあります。

本書で説明されているライセンス・プログラムまたはその他のライセンス資 料は、IBM 所定のプログラム契約の契約条項、IBM プログラムのご使用条件、 またはそれと同等の条項に基づいて、IBM より提供されます。

この文書に含まれるいかなるパフォーマンス・データも、管理環境下で決定 されたものです。そのため、他の操作環境で得られた結果は、異なる可能性が あります。一部の測定が、開発レベルのシステムで行われた可能性があります が、その測定値が、一般に利用可能なシステムのものと同じである保証はあり ません。さらに、一部の測定値が、推定値である可能性があります。実際の結 果は、異なる可能性があります。お客様は、お客様の特定の環境に適したデー タを確かめる必要があります。

IBM 以外の製品に関する情報は、その製品の供給者、出版物、もしくはその 他の公に利用可能なソースから入手したものです。 IBM は、それらの製品の テストは行っておりません。したがって、他社製品に関する実行性、互換性、 またはその他の要求については確証できません。 IBM 以外の製品の性能に関 する質問は、それらの製品の供給者にお願いします。

本書には、日常の業務処理で用いられるデータや報告書の例が含まれていま す。より具体性を与えるために、それらの例には、個人、企業、ブランド、あ るいは製品などの名前が含まれている場合があります。これらの名称はすべ て架空のものであり、名称や住所が類似する企業が実在しているとしても、そ れは偶然にすぎません。

この情報をソフトコピーでご覧になっている場合は、写真やカラーの図表は 表示されない場合があります。

## 商標

IBM、IBM ロゴ、ibm.com、Telelogic、Telelogic Synergy、Telelogic Change、 Telelogic License Server、Telelogic Change Distributed、 Telelogic Synergy Distributed、および Telelogic Directory Server は、International Business Machines Corporation の米国およびその他の国における商標または登録商標 です。これらおよび他の IBM 商標に、この情報の最初に現れる個所で商標表 示 (® または ™) が付されている場合、これらの表示は、この情報が公開され た時点で、米国において、IBM が所有する登録商標またはコモン・ロー上の 商標であることを示しています。このような商標は、その他の国においても 登録商標またはコモン・ロー上の商標である可能性があります。 IBM および 関連の商標については、www.ibm.com/legal/copytrade.html をご覧くださ い。

Informix は、International Business Machines Corporation の米国およびその 他の国における登録商標です。

Java およびすべての Java 関連の商標およびロゴは、Sun Microsystems, Inc. の米国およびその他の国における商標です。

Microsoft、Windows、Windows 2003、Windows XP、Windows Vista、およ び Windows ロゴは、Microsoft Corporation の米国およびその他の国におけ る商標です。

UNIX は、The Open Group の米国およびその他の国における登録商標です。 他の会社名、製品名およびサービス名等はそれぞれ各社の商標です。

154 管理者ガイド Windows 版

# 索引

## **A**

ACcent モデル インクルード ファイル [62](#page-69-0) ライブラリ [62](#page-69-1)

# **B**

base.cpk データベース [61](#page-68-0), [62](#page-69-2)

## **C**

ccm admin\_user\_name [86](#page-93-0) ccm dbspace [30](#page-37-1) ccm fs\_check [87](#page-94-0) ccm lmgr\_status [91](#page-98-0) ccm lmgr\_status -custid [91](#page-98-1) ccm message [92](#page-99-1) ccm monitor [94](#page-101-0) ccm ps [96](#page-103-0) ccm version [98](#page-105-0) CCM\_HOME、定義 [5](#page-12-0) ccmadm config\_admin [101](#page-108-0) ccmadm password [102](#page-109-0) ccmdb backup [105](#page-112-1) ccmdb check [108](#page-115-0) ccmdb copy [110](#page-117-0) ccmdb create [112](#page-119-0) ccmdb delete [114](#page-121-0) ccmdb drop [115](#page-122-0) ccmdb dump [116](#page-123-1) ccmdb info [117](#page-124-0) ccmdb load [120](#page-127-0) ccmdb pack [122](#page-129-0) [ccmdb prepare\\_admin\\_user\\_change](#page-131-0) 124 ccmdb protect [127](#page-134-0) ccmdb repair [128](#page-135-0) ccmdb shutdown [130](#page-137-0) ccmdb unpack [132](#page-139-0) ccmdb unprotect [135](#page-142-0) ccmdb update\_statistics [136](#page-143-0)

ccmsrv archive [138](#page-145-1) ccmsrv create [140](#page-147-0) ccmsrv delete [142](#page-149-0) ccmsrv expand [143](#page-150-0) ccmsrv modify [145](#page-152-0) ccmsrv offline [146](#page-153-0) ccmsrv online [147](#page-154-0) ccmsrv quiescent [148](#page-155-0) ccmsrv restore [149](#page-156-0) ccmsrv status [150](#page-157-0) CM アドミニストレータ 名前の変更 [100](#page-107-0) パスワードの変更 [103](#page-110-0)

## **D**

database type エラー メッセージ [26](#page-33-0) dbspace の拡大 [41](#page-48-2), [78](#page-85-0) dbspace ccm [30](#page-37-2) temp [30](#page-37-3) ログ [30](#page-37-4) 論理ログ [30](#page-37-5) dbspace の拡張 [41](#page-48-2), [78](#page-85-0) DOORS denied エラーメッセージ [27](#page-34-0) dup-groupings エラーメッセージ [27](#page-34-1)

## **E**

**ESD** パスワードをオフに設定 [15](#page-22-0)

# **F**

finderr [58](#page-65-0)

# **I**

IBM カスタマ サポート [7](#page-14-0) Informix チューニング ガイドライン [59](#page-66-0) informix ユーザー、パスワードの変更 [104](#page-111-0) IP アドレス、変更後にルーターを再起 動 [103](#page-110-1)

# **L**

log dbspace [30](#page-37-6)

## **R**

remexec.cfg ファイル デフォルト [17](#page-24-0) 例 [18](#page-25-0) remexec\_method [18](#page-25-1) 必須キーワード [18](#page-25-2) 文字列、編集 [16](#page-23-0) RFC アドレス、定義 [92](#page-99-2) rootdbs dbspace [30](#page-37-7)

## **S**

source\_host [17](#page-24-1) sqlhosts ファイル エントリの削除 [41](#page-48-3) サーバー削除の記録 [41](#page-48-3) st\_root サブディレクトリの有無 [63](#page-70-0) ストレージ ルートを参照 [63](#page-70-1) Synergy アドミニストレータの名前変更 [100](#page-107-0)

# **T**

TCP\_NODELAY エラー メッセージ [27](#page-34-2) Telelogic License Server 整理作業 [79](#page-86-0) Telelogic License Server、インストール [10](#page-17-0) Telelogic Synergy アドミニストレータ 名前の変更 [100](#page-107-0) パスワードの変更 [103](#page-110-0) tempdbs dbspace [30](#page-37-8)

## **U**

UNC [5](#page-12-1)

## あ

アドミニストレータのロードマップ [1](#page-8-0)

アドレス、IP(変更後にルーターを再起 動)[103](#page-110-1)

## い

異常停止、その後の整合性チェック [63](#page-70-2) インストレーション、Synergy データベー ス [61](#page-68-1)

# え

エディタ、テキスト [5](#page-12-2) エラー メッセージ database type [26](#page-33-0) DOORS denied [27](#page-34-0) dup-groupings [27](#page-34-1) TCP\_NODELAY [27](#page-34-2) エラー メッセージ、詳細なデータベース サーバー [58](#page-65-1)

## お

[オブジェクトのアクセスをコントロール](#page-32-0) 25 オブジェクト レジストラ管理 [22](#page-29-0) オフライン保存と削除ツール [79](#page-86-1) オンライン ヘルプ、起動方法 [23](#page-30-0)

## か

環境変数 source\_host [17](#page-24-1) 監査ファイル、管理 [19](#page-26-0) 監視 ユーザー [19](#page-26-1) ユーザーおよびプロセス情報 [94](#page-101-0) ユーザーとプロセス (詳細) [96](#page-103-0) 管理情報、参照箇所 [1](#page-8-1) 管理に必要なアクセス権 [3](#page-10-0)

## き

キャッシュ ファイル、削除 [79](#page-86-2) キーワード %hostname [18](#page-25-3)

% コマンド [18](#page-25-4)

# け

権限 Informix データベースのための修正 [125](#page-132-0) データベース ファイルのための修正 [125](#page-132-1) ローカル インストール エリア、設定 [101](#page-108-1) 権限、説明 [3](#page-10-0)

## こ

更新 Informix サービス [102](#page-109-1) Synergy サービス [102](#page-109-1) 構成ファイル、削除 [41](#page-48-4) 個人用設定 Synergy Classic 用の変更 [12](#page-19-0) Synergy 用の変更 [13](#page-20-0) コマンド、参照箇所 [1](#page-8-1)

## さ

削除 構成ファイル [41](#page-48-4) データベース [74](#page-81-0), [114](#page-121-0) データベース サーバー [142](#page-149-0) 未使用データベース [78](#page-85-1), [79](#page-86-3) 作成 [アンパックによるデータベースの作成](#page-77-0) 70 データベース サーバー [140](#page-147-0)

# し

システム アドミニストレータの責任 [9](#page-16-0) システム設定 Synergy Classic 用の変更 [13](#page-20-1) Synergy 用の変更 [14](#page-21-0) システム テーブル、アップデート [136](#page-143-0) 信頼されるユーザー、設定 [15](#page-22-1)

## す

スクリプト、デーモンの開始と停止の利 用 [15](#page-22-2)

## せ

整合性チェック 異常停止後 [63](#page-70-2) 製品バージョン、表示 [98](#page-105-0) セキュリティ 読み出しを設定 [25](#page-32-0) レベルの割り当て [25](#page-32-1) セキュリティ メッセージ [19](#page-26-2) 設定 個人用の変更、Synergy [13](#page-20-0) 個人用の変更、Synergy Classic [12](#page-19-0) システム用の変更、Synergy [14](#page-21-0) システム用の変更、[Synergy Classic](#page-20-1) 13

## そ

属性、ソース [77](#page-84-0) ソース属性 [77](#page-84-0)

# ち

チャンク ファイル サーバーごとの必要量 [30](#page-37-9) 説明 [31](#page-38-0) 注意、説明 [4](#page-11-0) 注記、説明 [4](#page-11-1)

## て

ディスク領域 キャッシュ ファイルの削除による回 収 [79](#page-86-4) ディスク領域の回収 キャッシュ ファイルの削除による [79](#page-86-3) データの不整合、考えられる原因 [43](#page-50-1) データベース base.cpk [61](#page-68-0), [62](#page-69-2) dbspace の拡大 [78](#page-85-0)

索引

アーカイブ [68](#page-75-0) 新しい Synergy アドミニストレータ名 の準備 [124](#page-131-1) アンパック [132](#page-139-0) アンパックによる作成 [70](#page-77-0) 移動 [72](#page-79-0) インストール ディレクトリ [61](#page-68-1) 格納 [70](#page-77-1) 格納形式 [70](#page-77-2) コピー [110](#page-117-0) 削除 [74](#page-81-0), [114](#page-121-0) シャットダウン [130](#page-137-0) 修復 [128](#page-135-0) 情報の表示 [117](#page-124-0) 情報の変更 [117](#page-124-0) 除外 [115](#page-122-0) 整合性チェック [63](#page-70-3), [87](#page-94-0), [108](#page-115-0) ダンプ [67](#page-74-0), [116](#page-123-1) ディレクトリ構造 [62](#page-69-3) デフォルトのホスト名 [22](#page-29-1) 名前の変更 [72](#page-79-0) パスの更新 [12](#page-19-1) パック [65](#page-72-0), [122](#page-129-0) バックアップ [61](#page-68-2), [68](#page-75-0), [105](#page-112-1) バックアップとリカバリ [65](#page-72-1) ファイルへダンプ [122](#page-129-0) 保護 [127](#page-134-0) 保護の解除 [135](#page-142-0) ホスト名の変更 [22](#page-29-2) 未使用の削除 [78](#page-85-1) 命名制限 [64](#page-71-0) リストア [132](#page-139-0) ルートの作成 [112](#page-119-0) ロード [120](#page-127-0) ロールの定義 [10](#page-17-1) データベース サーバー dbspace の拡大 [41](#page-48-2), [76](#page-83-0) アーカイブ [46](#page-53-0), [68](#page-75-1), [138](#page-145-1) オフラインにする [40](#page-47-1), [146](#page-153-0) オンラインにする [38](#page-45-2), [147](#page-154-0) 拡張 [143](#page-150-0) 休止 [148](#page-155-0) 休止状態 [40](#page-47-2) 削除 [142](#page-149-0) 作成 [140](#page-147-0)

修正 [145](#page-152-0) 詳細なエラー メッセージ [58](#page-65-1) 状態の表示 [150](#page-157-0), [38](#page-45-3) リストア [149](#page-156-0) データベース サーバーのアーカイブ [46](#page-53-0), [68](#page-75-1), [138](#page-145-1) データベース サーバーの拡張 [143](#page-150-0) データベース サーバーの変更 [145](#page-152-0) データベース サーバーをオフラインにす る [146](#page-153-0) データベース サーバーをオンラインにす る [147](#page-154-0) データベースのアンパック [132](#page-139-0) データベースの移動 [72](#page-79-0) データベースのコピー [110](#page-117-0) データベースの削除 [74](#page-81-0) データベースのシャットダウン [130](#page-137-0) データベースの修復 [128](#page-135-0) データベースの除外 [115](#page-122-0) データベースの整合性チェック [108](#page-115-0) データベースのダンプ [67](#page-74-0), [116](#page-123-1) データベースの名前変更 [72](#page-79-0) データベースのパック [65](#page-72-0), [122](#page-129-0) データベースのバックアップ [105](#page-112-1) データベースの保護 [127](#page-134-0) データベースの保護の解除 [135](#page-142-0) データベースのロード [120](#page-127-0) デフォルト設定 設定する場所 [12](#page-19-2) テキストエディタ [5](#page-12-2) 変更する場所 [12](#page-19-2)

## と

ドメイン、ユーザー(Synergy アドミニ ストレータ用の表示)[86](#page-93-1)

## は

パスワード Informix ユーザーに対する変更 [104](#page-111-0) Synergy アドミニストレータ用の変更 [103](#page-110-2) なしでログイン [15](#page-22-1) パック ファイル [70](#page-77-1)

ハードウェア障害、その後の整合性 チェック [63](#page-70-4) 汎用名前付け規則 [5](#page-12-1)

## てん

表示 製品バージョン [98](#page-105-0) データベース サーバーの状態 [150](#page-157-0) ライセンス マネージャの状態 [91](#page-98-0)

## ふ

ファイル audit\_log [19](#page-26-2) PT パラメータ [63](#page-70-5) remexec.cfg [17](#page-24-0), [18](#page-25-0) 監査ファイル、管理 [19](#page-26-0) チャンク、サーバーごとの必要量 [30](#page-37-9) チャンク、説明 [31](#page-38-0) プロセスの状態 [20](#page-27-0)

## へ

ヘルプ サービス [23](#page-30-0) 変更 アドミニストレータ パスワード [102](#page-109-0) システム テーブル [136](#page-143-0) データベース情報 [117](#page-124-0) データベース パス [12](#page-19-1)

## ほ

ホスト名 データベース [22](#page-29-1) データベースの変更 [22](#page-29-2) 本書で使用しているオプション区切り文 字 [5](#page-12-3) 本書で使用している区切り文字 [5](#page-12-3) 本書で使用しているプロンプト [5](#page-12-4)

## め

命名制限、データベース [64](#page-71-0) メッセージ

システム ブロードキャスト [20](#page-27-1) ブロードキャスト [92](#page-99-1) メッセージ、エラー database type [26](#page-33-0) DOORS denied [27](#page-34-0) dup-groupings [27](#page-34-1) TCP\_NODELAY [27](#page-34-2) メッセージのブロードキャスト [92](#page-99-1) メッセージのブロードキャスト、説明 [20](#page-27-1) [メディア障害、その後の整合性チェック](#page-70-6) 63

# も

モデル ライブラリ、ACcent [62](#page-69-1)

## ゆ

ユーザー 追加 [10](#page-17-2) パスワードなしでログイン [15](#page-22-1) ユーザーの環境のカスタマイズ [12](#page-19-3) ユーザー、追加 [10](#page-17-3) ユーザーの追加 [10](#page-17-2) ユーザー名、Synergy アドミニストレータ 用の表示 [86](#page-93-1)

# ら

ライセンス サーバー インストール [10](#page-17-0) ライセンス サーバー、整理作業 [79](#page-86-0) ライセンス マネージャ、状態の表示 [91](#page-98-0) ライブラリ、ACcent モデル [62](#page-69-1)

# り

リストア データベース [132](#page-139-0) データベース サーバー [149](#page-156-0) リモート実行 設定 [16](#page-23-1) メソッド、サンプル [18](#page-25-1) 領域管理 [76](#page-83-1)

## る

ルーター、IP アドレスの変更後に再起動 [103](#page-110-1) ルート データベースの作成 [112](#page-119-0)

# ろ

ログイン名、ユーザーリストへの追加 [11](#page-18-0) ロール ユーザー定義 [10](#page-17-1) ユーザーのリストでの割り当て [11](#page-18-1)